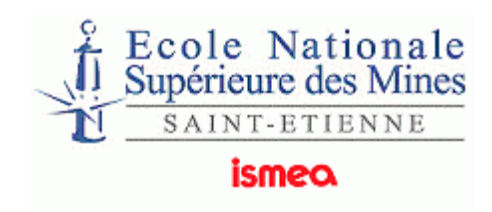

# 1

# LabVIEW® Base de programmation

### **CENTRE MICROELECTRONIQUE DE PROVENCE**

# Recueil de travaux dirigés

Proposés par Michel Fiocchi

*Michel Fiocchi Enseignant Chercheur – Responsable de l'option Systèmes Embarqués* 

- ℡ *(04) 42 12 68 53*
- *fiocchi@emse.fr*

<sup>}</sup> *Centre Microélectronique de Provence(CMP)- Georges Charpak-Avenue des Anémones - 13541 Gardanne* 

## Table des Matières

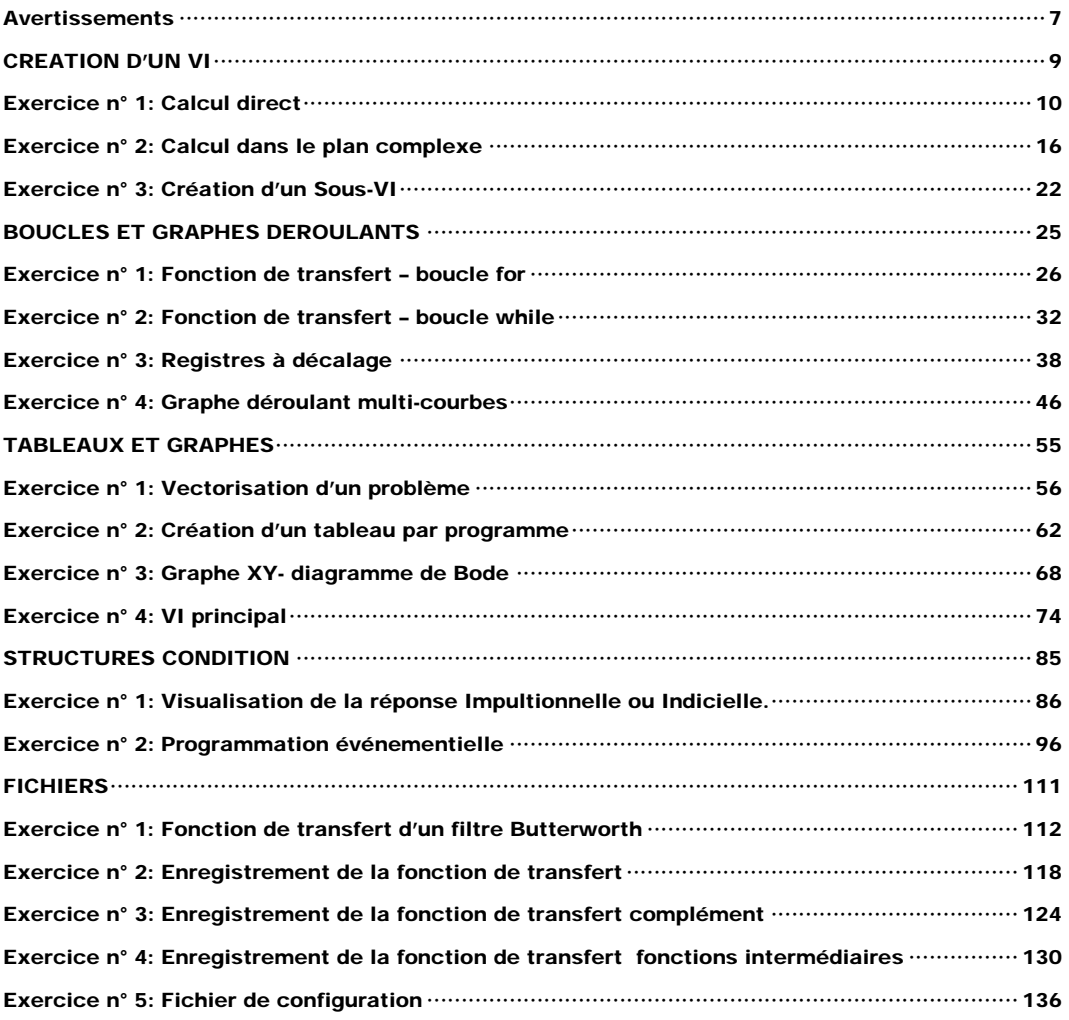

### **Avertissements**

Ce document a été rédigé pour des élèves ingénieurs de 2éme année qui se destinent aux métiers de l'informatique industrielle. A partir de l'étude d'un système du second ordre, les apprenants vont se familiariser avec l'environnement de développement LabVIEW™ 8.20 et la programmation par flux de données.

Ce recueil ne constitue pas un cours sur LabVIEW™ mais un document d'accompagnement aux documents électroniques fournis par National Instrument (Initiation à LabVIEW™ , Principes de base de LabVIEW™, Aide en ligne, Aide LabVIEW™ ).

### CREATION D'UN VI

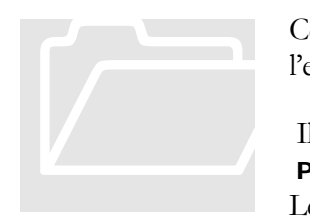

Ce premier TD est le support à une présentation de l'environnement de développement LabVIEW.

 Il illustre les 6 premiers chapitres du Manuel Principes de base de LabVIEW.

Le lecteur pourra consulter les rubriques « Présentation des Instruments Virtuels», « Environnement LabVIEW »,

« Construction de la face-avant » et « Construction du diagramme » de l'aide en ligne.

### POINTS DE COURS

- **Commandes et Indicateurs**
- **Palettes, Outils**
- **exécution des Vis**
- polymorphes, fonctions
- sous-VIs

**TD1\_1.vi**  60

**Exercice n° 1: Calcul direct** 

A partir des formules du module et de la phase de la transmittance isochrone d'un système du 2<sup>nd</sup> ordre exprimées en fonction de la pulsation nous réalisons un instrument virtuel (VI) dont les paramètres d'entrés sont le gain statique **K**, la pulsation naturelle ω**n** et l'amortissementξ.

La pulsation ω est exprimée en radian par seconde, la phase Φ en radian et le module **A** sans unité. Pour mémoire nous rappelons ci-dessous les expressions mathématiques.

$$
H(j\omega) = \frac{K}{1 + \frac{2\xi}{\omega_n} j\omega - \left(\frac{\omega}{\omega_n}\right)^2}
$$
  

$$
A = |H(j\omega)| = \frac{K\omega_n^2}{\sqrt{\omega_n^4 + \omega^4 + (4\xi^2 - 2)\omega^2 \omega_n^2}}
$$
  

$$
\Phi = Arg[H(j\omega)] = -Arctg\left[\frac{2\xi\omega\omega_n}{\omega_n^2 - \omega^2}\right]
$$

### TRAVAIL A EXECUTER **Analyse** en terme de flux de données. **Mise en place** des éléments de la face avant. **Enregistrement**

- **Réalisation** du diagramme
- **Sauvegarde**

L'analyse du problème consiste à définir les blocs fonctionnels et leur enchaînement, à identifier et définir les variables et paramètres d'entrées / sorties, puis à arrêter une ergonomie de la face avant (en général dans le respect d'une charte graphique).

### Flux de données

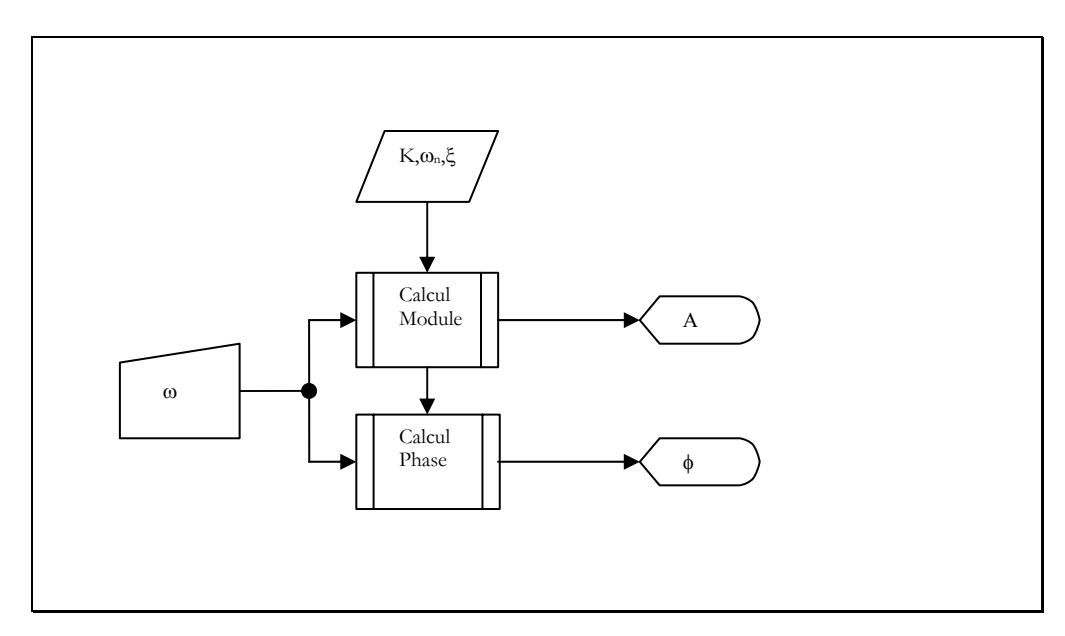

### Variables et Paramètres

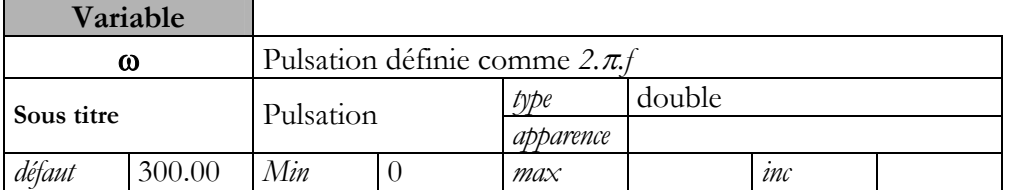

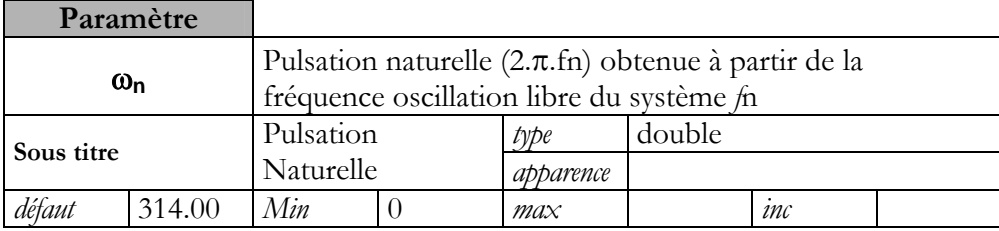

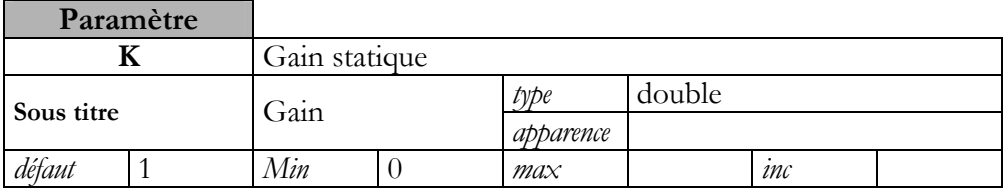

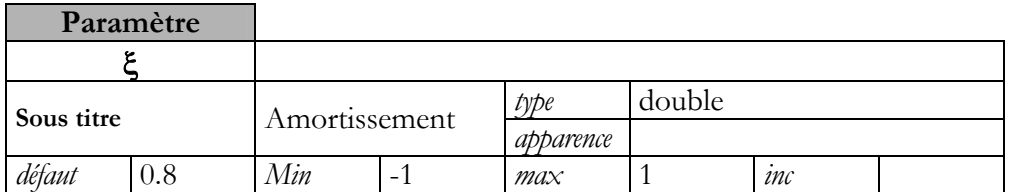

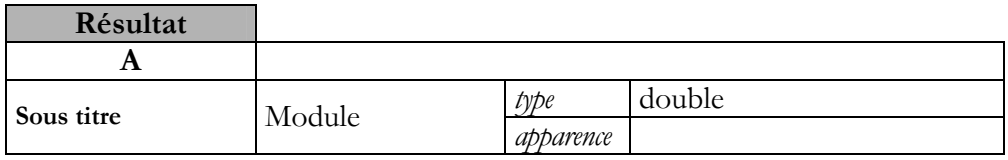

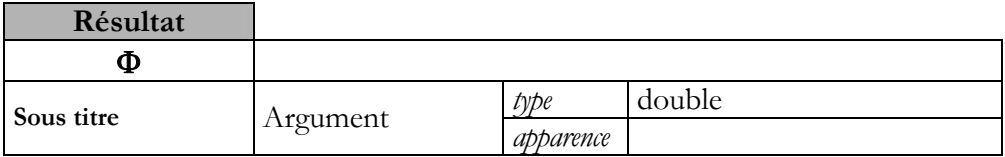

### Eléments d'ergonomie

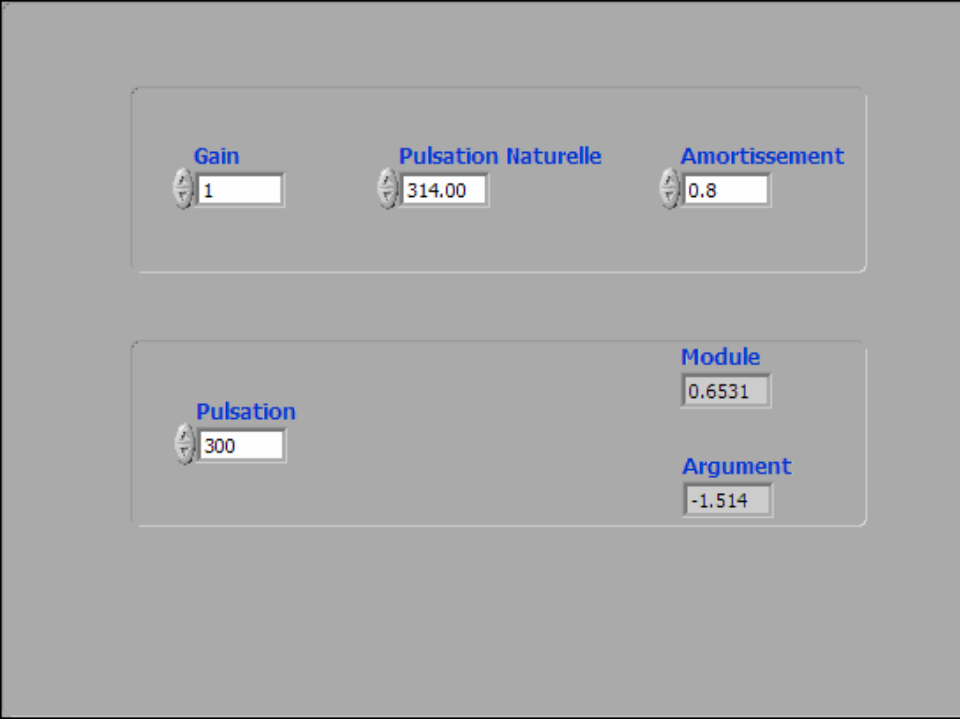

Format de la face avant : 570x430 pixels Seul le Sous-Titre des objets est visible et de couleur bleu Alignement des objets sur la grille.

# TD1 : CREATION D'UN VI

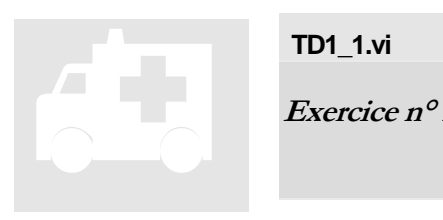

**TD1\_1.vi** 

**Exercice n° 1: Calcul direct** 

Block Diagramme

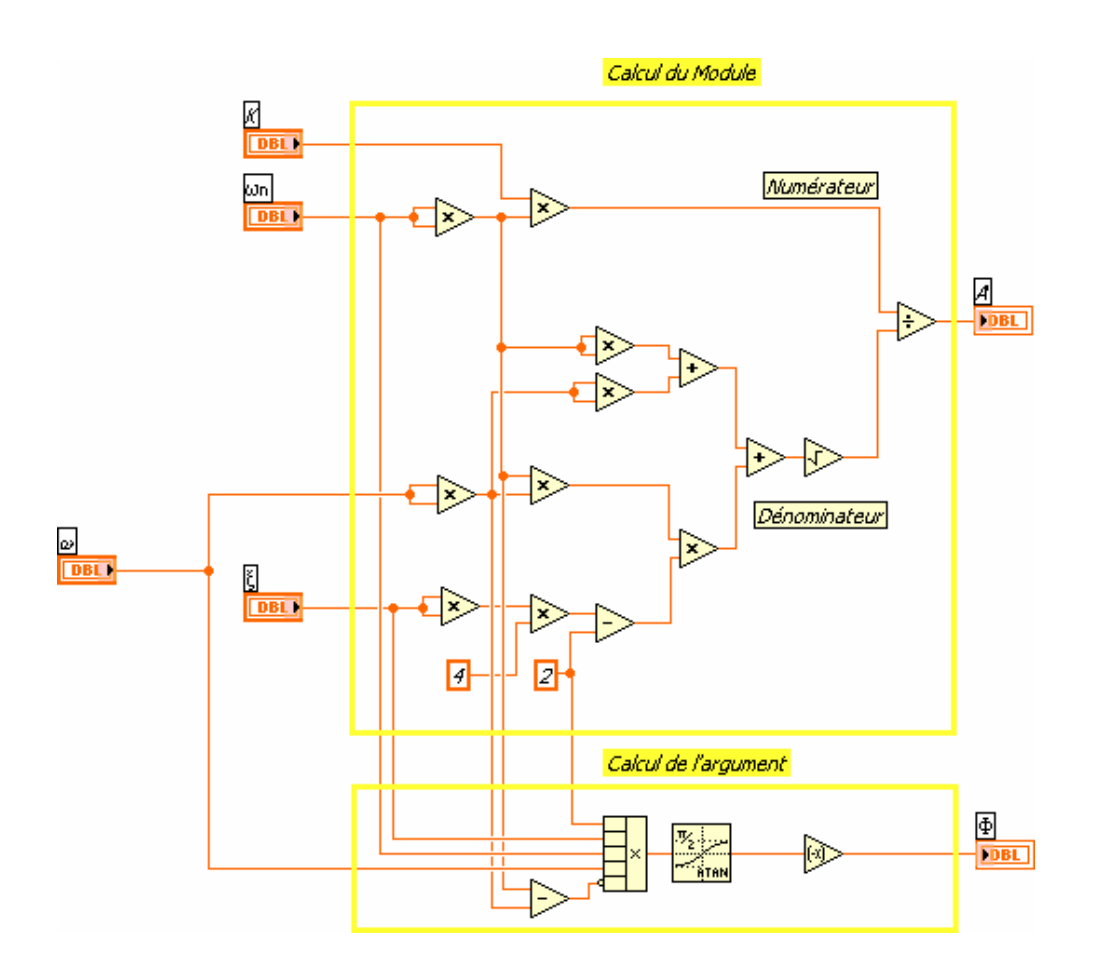

Les terminaux des contrôles et indicateurs, les constantes et les fonctions sont alignés de façon à faciliter la lecture.

Les terminaux des contrôles relatifs aux variables d'entrée sont à l'extrême gauche, ceux relatifs aux indicateurs de sortie à l'extrême droite.

Les blocs fonctionnels sont clairement identifiés (en jaune) et annotés (en noir sur fond jaune) avec du texte libre.

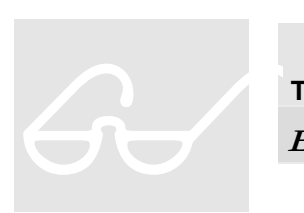

# **TD1\_2.vi**

**Exercice n° 2: Calcul dans le plan complexe** 

A partir de l'expression de la fonction de transfert d'un système du 2nd ordre exprimées en fonction de la variable de Laplace nous réalisons un instrument virtuel (VI) dont les paramètres d'entrés sont le gain statique **K**, la pulsation naturelle ω**n** et l'amortissement ξ.

La phase Φ en radian et le module **A** sans unité sont obtenus à partir du module et de l'argument du résultat complexe de l'évaluation de la fonction de transfert. Pour mémoire nous rappelons ci-dessous l'expression mathématique de cette dernière.

$$
H(p) = \frac{K}{1 + \frac{2\xi}{\omega_n} p + \left(\frac{p}{\omega_n}\right)^2}
$$

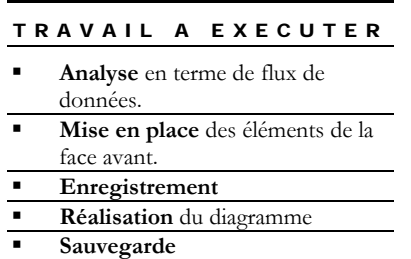

Ce travail met en évidence le polymorphisme des fonctions de base de LabVIEW.

### Flux de données

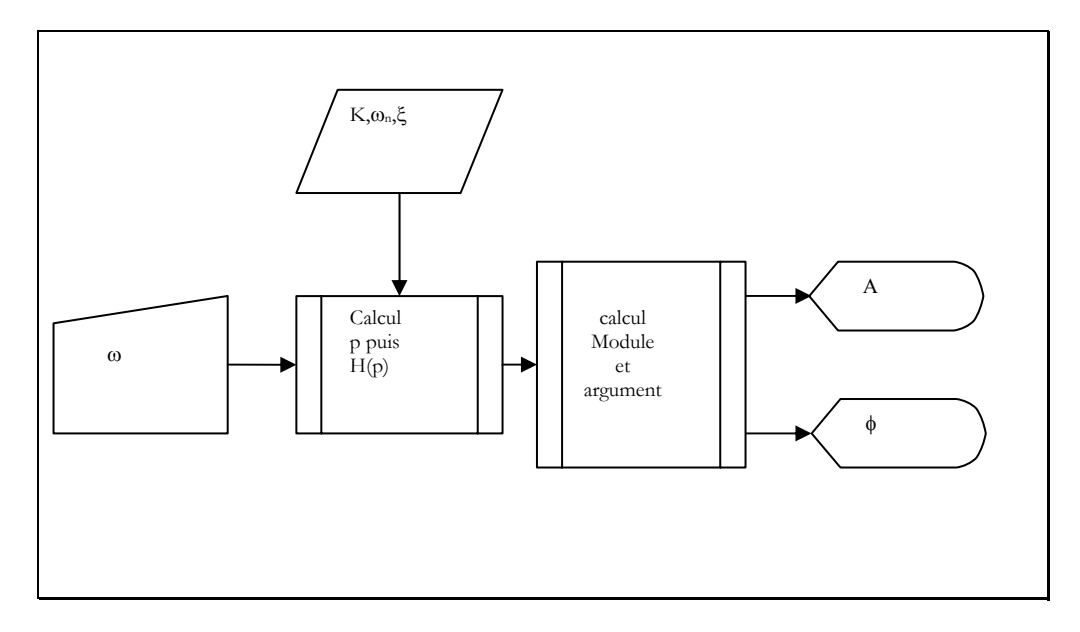

### Variables et Paramètres

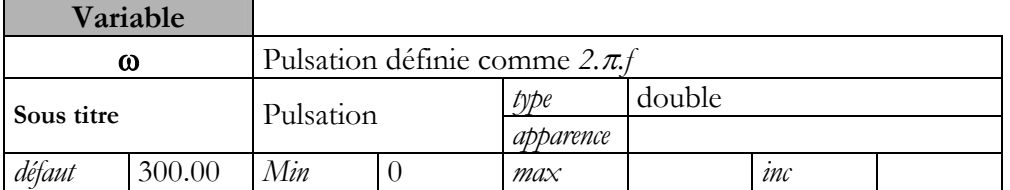

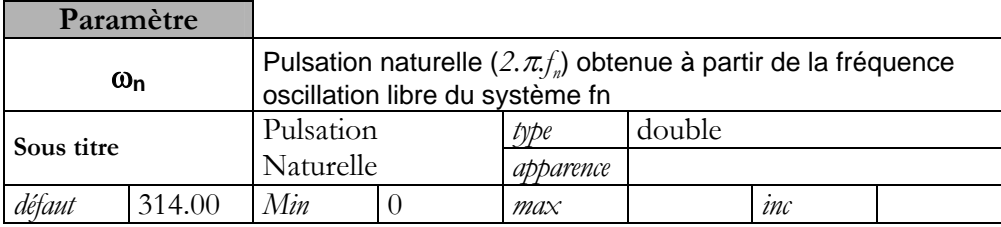

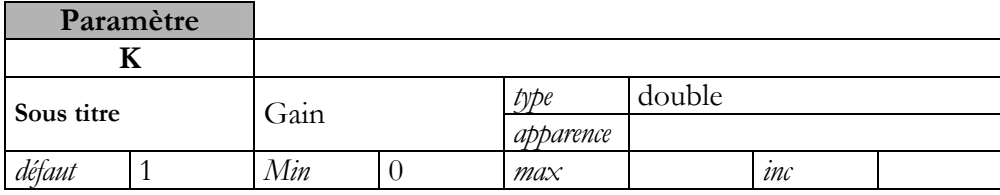

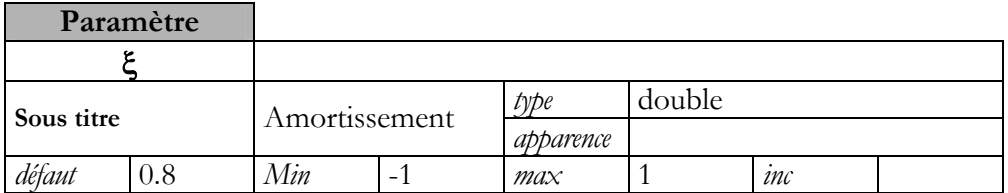

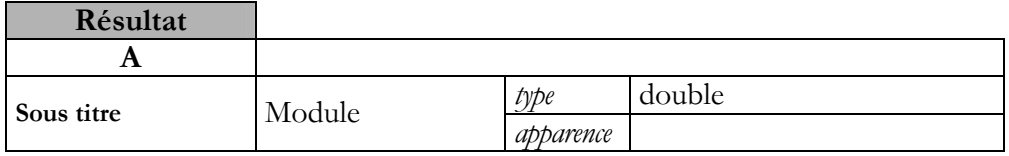

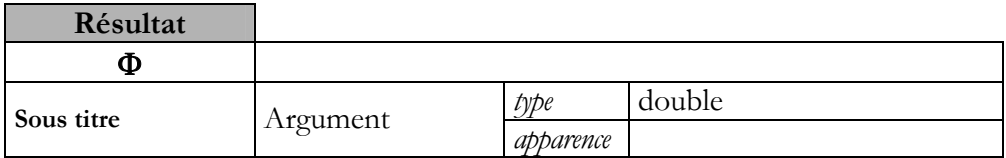

### Eléments d'ergonomie

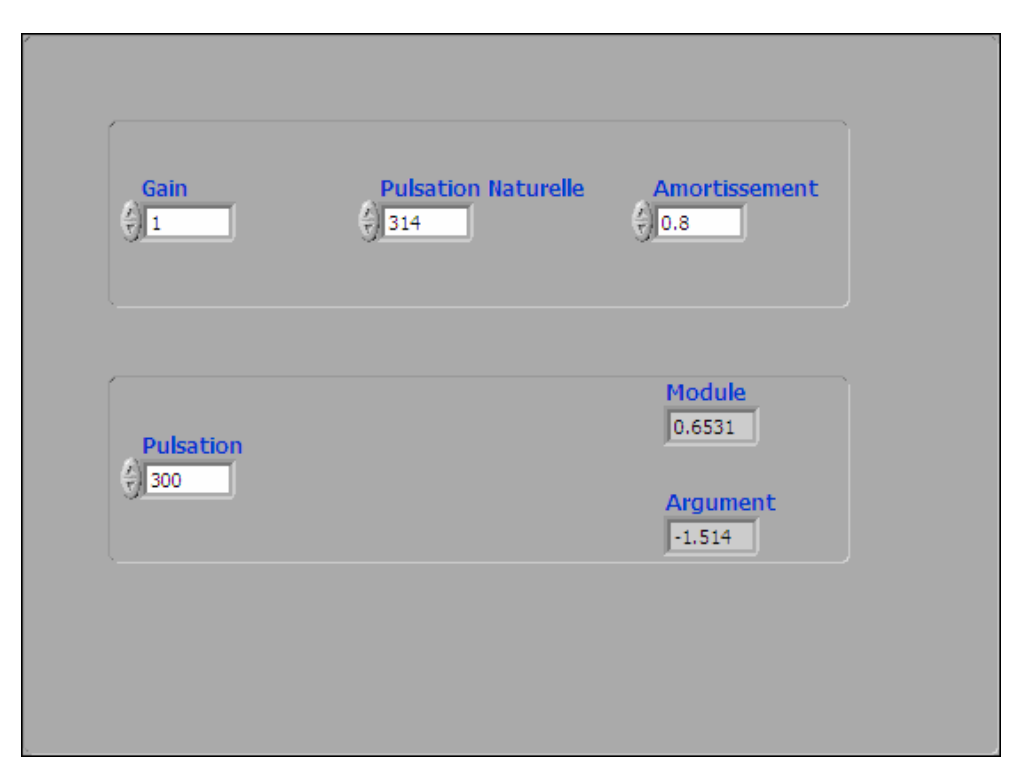

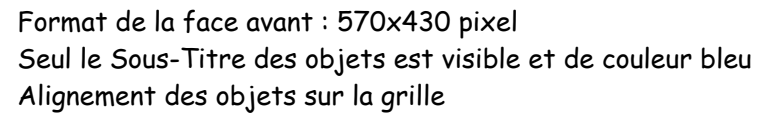

# TD1 : CREATION D'UN VI

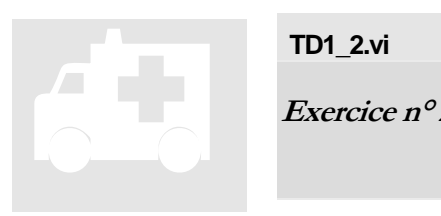

**TD1\_2.vi** 

**Exercice n° 2: Calcul dans le plan complexe** 

Block Diagramme

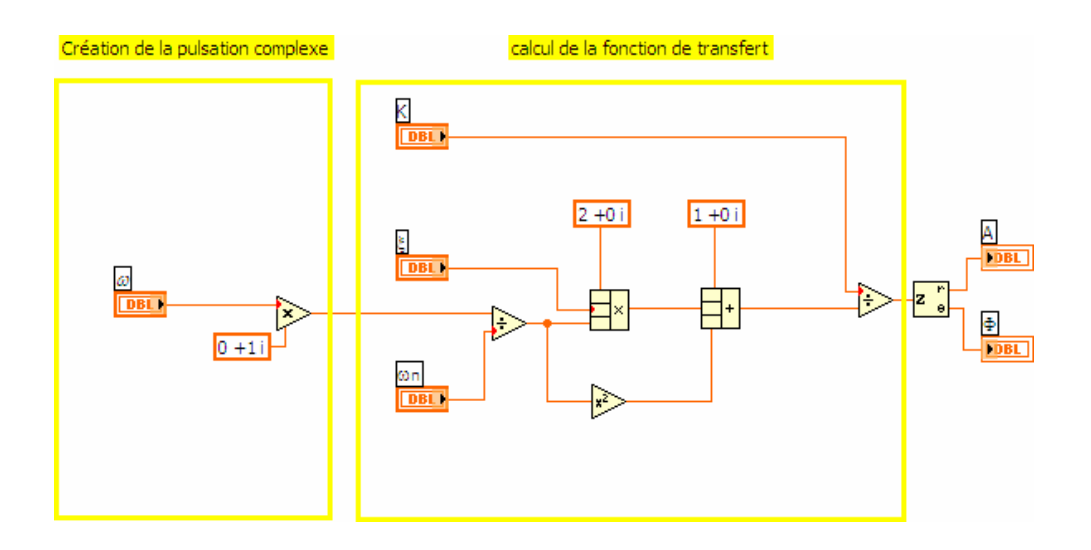

La multiplication par la constante complexe 0+i transforme la pulsation en pulsation complexe.

Les entrées des fonctions s'adaptent au type de donnée le plus large (en nombre d'octets utilisés pour le codage). Le lecteur remarquera les points de coercition (en grisé sur l'entrée) lorsqu'il y a changement de type (par exemple l'entrée  $\omega_{n}$  de la fonction diviser).

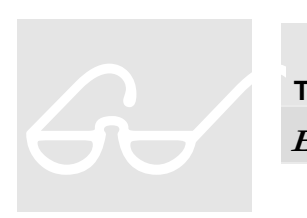

### **TD1\_2.vi**

**Exercice n° 3: Création d'un Sous-VI** 

Le programme TD1\_2.vi doit pouvoir communiquer avec d'autres programmes. Pour se faire, il nous faut définir des *liaisons* entre les contrôles et indicateurs de la face avant et les programmes appelants. C'est le rôle des *connecteurs* situés derrière l'icône de la face avant.

Il faudra également documenter et illustrer de façon pertinente notre VI afin qu'il soit facilement réutilisable.

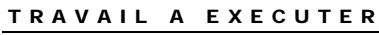

- **Définition** des connecteurs
- **Dessin** de l'icône
- **Rédaction** de l'aide en ligne
- **Documentation** du VI
- **Sauvegarde**

### Plan de connexion et icône

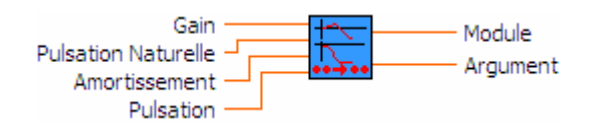

### Documentation

« Calcule la valeur de la transmittance Isochrone d'un système du 2éme ordre pour une valeur donnée de la pulsation oméga. »

L'aide relative au VI sera complète et fera référence au fichier TD1\_help.html

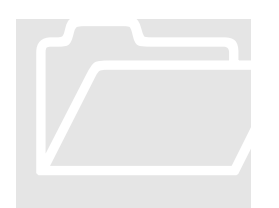

# Pour valider le VI développé du 1er TD, nous allons tracer les courbes de gain et de phase du système du 2<sup>nd</sup> ordre Pour valider le VI développé du 1<sup>er</sup> TD, nous allons transporter du 2<sup>nd</sup> ordrétudié.<br>
Le lecteur pourra se reporter aux chapitres 8 et 10 du Manuel **Principes de base de LabVIEW**.

étudié.<br>Le lecteur pourra se reporter aux chapitres 8 et 10 du

### POINTS DE COURS

- Graphe déroulant
- **Appel**, sous-VI
- Nœud, propriétés
- Boucles, For et Boucles, While Registres à décalage
- et Nœud de rétroaction

### **TD2\_1.vi**

**Exercice n° 1: Fonction de transfert – boucle for**   $G$ 

Nous allons représenter les valeurs du module et de la phase (exprimée en degrés) en fonction de la fréquence (de 0 à 100 hz par pas de 1 hz) en fixant la pulsation naturelle ω**n** à 314 rd/s et le gain statique **K** à 1. L'amortissement ξ devra pouvoir varier sur sa plage de validité par pas de 0,1.

Pour valider le VI, nous observerons la présence d'un pic de résonance. Pour mémoire nous rappelons ci-dessous les expressions mathématiques nécessaires.

> Si la dérivée de *H*( *j*ω) s'annule, le gain du système passe par un maximum, on dit qu'il y a résonance. On à alors :

$$
\omega^2 + (2\xi^2 - 1) \cdot \omega_n^2 = 0
$$

ce qui n'est possible que si  $(2 \xi^2 - 1) > 0$  c'est à dire 2  $\xi < \frac{1}{\epsilon}$ 

La résonance a lieu pour:

$$
\omega=\omega_{\scriptscriptstyle r}=\omega_{\scriptscriptstyle n}\cdot\sqrt{1-2\xi^2}
$$

 $\omega$ <sub>r</sub> est appelée pulsation de résonance du système.

### TRAVAIL A EXECUTER

- **Analyse** en terme de flux de données.
- **Mise en place** des éléments de la face avant.
- **Enregistrement**
- **Réalisation** du diagramme
- **Sauvegarde**

### Flux de données

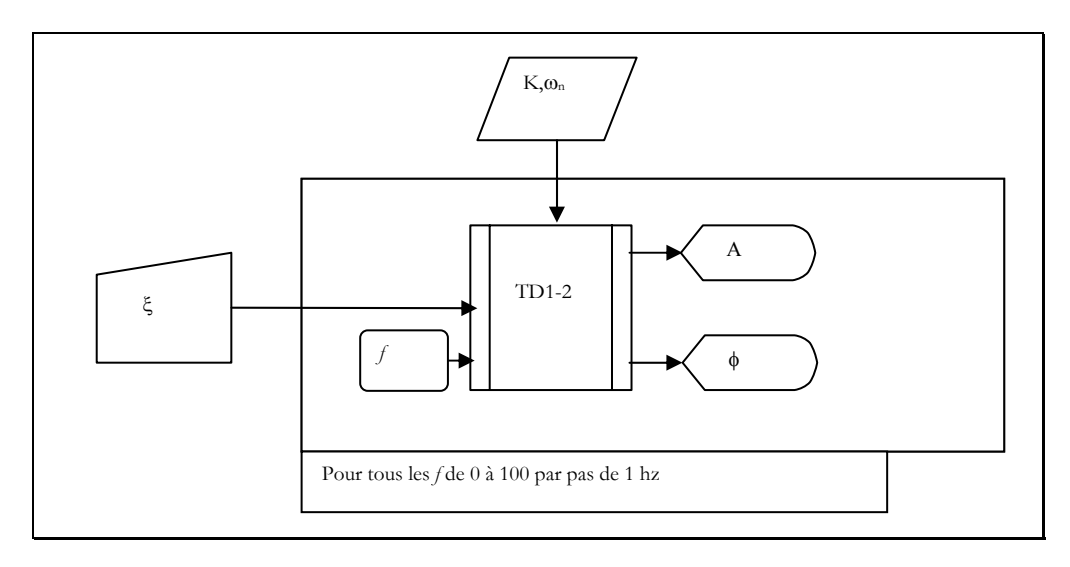

### Variables et Paramètres

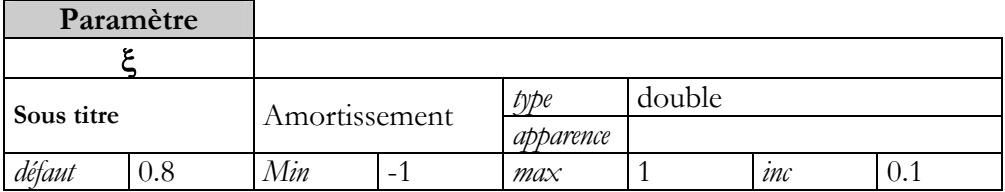

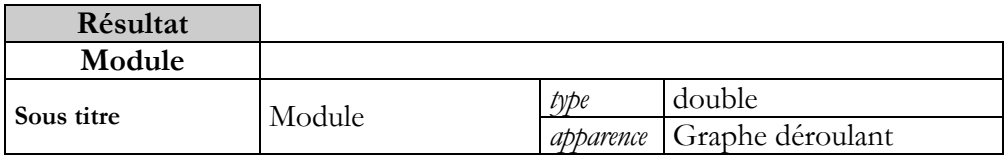

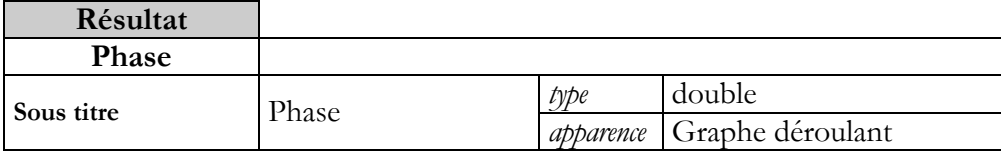

### Eléments d'ergonomie

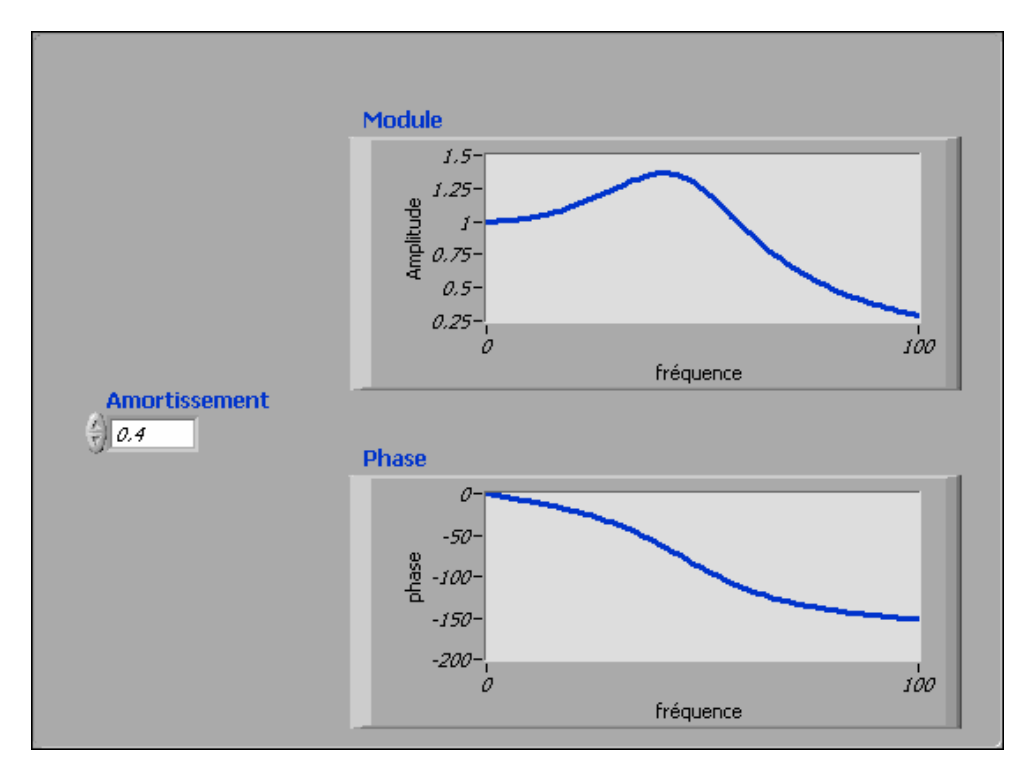

Format de la face avant : 570x430 pixels Seul le Sous-titre des objets est visible et de couleur bleu Alignement des objets sur la grille

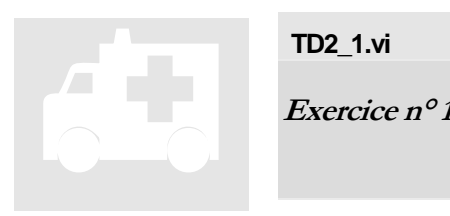

### **TD2\_1.vi**

**Exercice n° 1: Fonction de transfert– boucle for** 

### Block Diagramme

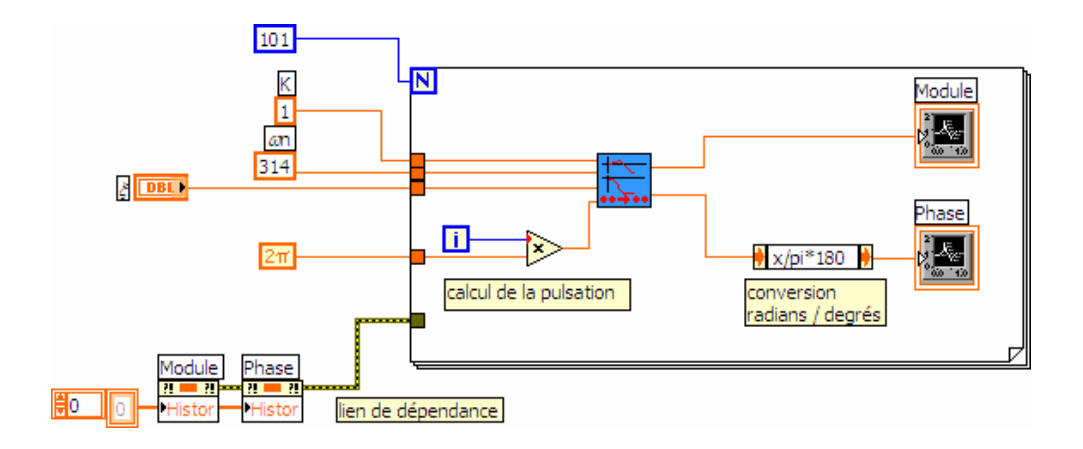

Pour des raisons de lisibilité les terminaux des graphes sont visualisés sous forme d'icônes.

Tous les éléments dont la valeur est constante pour la boucle sont évalués à l'extérieur de celle ci.

L'indice de boucle varie de 0 à N-1.

Pour initialiser un graphe déroulant, la pile de l'historique des affichages (*nœud de propriétés*) est chargée par une structure vide.

L'effacement des graphes doit se faire avant toute écriture ; le **lien de dépendance**  impose que la boucle démarre après la modification des propriétés des graphes.

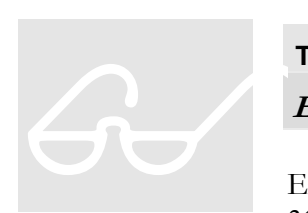

**TD2\_2.vi** 

**Exercice n° 2: Fonction de transfert – boucle while** 

En gardant les mêmes paramètres, pulsation naturelle ω**n** à 314 rd/s et le gain statique **K** à 1, nous modifions le VI précédent afin d'imposer une fréquence de début et une

fréquence de fin pour les graphes. Il sera ainsi possible de visualiser précisément l'allure des courbes autour de la fréquence naturelle ( 50 hz) .

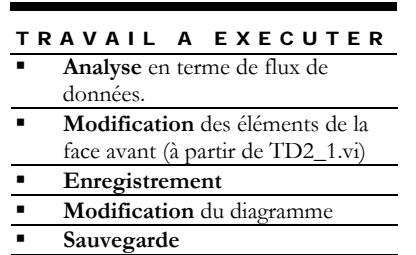

Pour améliorer la lisibilité des diagrammes, le pas en fréquence devra être paramétrable.

Comme pour toutes les études relatives à une structure de boucle, le lecteur prendra soin d'analyser le fonctionnement pour une itération courante avant de se pencher sur l'initialisation de la boucle et les conditions d'arrêt.

Les graphes nécessitent ici une initialisation détaillée.

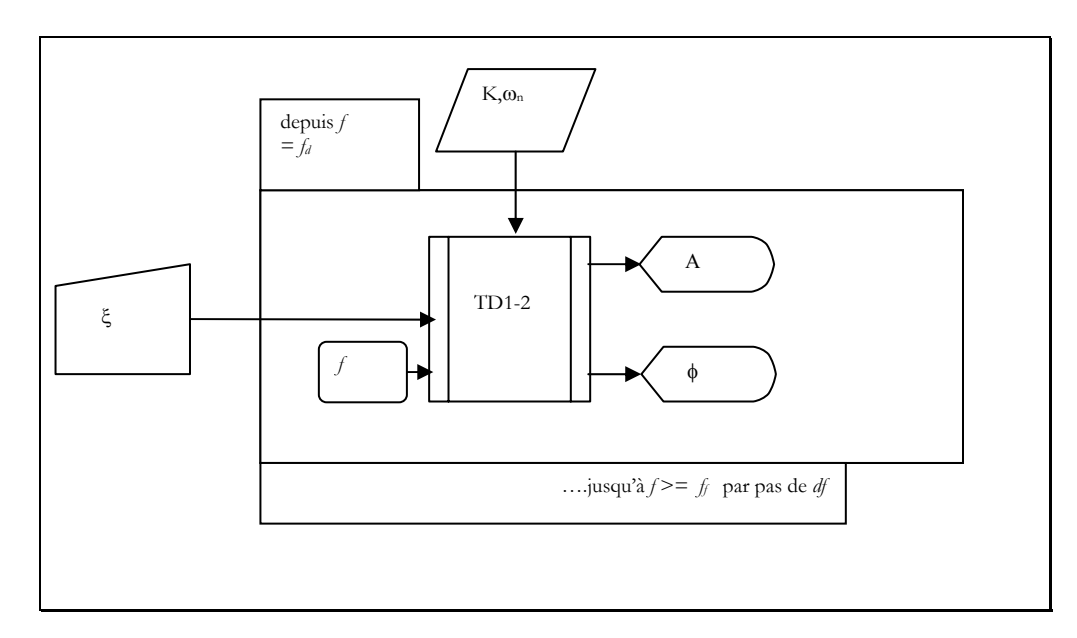

### Flux de données

### Variables et Paramètres

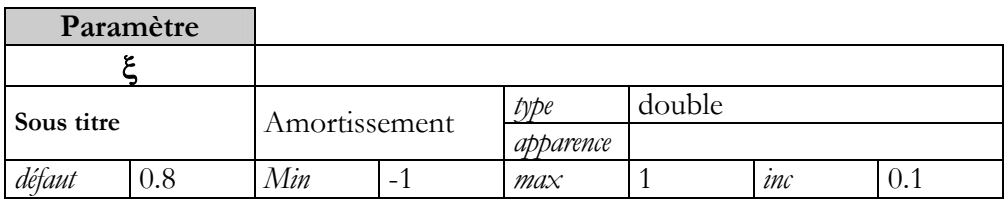

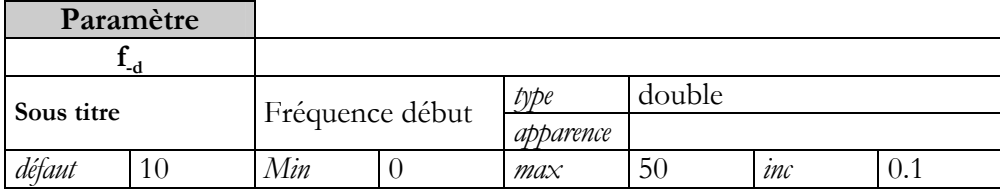

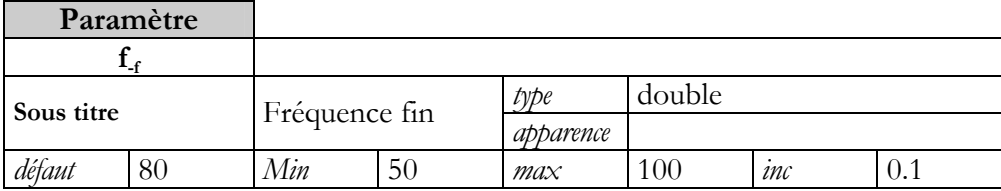

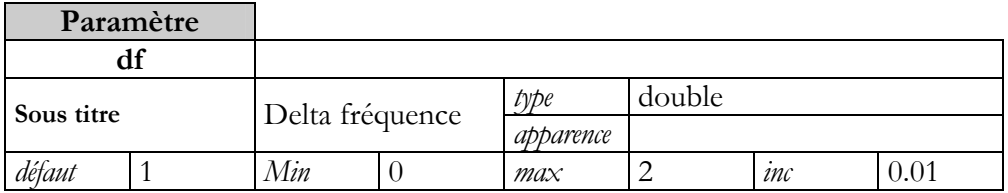

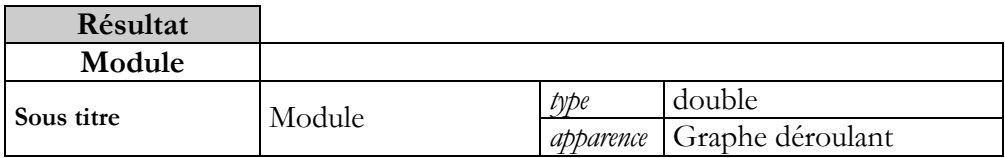

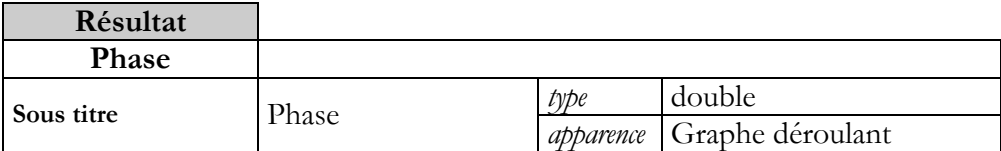

### Eléments d'ergonomie

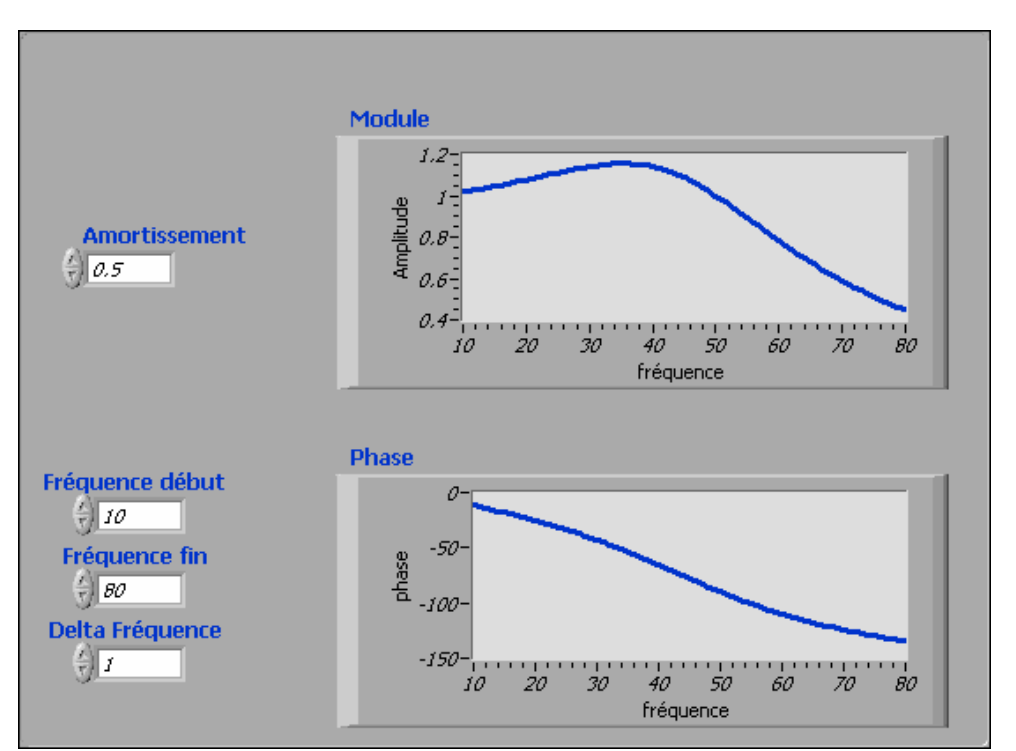

Les échelles en Y sont automatiques

Les échelles en X doivent être configurées en fonction des paramètres de fréquence.

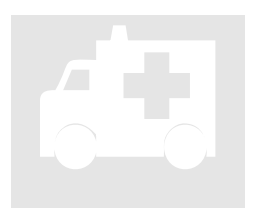

### **TD2\_2.vi**

**Exercice n° 2: Fonction de transfert– boucle while**  TD2\_2.vi<br>Exercice  $n^{\circ}2$ 

Block Diagramme

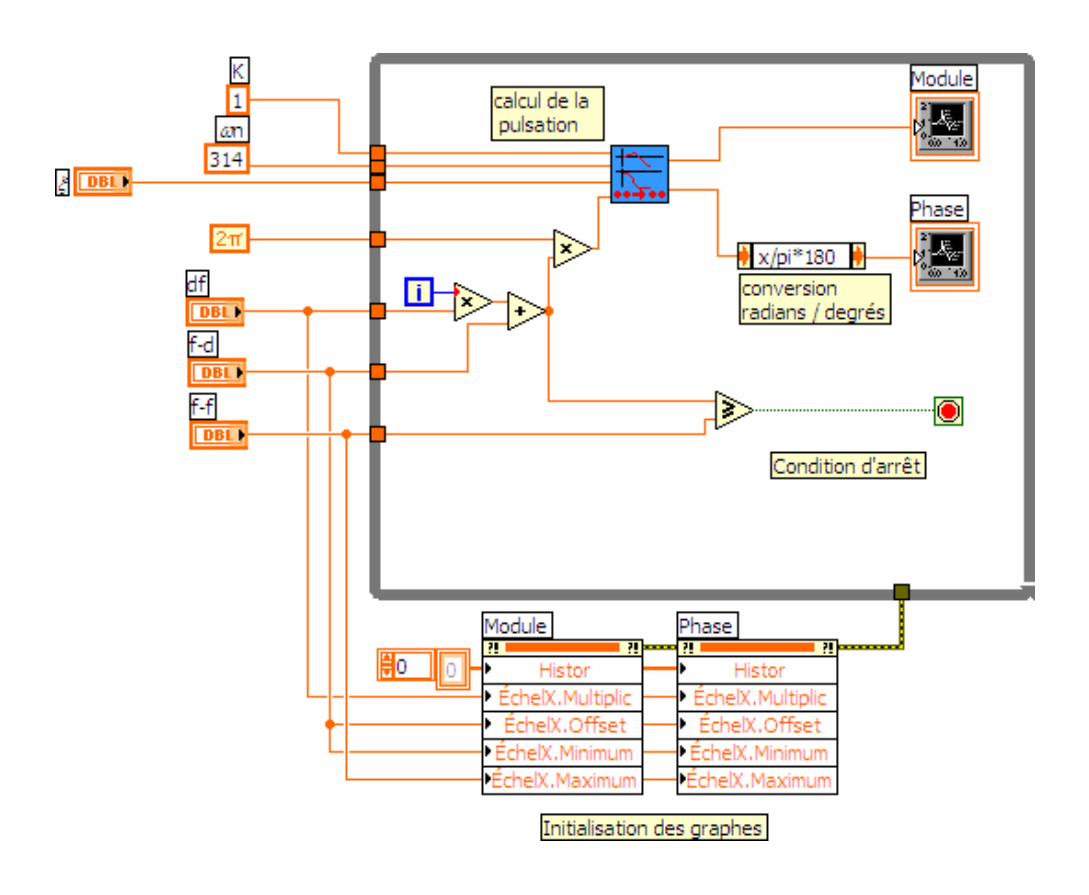
La condition d'arrêt est évaluée à la fin de chaque boucle.

L'effacement des graphes doit se faire avant toute écriture, les configurations des courbes ( $X_0$  et  $\Delta X$ ) puis des échelles se font suivant un ordre vertical.

 Le **lien de dépendance** impose que la boucle démarre après la modification des propriétés des graphes.

## **TD2\_3.vi**

**Exercice n° 3: Registres à décalage**   $G$ 

Pour calculer la fréquence courante à la i<sup>ème</sup> itération, nous allons incrémenter de la valeur du pas en fréquence la valeur de la fréquence à l'itération i-1 . Pour ce faire, il est nécessaire de mémoriser cette valeur soit dans un registre à décalage, soit dans un nœud de rétroaction.

## TRAVAIL A EXECUTER

- **Analyse** en terme de flux de données.
- **Modification** du diagramme (à partir de TD2\_2.vi)

**Sauvegarde** 

### Flux de données

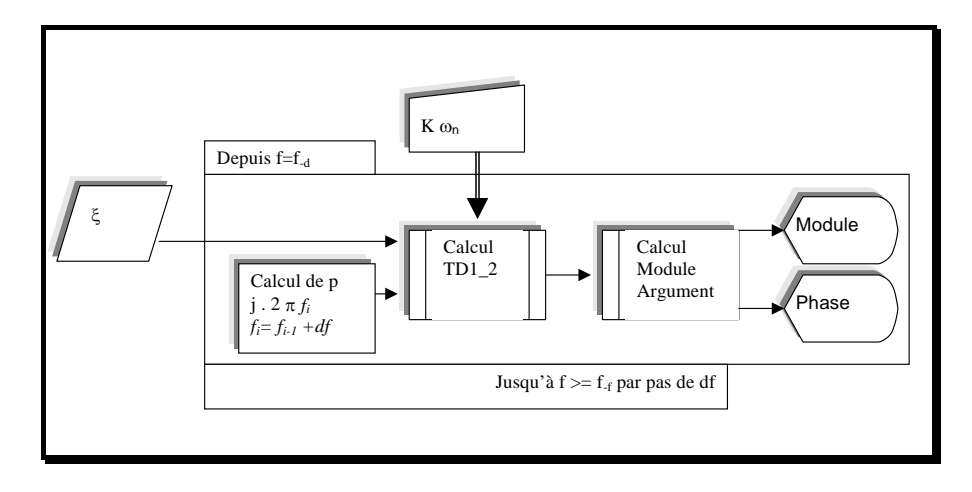

### Variables et Paramètres

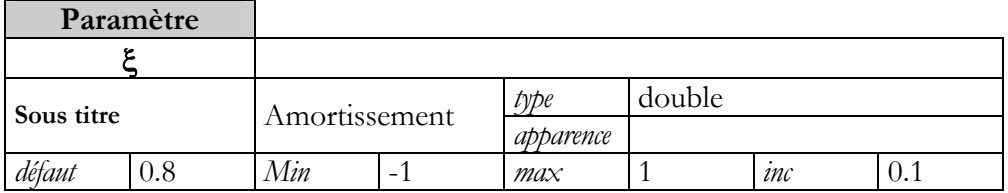

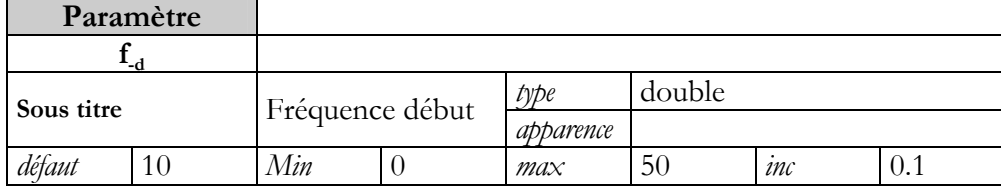

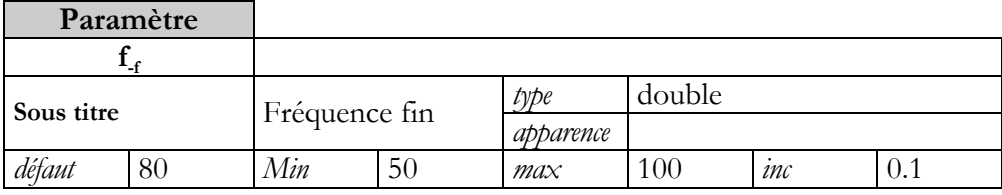

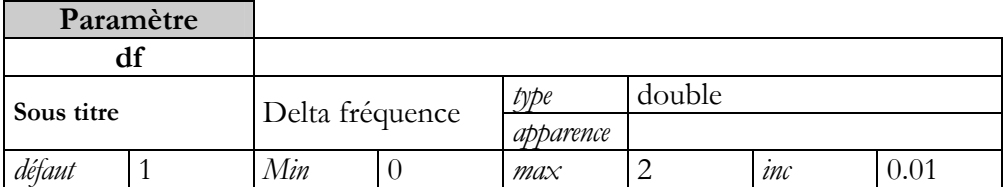

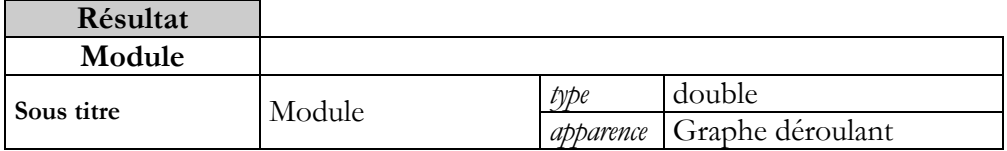

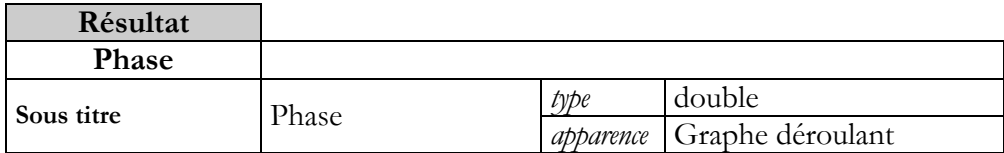

### Eléments d'ergonomie

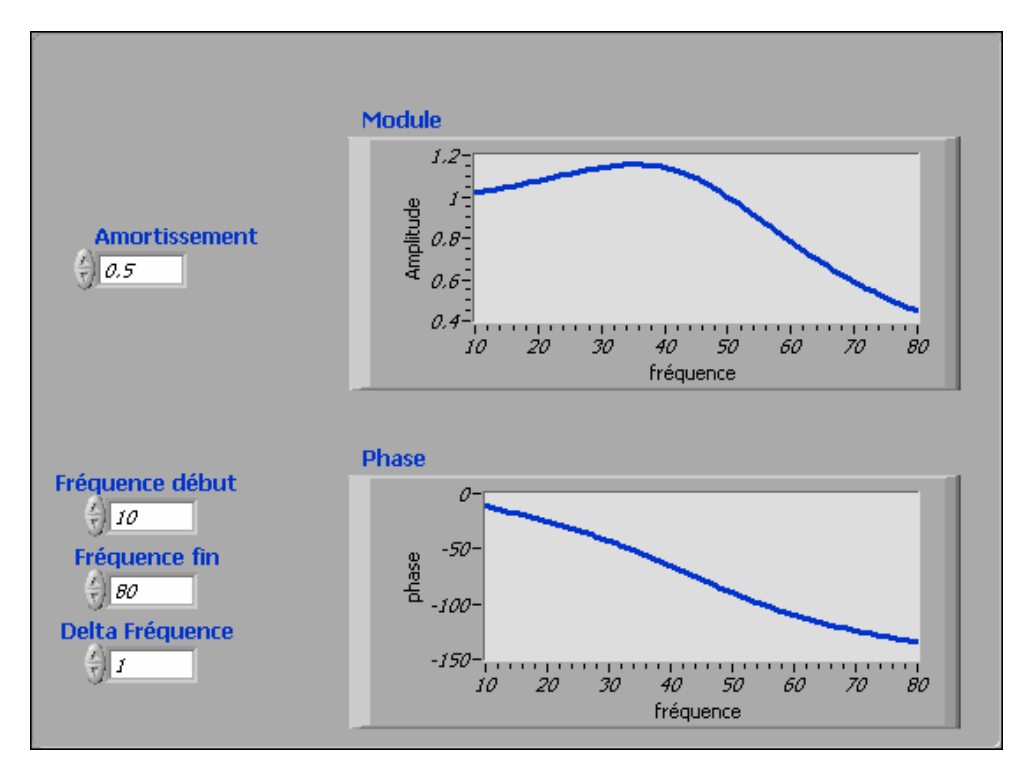

Les échelles en Y sont automatiques

Les échelles en X doivent être configurées en fonction des paramètres de fréquences.

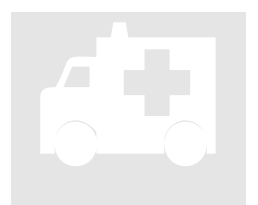

## **TD2\_3.vi**

**Exercice n° 3: Registres à décalage** TD2\_3.vi<br>Exercice  $n^{\circ}$ 3

Block Diagramme

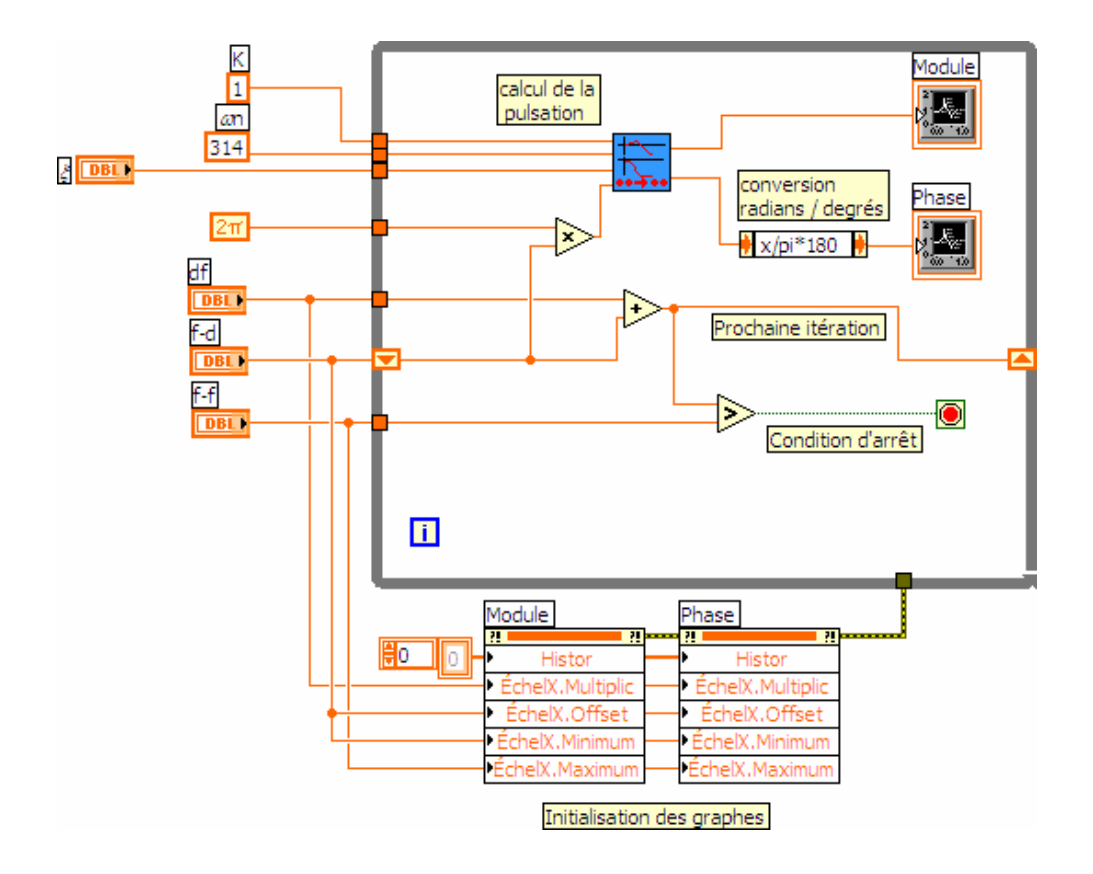

Le registre à décalage mémorise la valeur de fréquence calculée pour la prochaine itération, ce qui autorise pour la première itération à initialiser le registre à la valeur « fréquence début » .

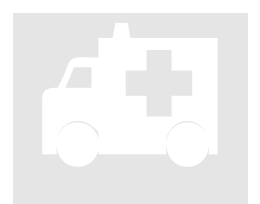

**TD2\_3\_bis.vi**  TD2\_3\_bis.vi<br>Exercice  $n^{\circ}$ 3

**Exercice n° 3: Noeud de rétroaction**

Block Diagramme

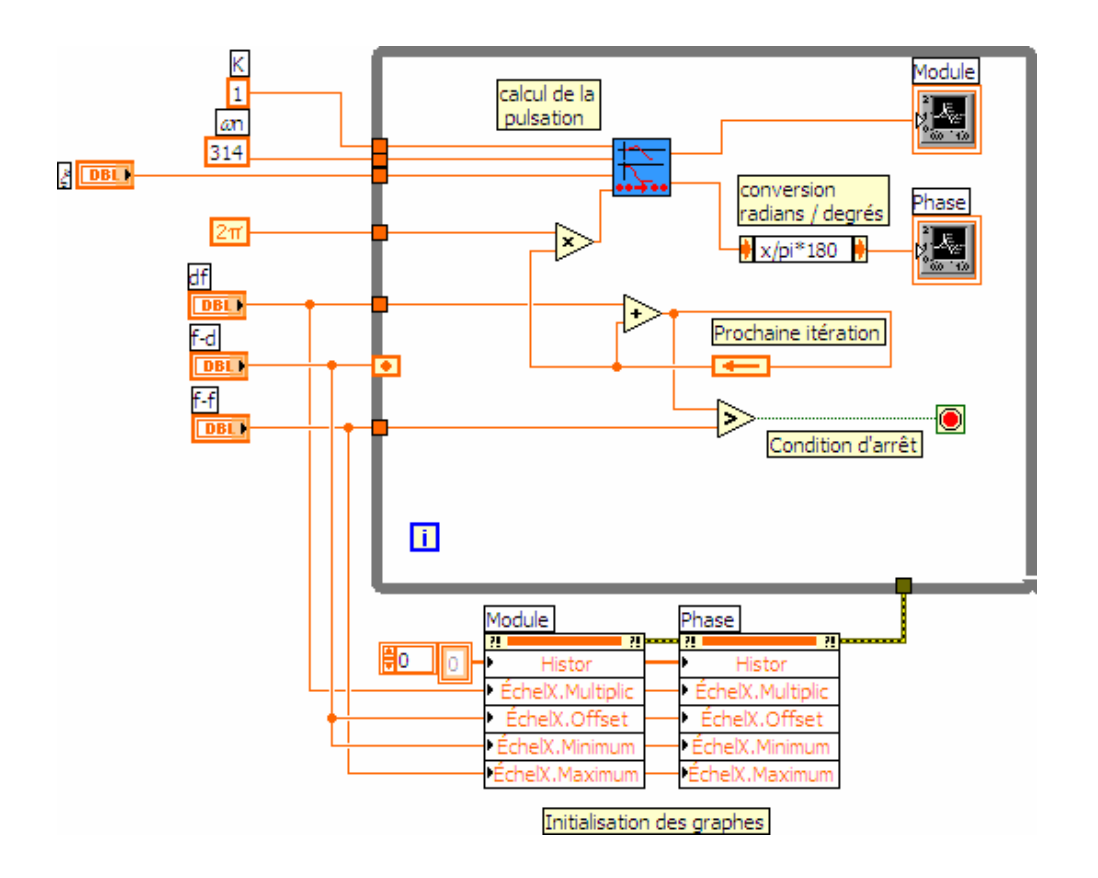

Le Nœud de rétroaction (Feed Back node) remplace le registre à décalage avec un câblage plus lisible mais il n'autorise pas une antériorité à plusieurs niveaux.

## **TD2\_4.vi**

**Exercice n° 4: Graphe déroulant multi-courbes** 

Sur un même graphe déroulant nous allons représenter la réponse impulsionnelle la réponse indicielle du système étudié précédemment en fonction de l'amortissement.  $\left\{\begin{array}{c}\n\frac{1}{x}\n\end{array}\right\}$ 

Compte tenu des caractéristiques du système, la représentation sera faite sur 1 seconde par pas de 10 ms sur une fenêtre de 30 ms.

 Pour mémoire nous rappelons ci-dessous les expressions mathématiques des réponses impultionnelles et indicielles.

**La répose imputationnelle** du système est donnée par :  
\n
$$
h(t) = LP^{-1}[H(p)]
$$
\nD'ou 
$$
h(t) = \frac{k\omega_n}{\sqrt{1 - \xi^2}} \cdot e^{-\xi \omega_n t} \sin(\omega_n \cdot \sqrt{1 - \xi^2} \cdot t)
$$
\n
$$
\omega_p = \omega_n \cdot \sqrt{1 - \xi^2} \text{ est appelée pulsation propre du système.}
$$
\n**La réponse indicielle** du système est donnée par :  
\n
$$
w(t) = LP^{-1} \left[ \frac{H(p)}{p} \right]
$$
\n
$$
w(t) = k \left[ 1 - \frac{1}{\sqrt{1 - \xi^2}} \cdot e^{-\xi \omega_n t} \sin(\omega_n \cdot \sqrt{1 - \xi^2} \cdot t + \theta) \right]
$$
\nD'ou  
\n
$$
t g(\theta) = \frac{\sqrt{1 - \xi^2}}{\xi}
$$

### TRAVAIL A EXECUTER

- **Analyse** en terme de flux de données.
- **Créer** les sous-VI de calcul point à point des réponses impultionnelle et indicielle.
- **Configurer** les courbes et les échelles du graphe.
- A partir de l'aide en ligne trouver comment **grouper** deux courbes sur un même graphe.
- **Sauvegarde**

### Flux de données

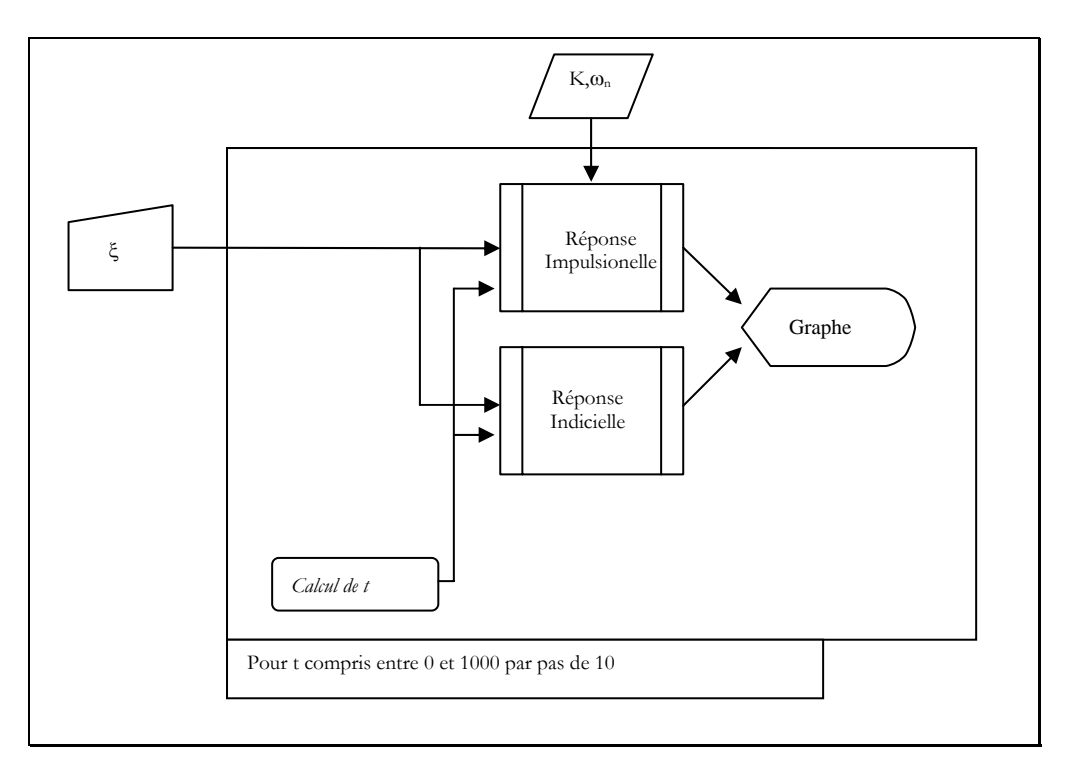

### Structure Hiérarchique

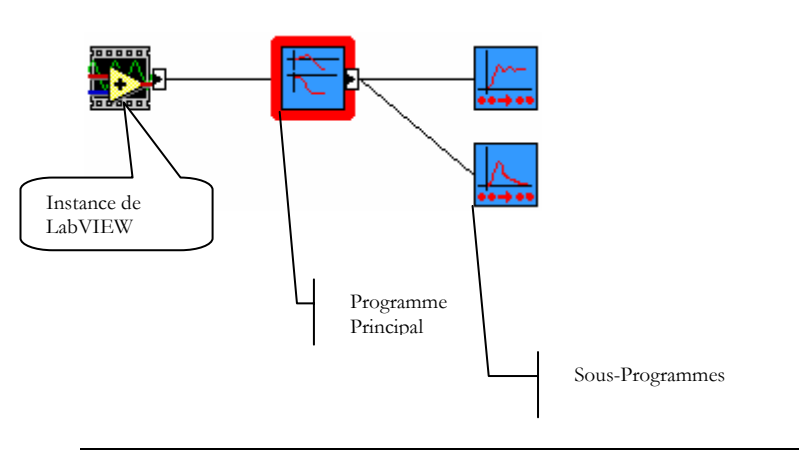

### Variables et Paramètres

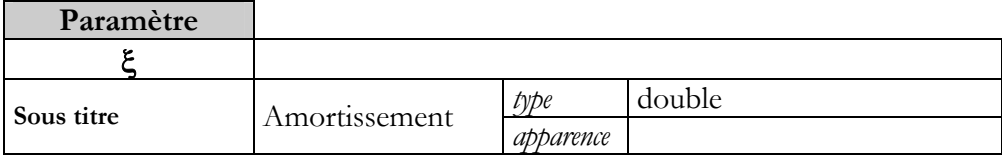

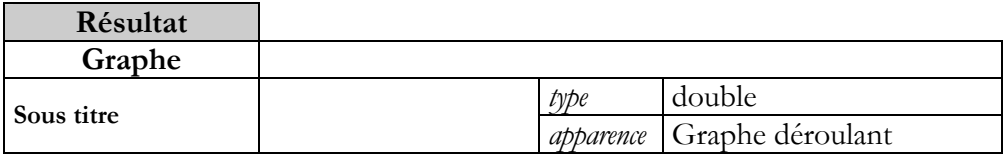

A détailler par l'apprenant

### Eléments d'ergonomie

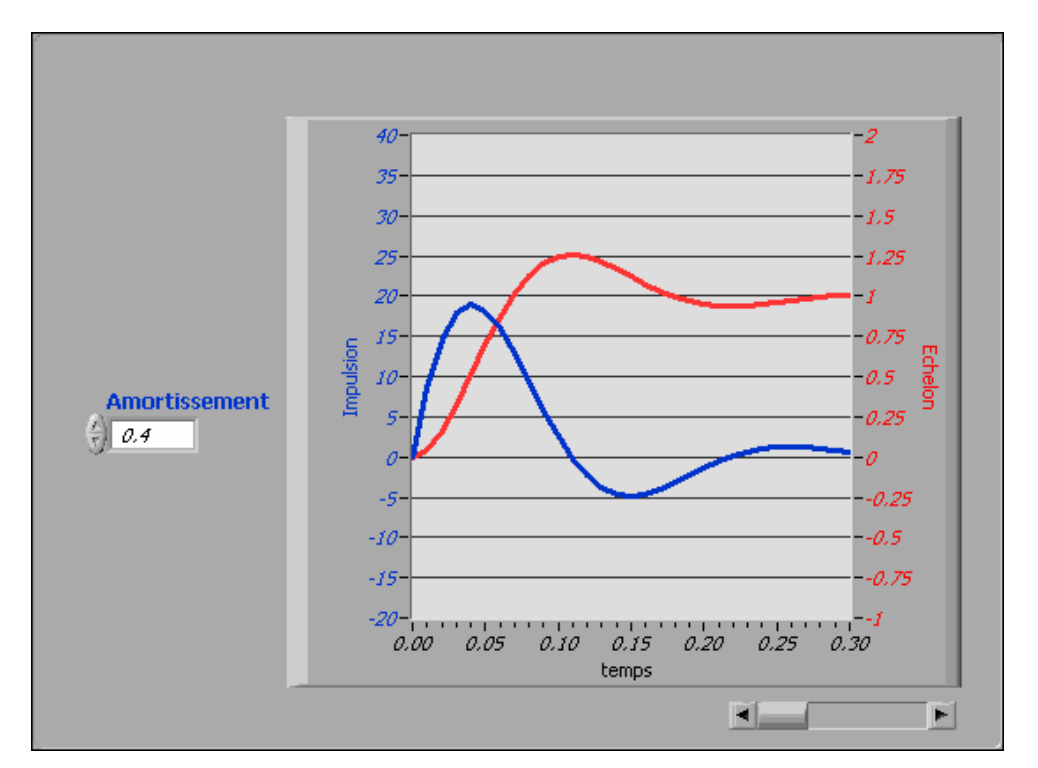

Les échelles en Y sont configurées en fonction des réponses attendues. Afin d'aligner les zéros des échelles il faut garder la même proportion entre les maxima et les minima.

L'échelle en X doit être configurées en fonction des paramètres de temps.

La glissière permet de se déplacer sur l'échelle des temps.

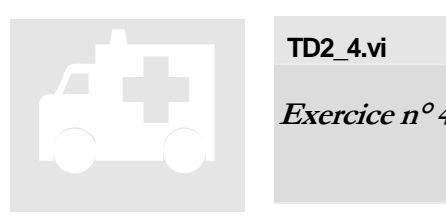

## **TD2\_4.vi**

**Exercice n° 4: Graphe déroulant multicourbes**

Block Diagramme

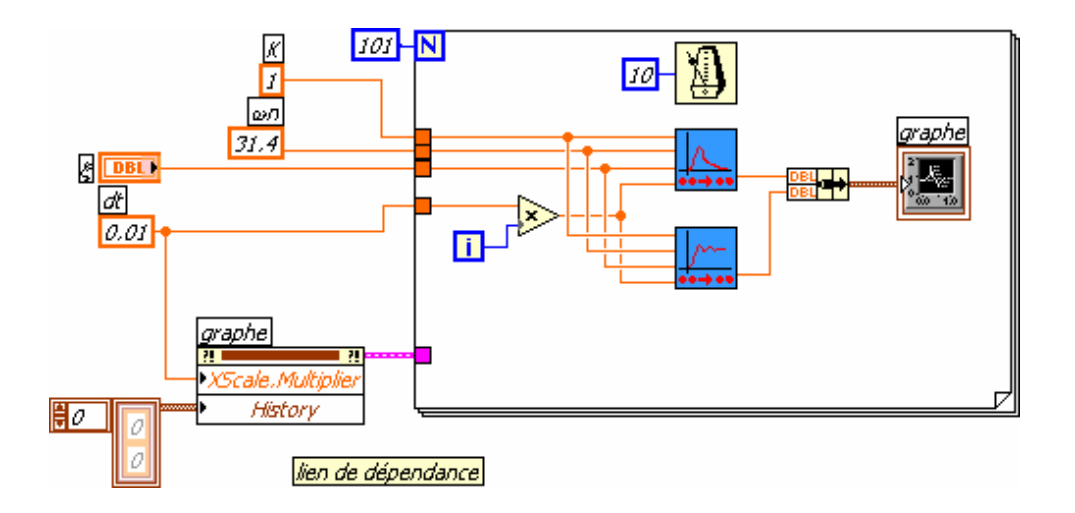

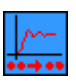

### **R\_echel.vi**

Calcule la valeur de la réponse à un échelon d'un système du 2éme ordre pour une valeur donnée de la variable de temps.

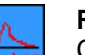

### **R\_impuls.vi**

Calcule la valeur de la réponse impultionnelle d'un système du 2éme ordre pour une valeur donnée de la variable de temps.

Le graphe multi courbes est réalisé en assemblant dans un cluster les points pour chaque courbe.

La fonction « métronome » permet de séquencer la boucle For à 10 ms. Chaque itération de la boucle se termine quand tous les nœuds contenus dans la boucle ont été exécutés ; ici les calculs, la mise à jour du graphe et la synchronisation à 10 ms.

### R\_echel.vi

Calcule la valeur de la réponse à un échelon d'un système du 2éme ordre pour une valeur donnée de la variable de temps.

### **Connecteurs**

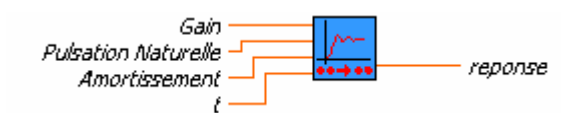

### Block Diagramme

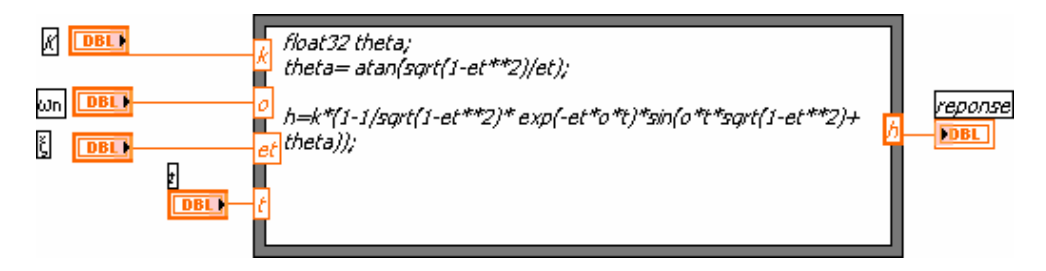

### R\_impuls.vi

Calcule la valeur de la réponse impultionnelle d'un système du 2éme ordre pour une valeur donnée de la variable de temps.

### **Connecteurs**

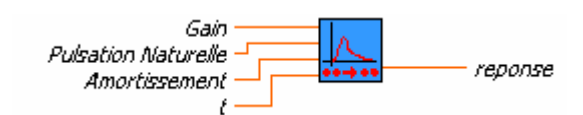

### Block Diagramme

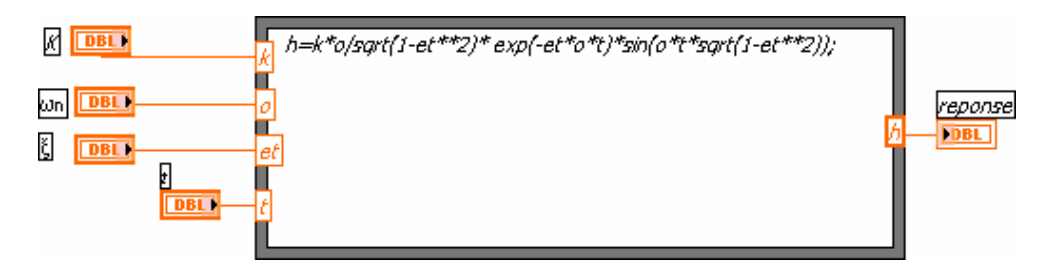

Les deux fonctions de calcul sont réalisées à partir de « Nœuds de Calcul » qui autorisent la saisie de formule de façon textuelle avec une syntaxe proche du C.

Voir l'aide en ligne pour plus de détails.

## TABLEAUX ET GRAPHES

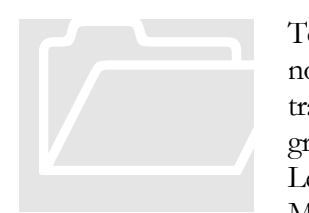

Tout en continuant l'exemple des systèmes du 2<sup>nd</sup> ordre, nous allons voir comment créer et utiliser les tableaux. Nous tracerons les diagrammes de Bode en introduisant les graphes simples et XY.

Le lecteur pourra se reporter aux chapitres 9 et 10 du Manuel Principes de base de LabVIEW et consulter l'aide

en ligne aux rubriques *« Groupage des données au moyen de chaînes, de tableaux et de clusters »* et *« Graphes et graphes déroulants ».*

#### POINTS DE COURS

- Création de commandes, d'indicateurs et de constantes tableau.
- polymorphes, fonctions
- graphes, commandes
- tableaux, auto-indexation des boucles
- comparaison, tableaux

## **TD3\_1.vi**

**Exercice n° 1: Vectorisation d'un problème** 

En calcul numérique, il est courant de calculer la valeur d'une expression pour un ensemble de valeurs de la variable par itération sur celle-ci. Il est alors possible de vectoriser le 

problème afin de n'évaluer l'expression qu'une fois mais sur un vecteur représentant l'ensemble des valeurs de la variable. Nous allons reprendre le TD1\_2 et le vectoriser.

Les tableaux des phases Φ en radian et des modules **A** sans unité sont obtenus à partir du module et de l'argument du résultat complexe de l'évaluation de la fonction de transfert, la variable de Laplace est ici sous forme d'un tableau de dimension 1 (*vecteur*). Pour mémoire nous rappelons ci-dessous l'expression mathématique de cette dernière.

$$
H([p]) = \frac{K}{1 + \frac{2\xi}{\omega_n} [p] + \left(\frac{[p]}{\omega_n}\right)^2}
$$

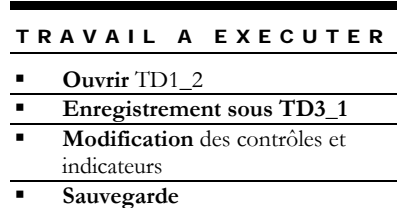

Ce travail met à nouveau en évidence le polymorphisme des fonctions de base de LabVIEW.

## Flux de données

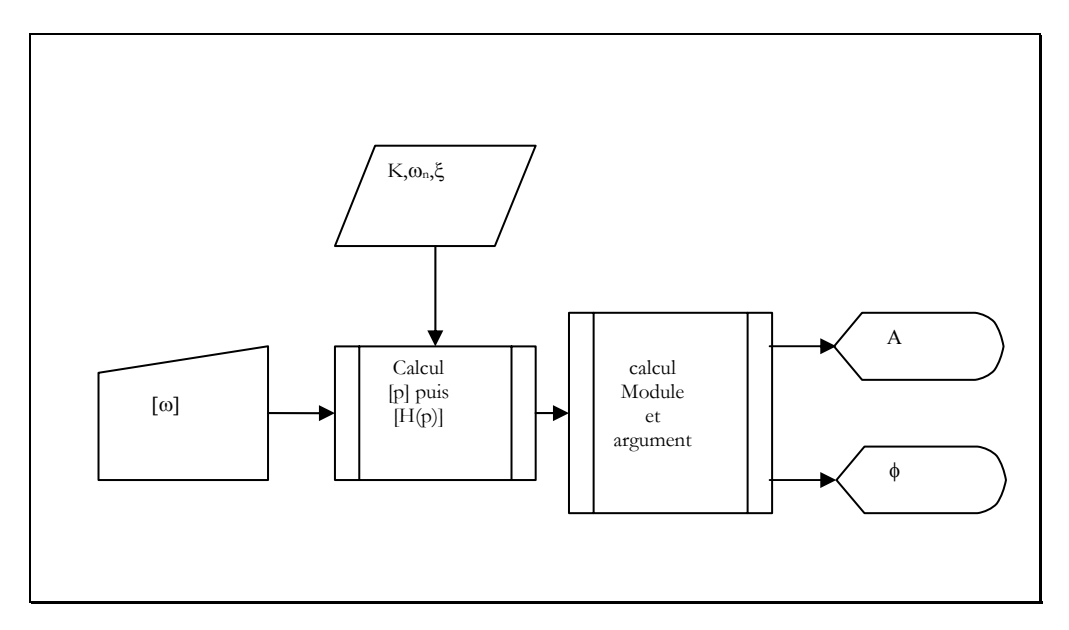

### Variables et Paramètres

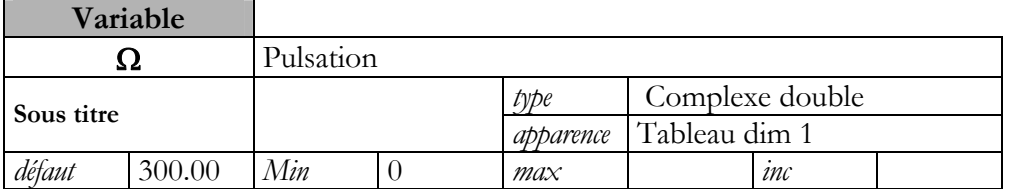

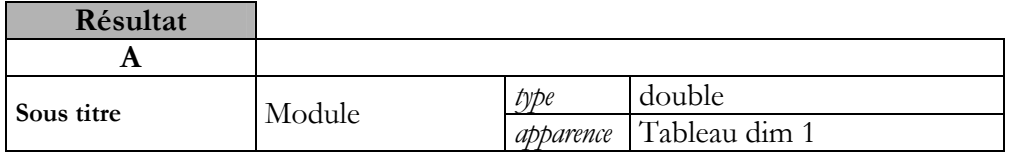

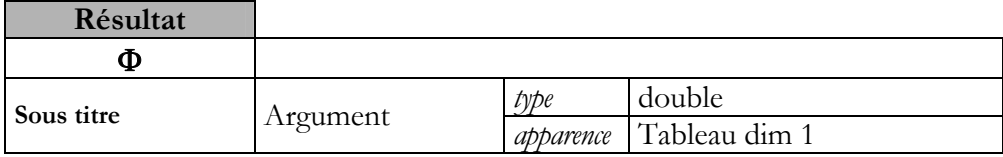

### Eléments d'ergonomie

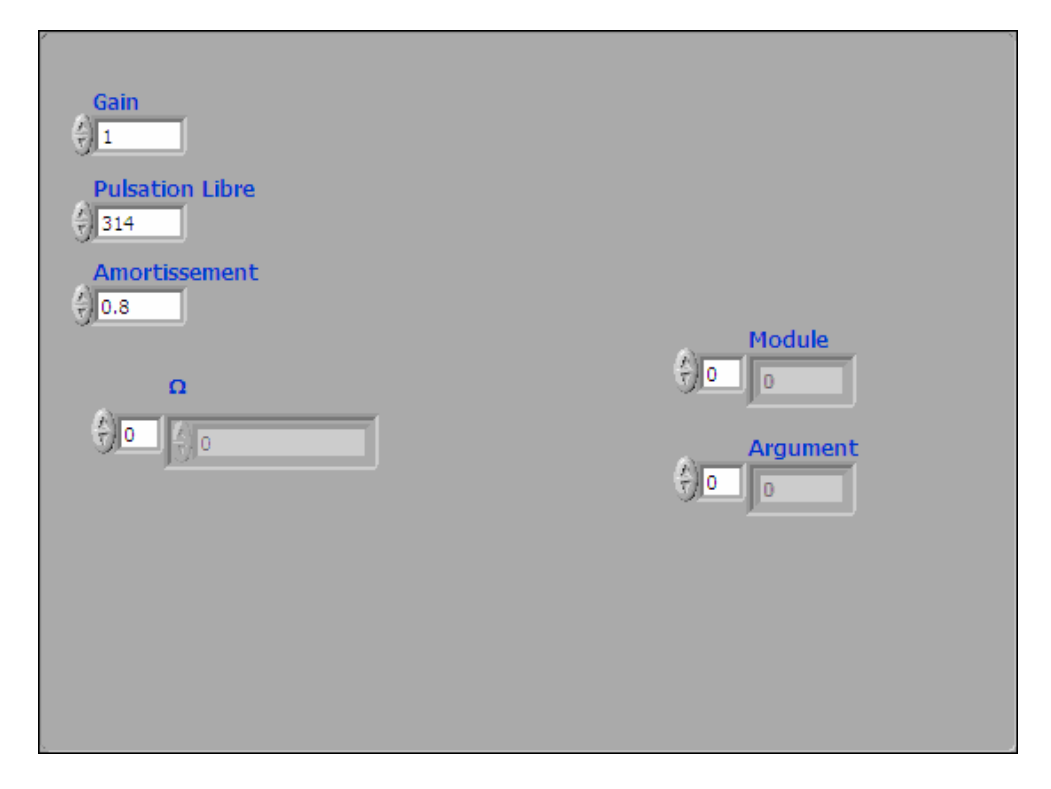

# TD3 : TABLEAUX ET GRAPHES

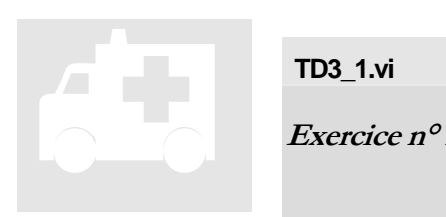

## **TD3\_1.vi**

**Exercice n° 1: Vectorisation d'un problème** 

## Block Diagramme

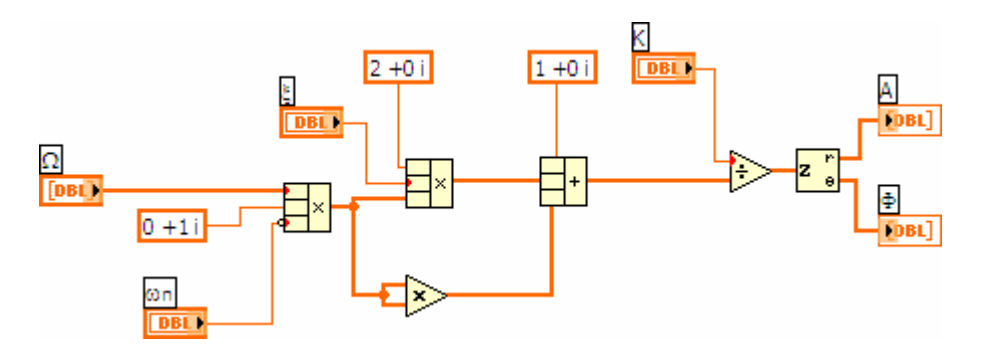

### **Connecteurs**

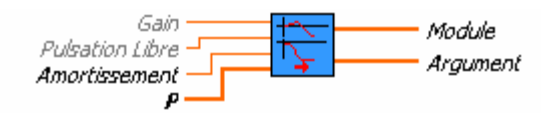

L'ensemble des fonctions utilisées utilisent le polymorphisme de labVIEW et exécutent les opérations sur les vecteurs d'entrées.

La différence de taille entre les liens *scalaires* et *vectoriels* est à souligner

Le lecteur remarquera que les connecteurs d'entrée ont des allures différentes. La distinction est faite entre :

Les entrées Obligatoires. Les entrées Nécessaires. Les entrées Facultatives.

# TD3 : TABLEAUX ET GRAPHES

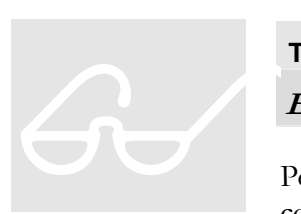

## **TD3\_2.vi**

**Exercice n° 2: Création d'un tableau par programme** 

Pour tester le VI précédent, nous allons créer un vecteur contenant les variables de Laplace pour des fréquences allant de 0 à 100 hz par pas de 1 hz.

Les courbes de Module et Phase seront représentées comme pour l'exercice n° 1 du TD 2 mais après calcul de l'ensemble des points nécessaires ; les graphes déroulants sont remplacés par des graphes.

### TRAVAIL A EXECUTER

**Charger** le TD2\_1

**Sauvegarde** sous TD3\_2.vi

 **Transformer** le graphe déroulant en graphe

**Modifier** le diagramme

**Sauvegarde** 

### Flux de données

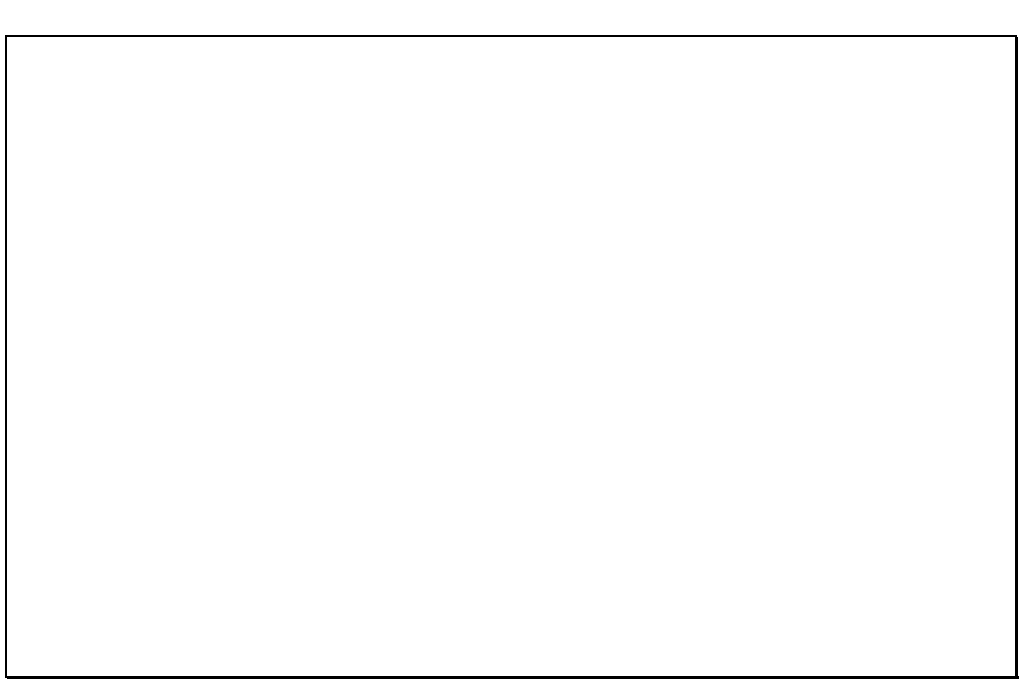

### Variables et Paramètres

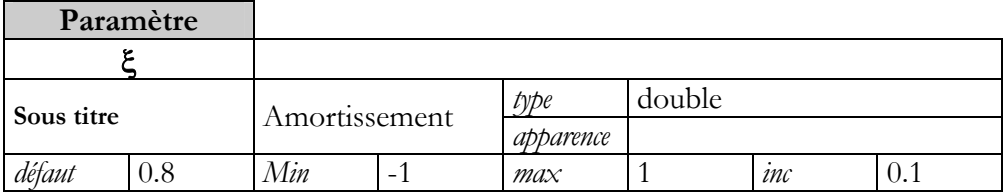

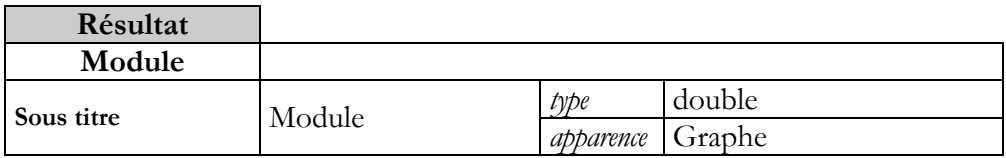

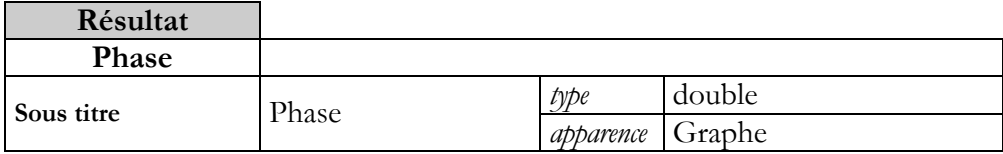

# TD3 : TABLEAUX ET GRAPHES

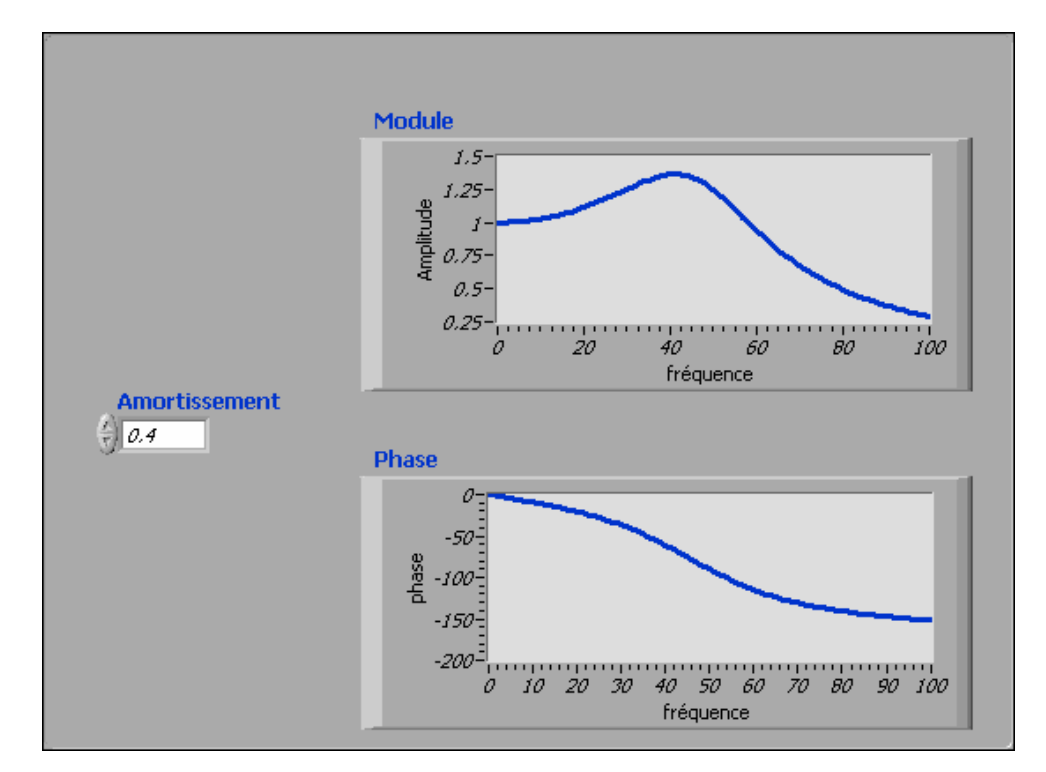

## Eléments d'ergonomie

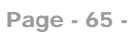

# TD3 : TABLEAUX ET GRAPHES

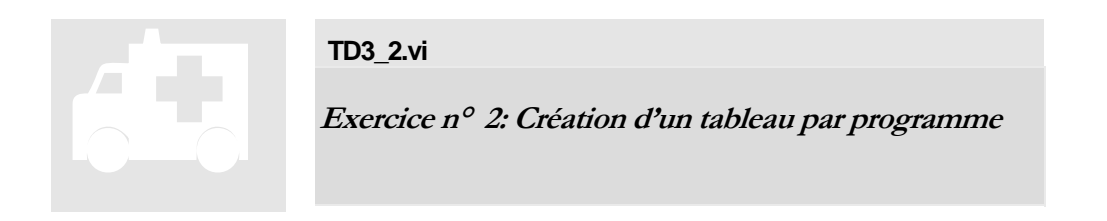

## Block Diagramme

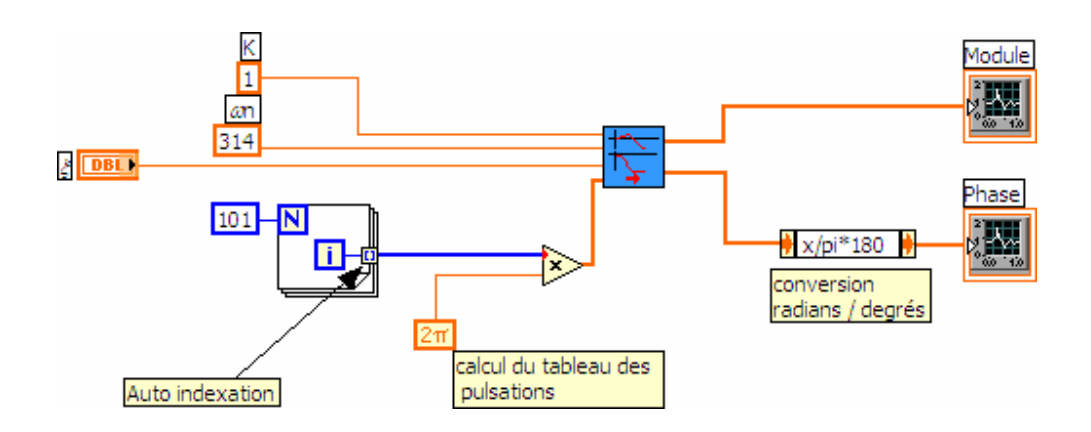

Pour des raisons de lisibilité les terminaux des graphes sont visualisés sous forme d'icônes.

Tous les éléments dont la valeur est constante pour la boucle sont évalués à l'extérieur de celle ci..

L'indice de boucle varie de 0 à N-1.

Le tunnel de sortie créé, par auto indexation, un tableau contenant les valeurs de la variable *i* prises à chaque itération.

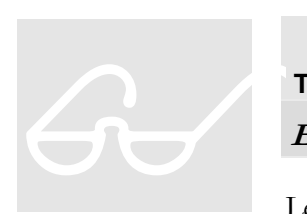

**TD3\_3.vi Exercice n° 3: Graphe XY- diagramme de Bode** 

Le diagramme de Bode, représentation du module de la fonction de transfert en dB, présente généralement sur l'axe

des abscisses les fréquences sur plusieurs décades avec une échelle logarithmique. Nous choisissons, pour limiter le nombre de points à calculer, de n'évaluer que 10 points par décade sur 3 décades jusqu'à 100 hz.

Ces derniers choix imposent des valeurs sur l'axe des abscisses qui ne sont pas régulièrement espacées ; le graphe XY nous permet de définir une courbe par un ensemble de couples de coordonnées.

A toutes fins utiles, nous rappelons ci-après l'expression du gain en dB de la fonction de transfert d'un système en insistant sur le fait qu'une valeur en dB s'exprime par rapport à une référence, ici la valeur pour une fréquence nulle.

$$
G_{_{dB}}(f) = 20 \log \frac{|H(j2\pi f)|}{|H(0)|}
$$

### TRAVAIL A EXECUTER

- **Mettre** en place les éléments de la
- face avant
- **Analyse** du flux de données **Créer** le diagramme
- **Sauvegarde**

Pour cet exercice, l'amortissement et le gain doivent pouvoir être modifiés sur la face avant du VI.

### Flux de données

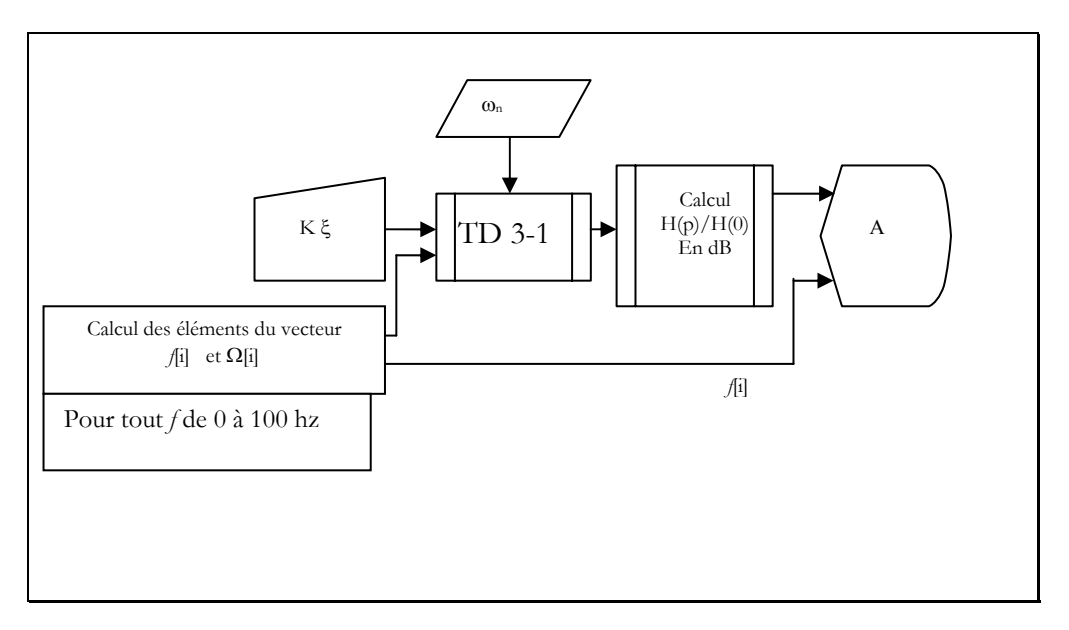

### Variables et Paramètres

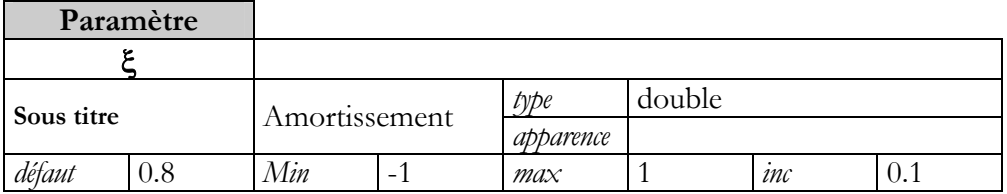

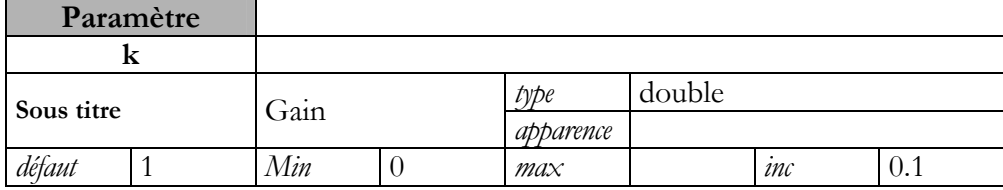

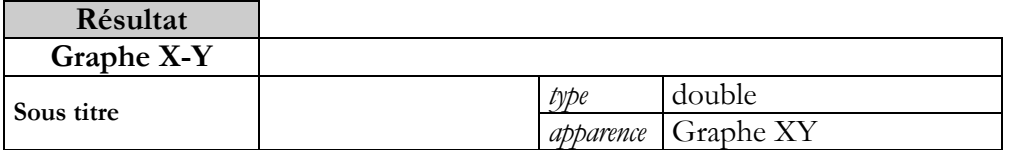

# TD3 : TABLEAUX ET GRAPHES

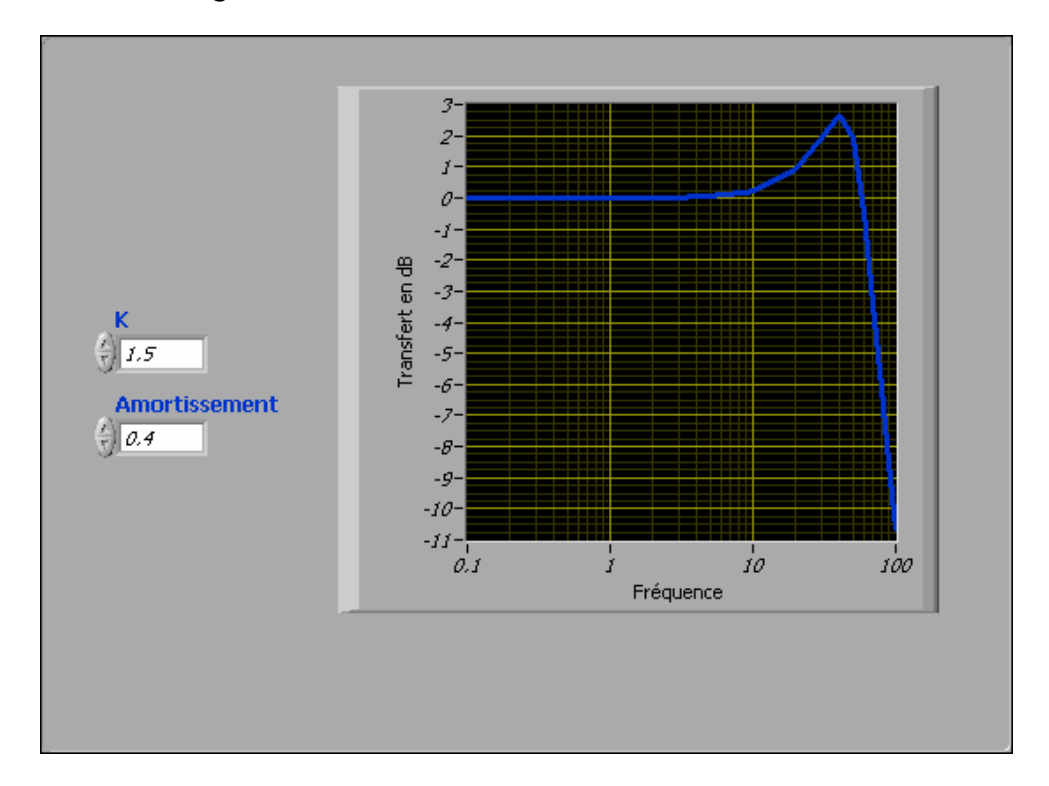

## Eléments d'ergonomie

L'échelle des fréquences est une échelle log. Celle des amplitudes est graduée en dB.

# TD3 : TABLEAUX ET GRAPHES

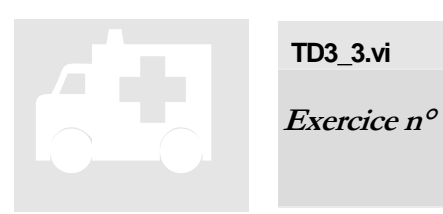

### **TD3\_3.vi**

**Exercice n° 3: Graphe XY- diagramme de Bode** 

### Block Diagramme

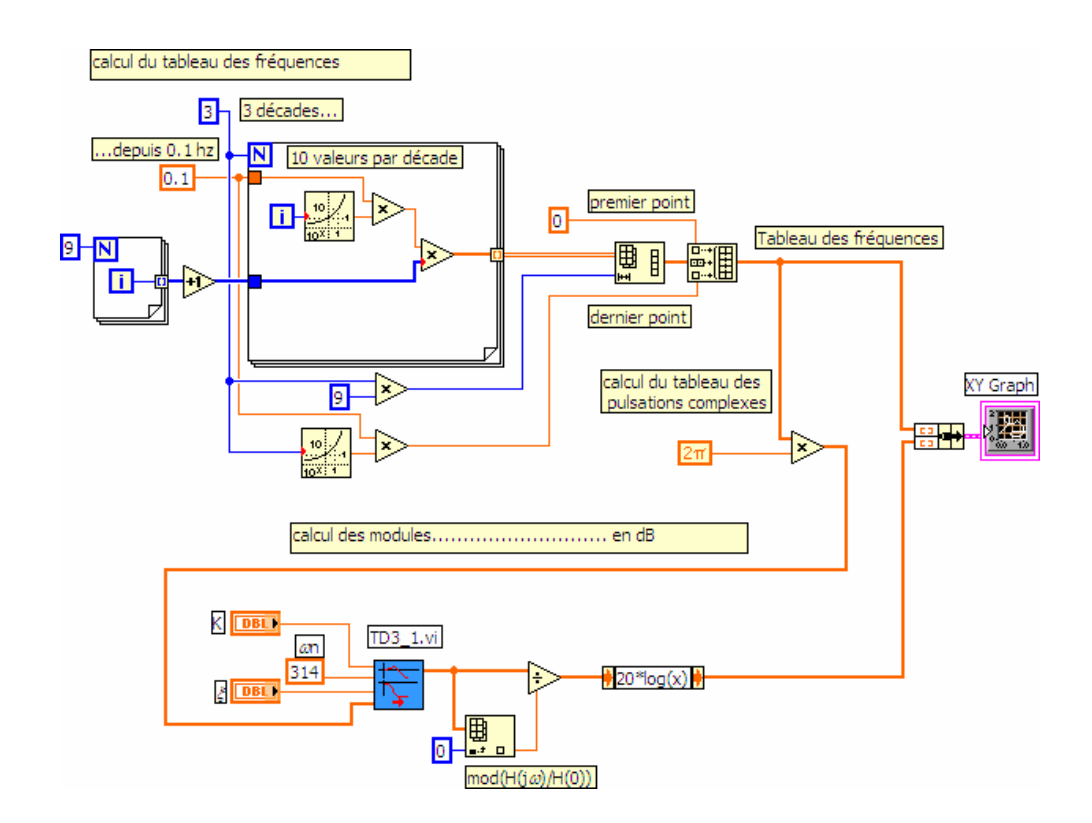

.
Les deux boucles successives permettent de créer un tableau de dimension 2 contenant sur chaque ligne les valeurs des neuf fréquences d'une décade. Le lecteur remarquera les liens forts pour un tableau de dimension 1 et les liens doubles pour un tableau de dimension 2.

Ce tableau est redimensionné pour présenter les abscisses sous forme de vecteur avant d'être complété par la valeur 0 et la valeur de fin de la dernière décade.

Le graphe XY permet de représenter des structures de type *courbe* (contenant le tableau des abscisses et le tableau des ordonnées).

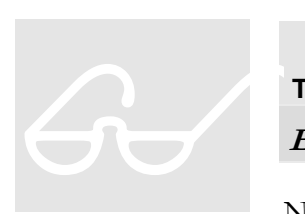

### **TD3\_3\_bis.vi**

**Exercice n° 4: VI principal** 

Nous allons reprendre l'exercice précédant en donnant la possibilité à l'utilisateur de choisir une échelle des fréquences

logarithmique ou linéaire pour afficher soit le module de la fonction de transfert en dB, soit la valeur du gain.

Pour évaluer l'évolution du système en fonction des paramètres d'entrée et du type de représentation demandée, il est nécessaire que le programme fonctionne en boucle tant que l'utilisateur n'en demande pas l'arrêt.

Nous présentons ici les contrôles booléens.

#### TRAVAIL A EXECUTER

- **Sauvegarder** le TD3\_3 en TD3\_3\_bis
- **Mettre en place** les éléments nécessaires à l'exécution en boucle.
- **Encapsuler** le calcul des fréquences en Freq\_décade.vi
- **Mettre en place** les commutateurs nécessaires
- **Analyser** les modifications à apporter à la gestion du graphe.
- **Modifier** et **Sauvegarder**

L'encapsulation des fonctionnalités permet d'aboutir à des VI dont la lisibilité est accrue.

### Variables et Paramètres

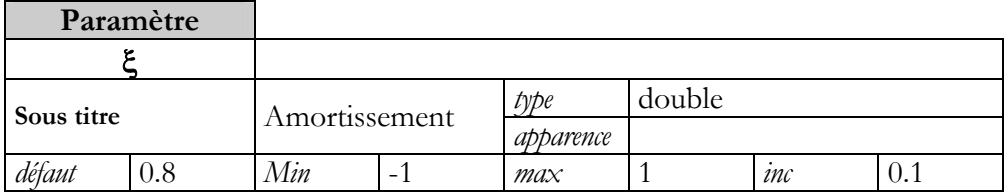

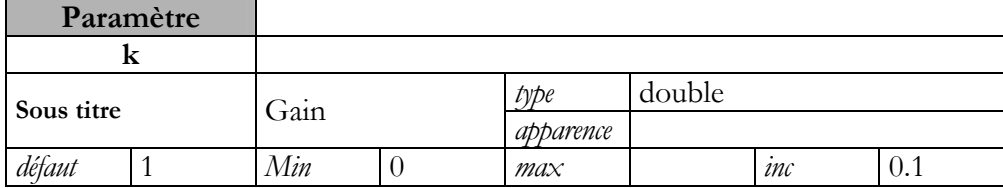

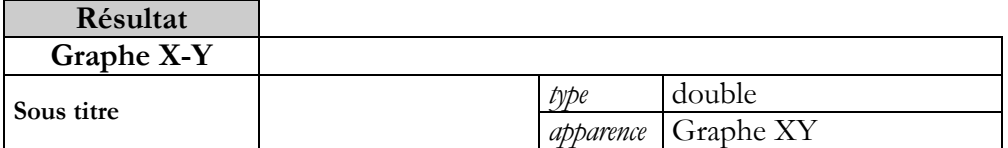

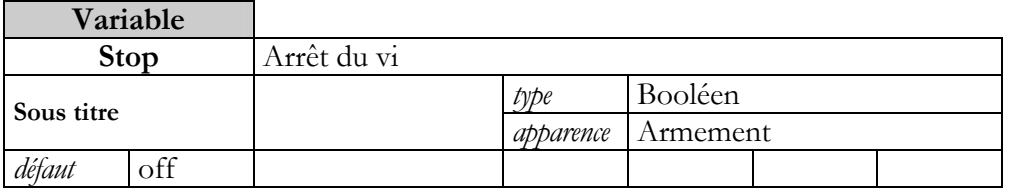

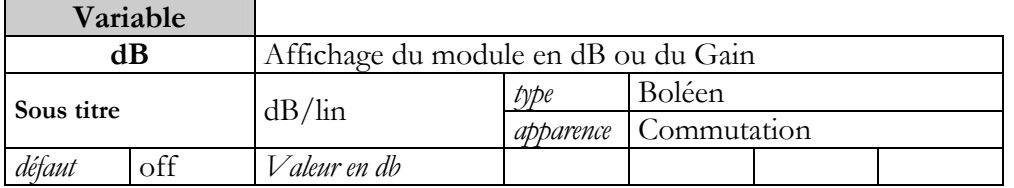

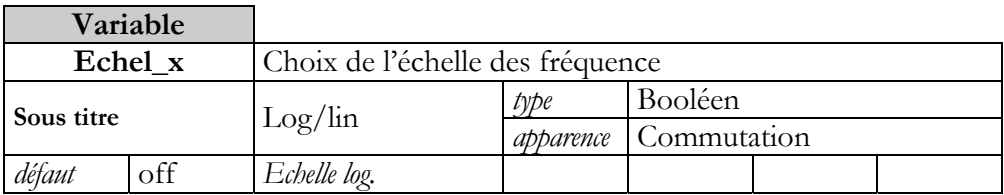

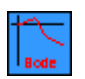

### Eléments d'ergonomie

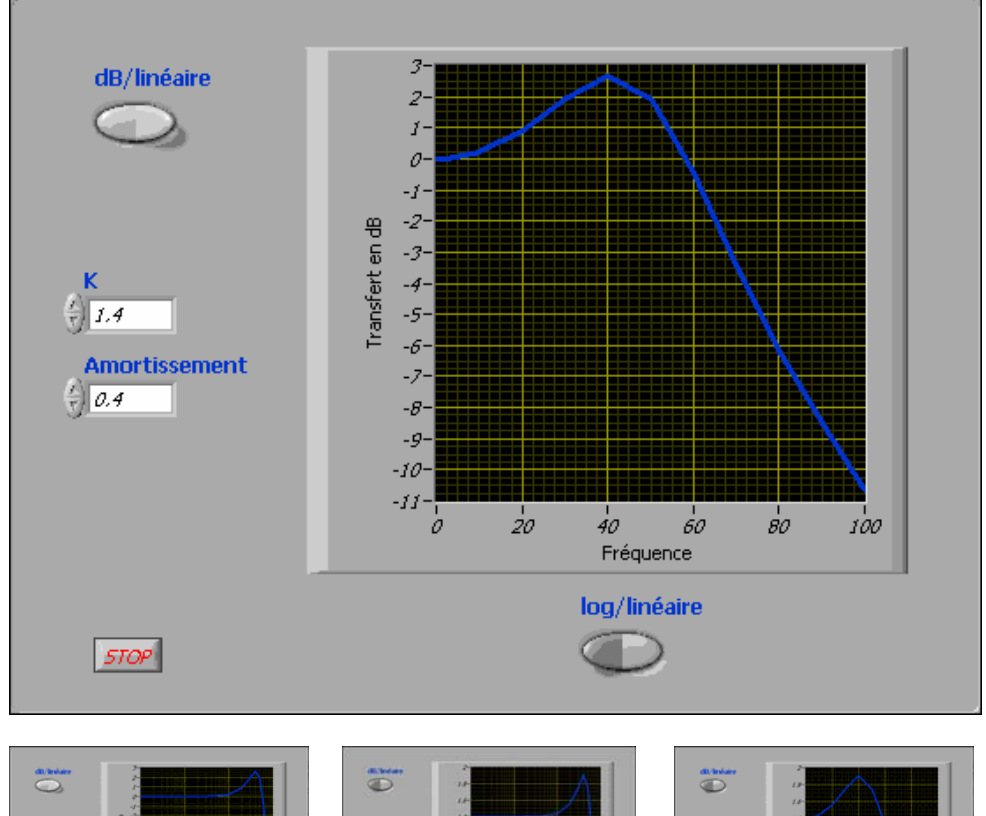

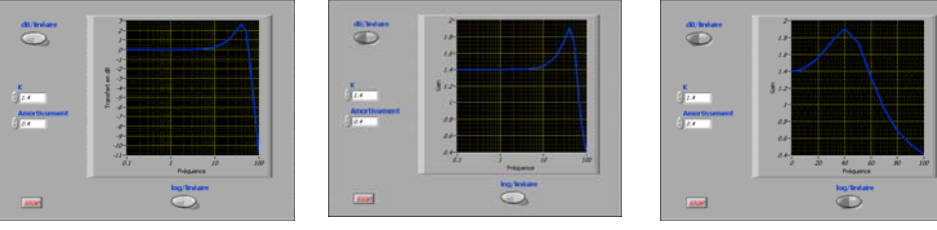

La légende de l'échelle des abscisses change en fonction du type de représentation.

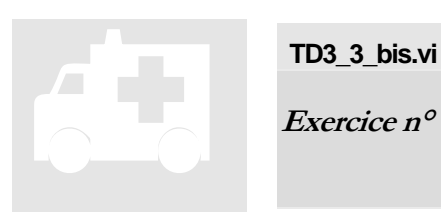

### **TD3\_3\_bis.vi**

**Exercice n° 4: VI principal** 

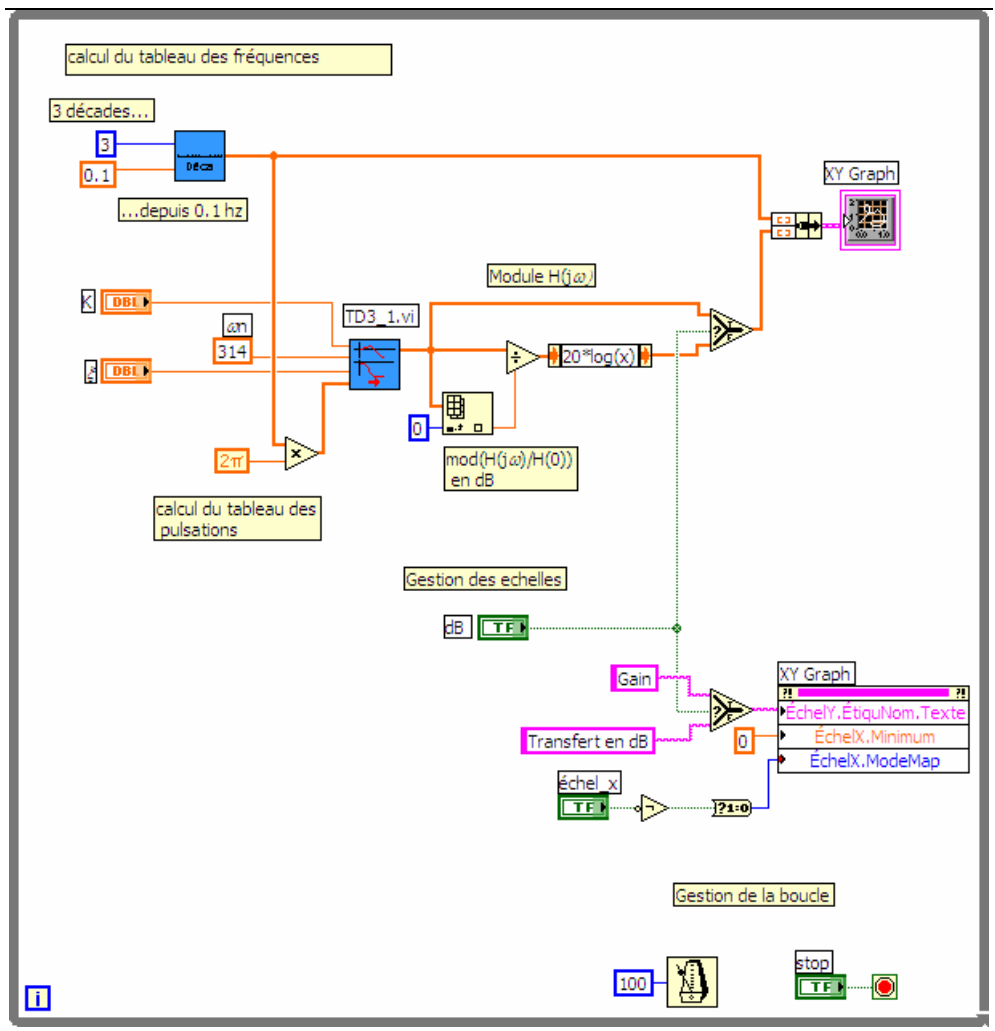

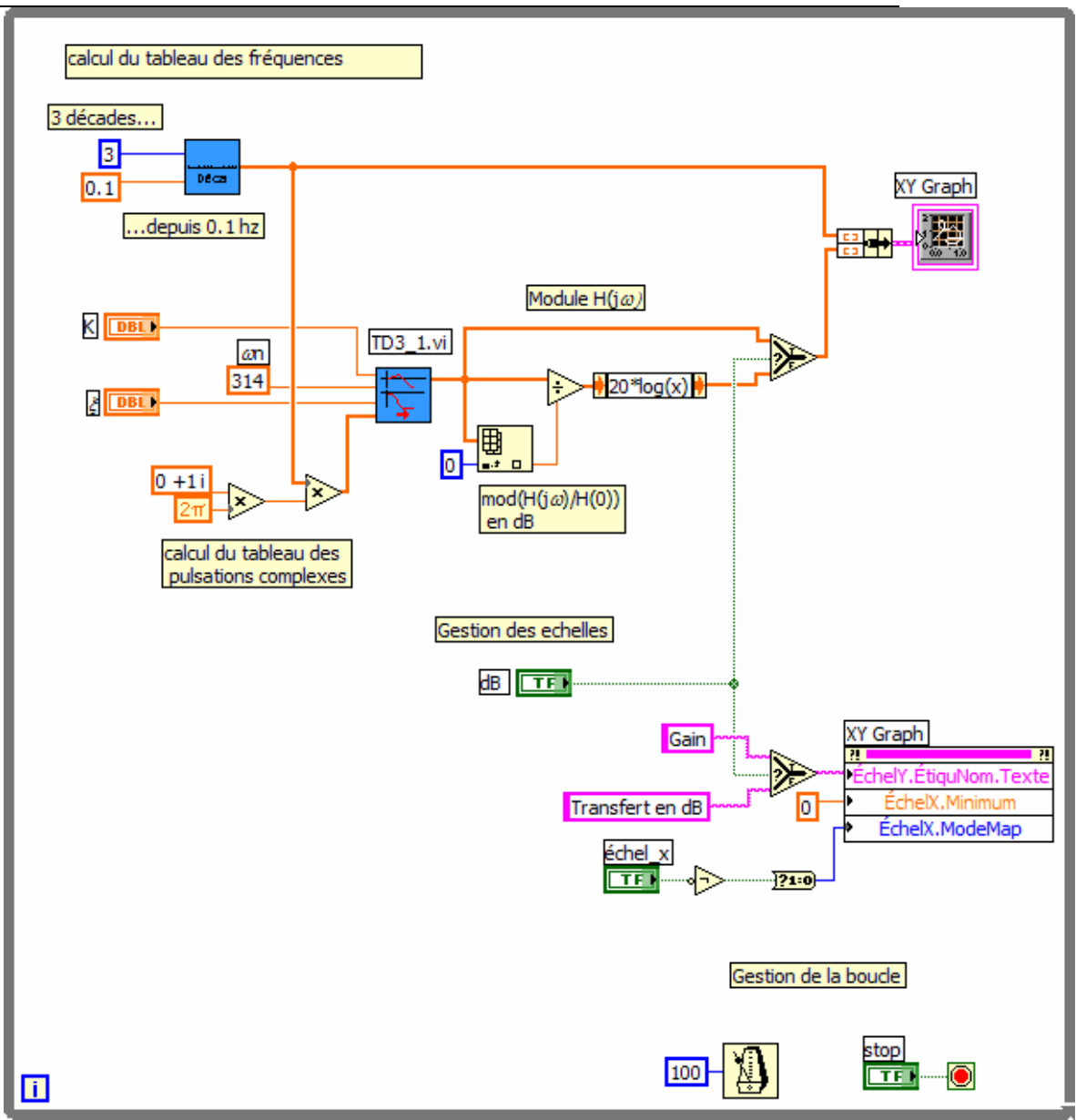

### Position Hiérarchique

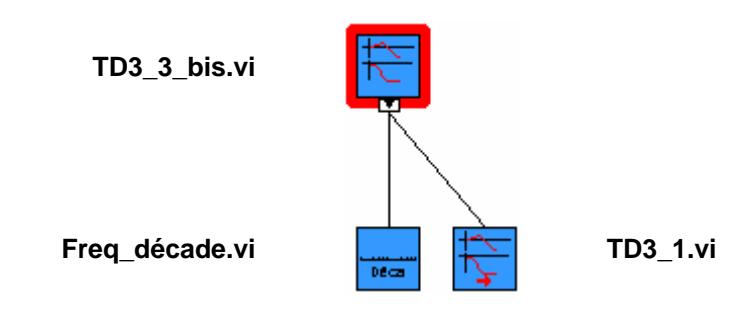

Le commutateur « dB » permet de choisir d'une part le tableau des ordonnées à afficher dans le graphe (*valeurs en dB ou du gain*) d'autre part le nom de l'échelle des Y par le biais du nœud de propriétés du graphe XY.

Le commutateur « échel\_x » une fois converti en valeur numérique (*0 ou 1*) renseigne directement la propriété MapMode de l'échelle des X.

Le lecteur remarquera la temporisation de la boucle qui assure une libération des ressources.

Dans cette boucle, deux processus s'exécutent en parallèle : le calcul des éléments du graphe XY et la temporisation.

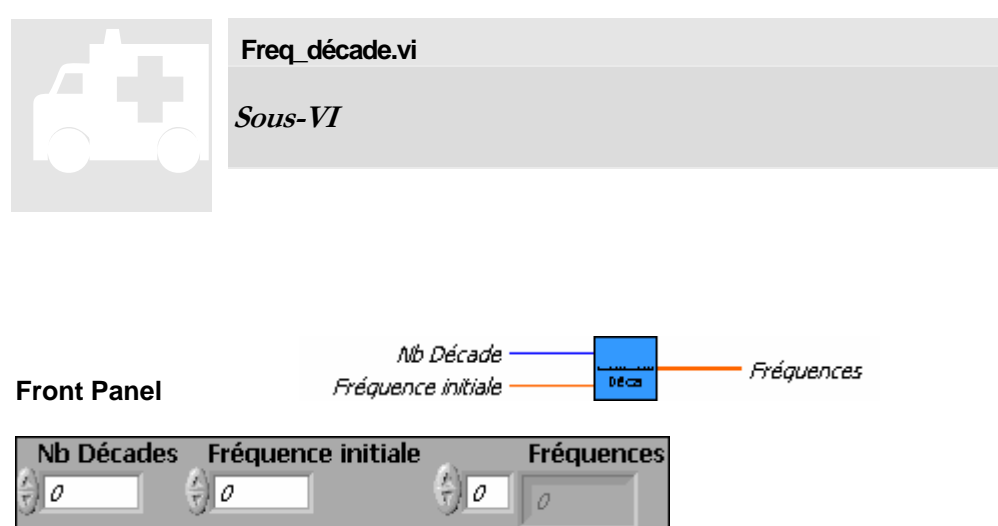

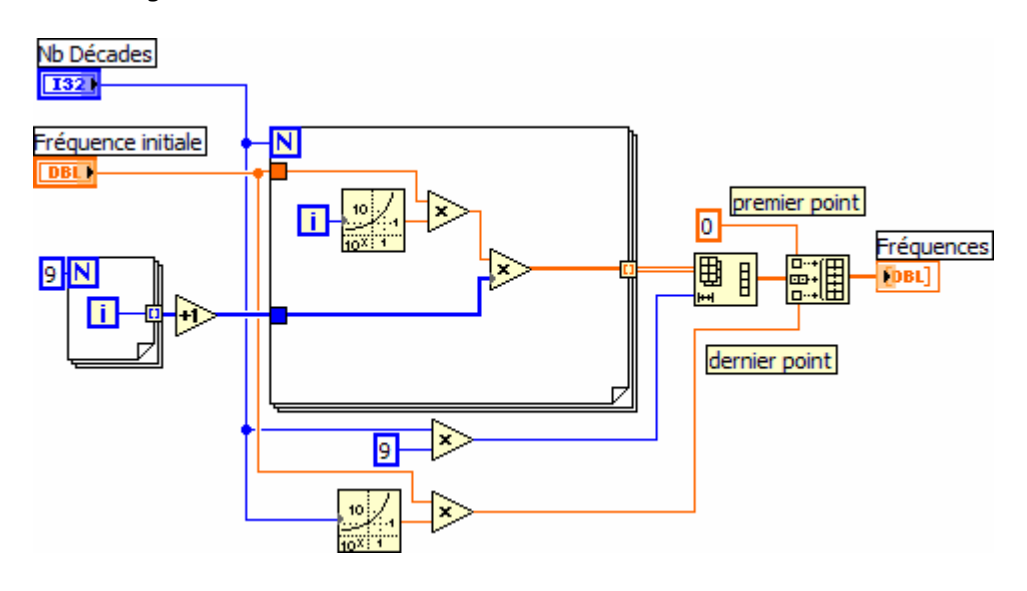

## STRUCTURES CONDITION

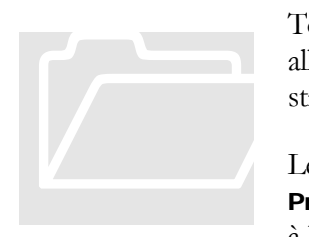

Toujours sur l'exemple des systèmes du 2<sup>nd</sup> ordre, nous allons voir comment gérer les choix de l'utilisateur à partir de structures condition.

Le lecteur pourra se reporter au chapitre 8 du Manuel Principes de base de LabVIEW et consulter l'aide en ligne à la rubrique *« Structures Condition et Séquence»* .

#### POINTS DE COURS

- **structures**, Condition
- curseurs, graphe
- commandes, Booléen
- commandes, liste déroulante
- Clusters
- modèles de conception (procédures)

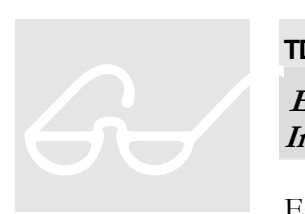

### **TD4\_1.vi**

**Exercice n° 1: Visualisation de la réponse Impultionnelle ou Indicielle.** 

En utilisant les sous-VI développés au TD 2, nous allons représenter dans un graphe soit la réponse impultionnelle

soit la réponse indicielle du système suivant le choix fait sur la face avant. Compte tenu des caractéristiques du système, la représentation sera faite sur 1 seconde par pas de 10 ms.

#### TRAVAIL A EXECUTER

- **Analyse** en terme de flux de données.
- **Positionner** les sous-VI de calcul point à point des réponses impultionnelle et indicielle.
- **Configurer** le graphe et les échelles du graphe.
- **Développer** le VI suivant votre analyse
- **Sauvegarde** sous TD4\_1.vi

Trois variantes de ce programme peuvent être développées suivant que le choix s'exprime à partir d'un interrupteur, d'un menu déroulant ou d'une énumération.

#### Flux de données

#### Variables et Paramètres

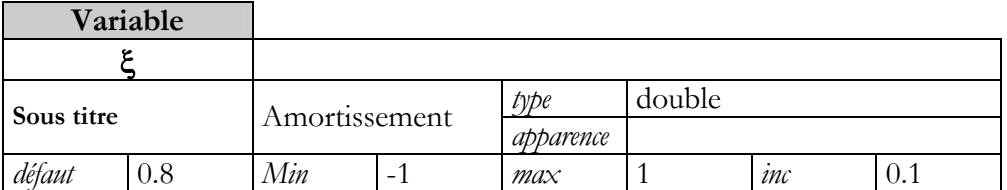

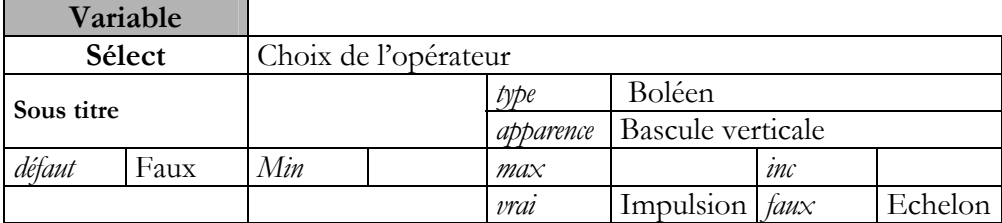

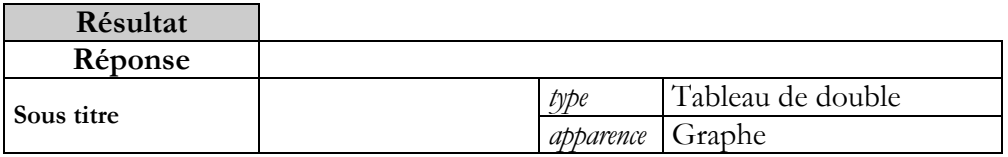

#### Eléments d'ergonomie

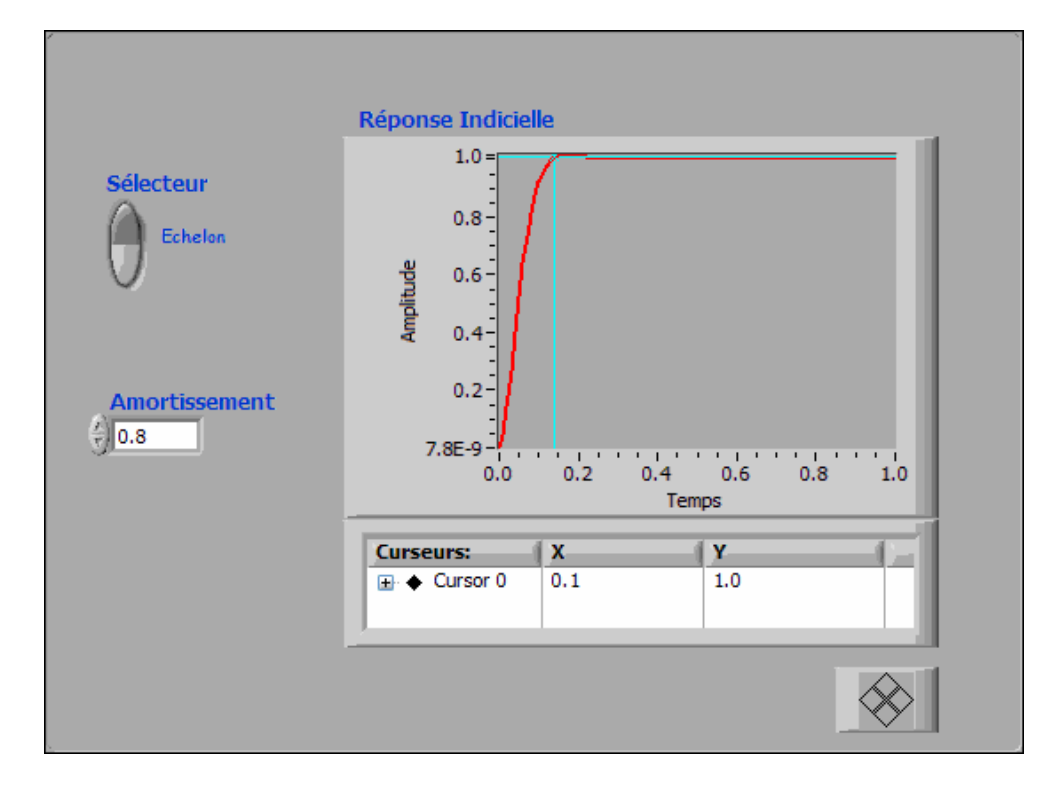

L'échelle en Y est automatique.

L'échelle en X est fixe ( 0 – 1s), l'incrément temporel est de 0.01s Le sous-titre du graphe dépend de la sélection.

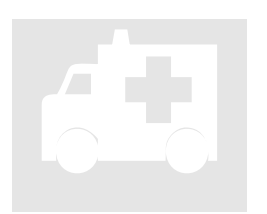

### **TD4\_1.vi**

**Exercice n° 1: Visualisation de la réponse Impultionnelle ou Indicielle. Boléen**  TD4\_1.vi<br>Exercice n°1<br>Impultionne.

Block Diagramme

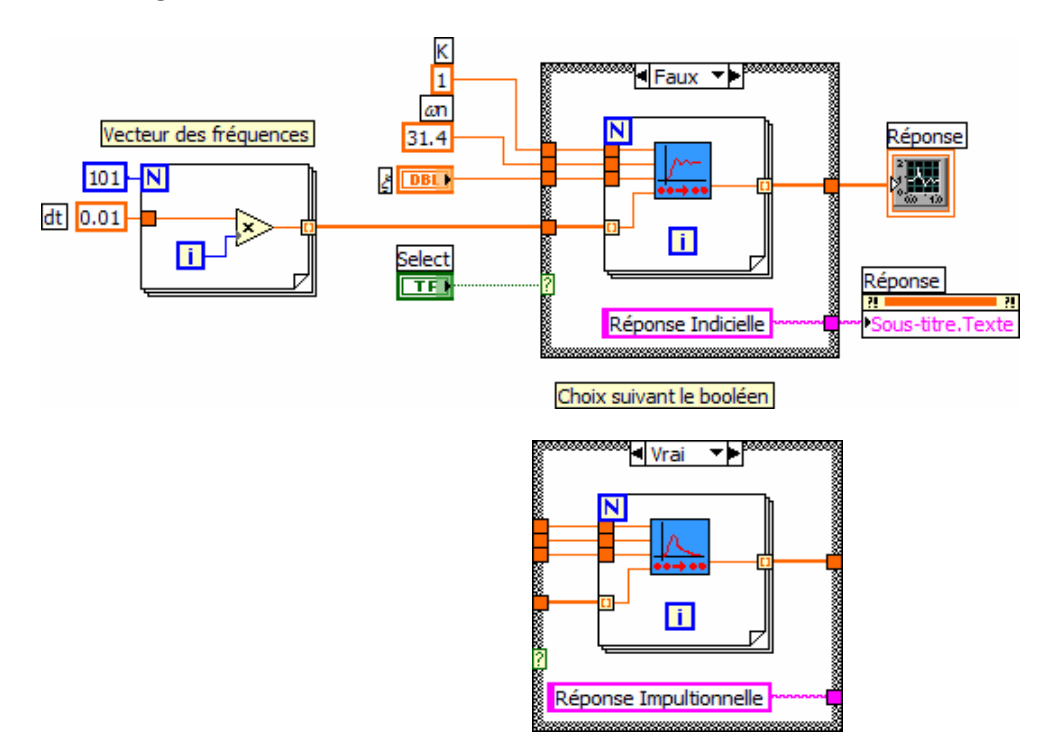

### **Position dans la hiérarchie**

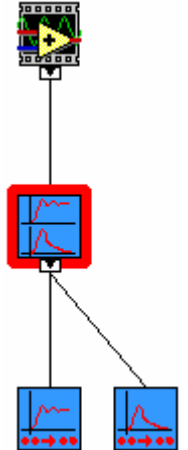

La structure condition de type Boléen permet de faire les évaluations pour chacun des deux cas possibles.

Chaque cas renseigne tous les tunnels de sortie de la structure pour pouvoir donner des informations valides aux indicateurs.

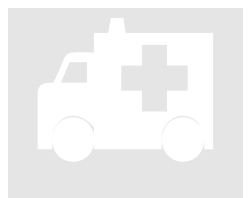

### **TD4\_1\_bis.vi**

**Exercice n° 1: Visualisation de la réponse Impultionnelle ou Indicielle. Menu déroulant**  TD4\_1\_bis.vi<br>Exercice  $n^o$  i<br>Impultionne.

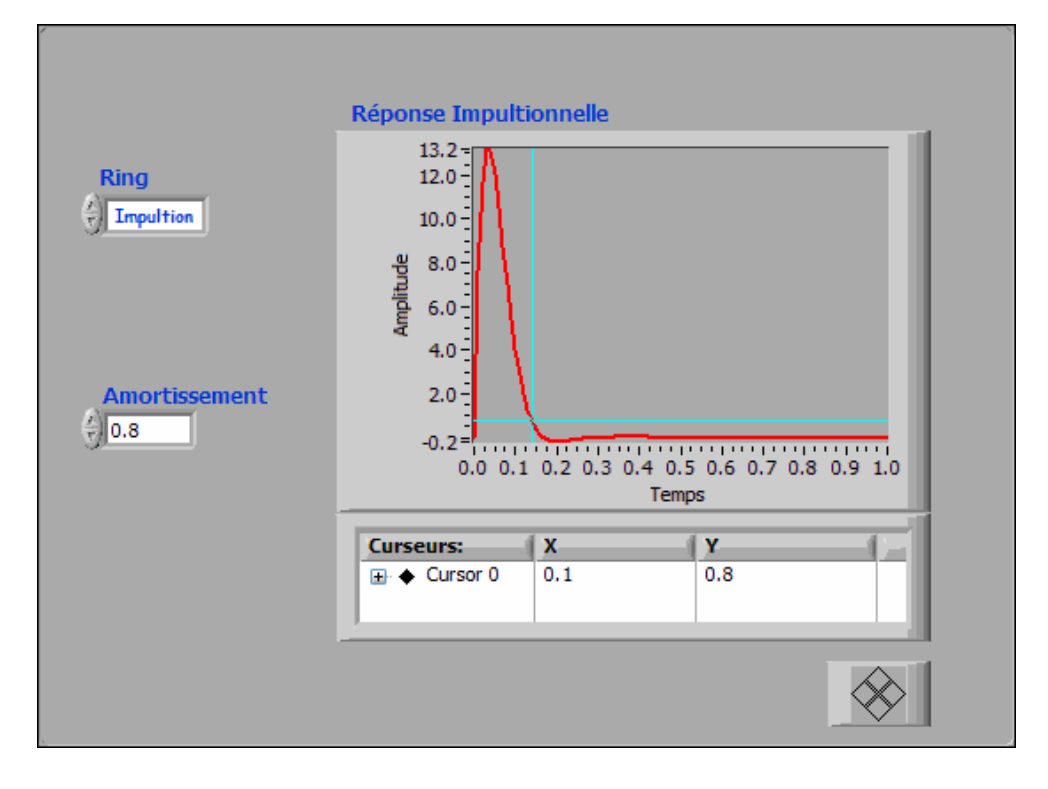

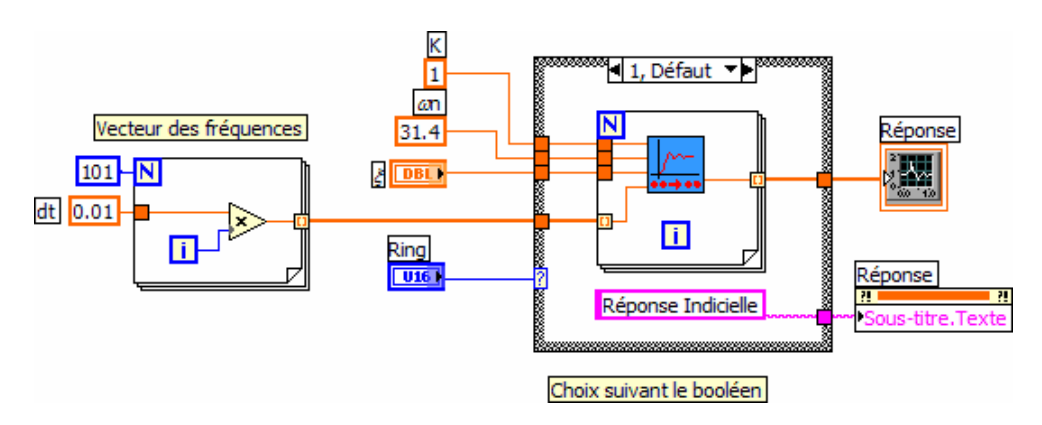

Remplacement du sélecteur par un menu déroulant ce qui permettrait d'avoir plus de deux choix possibles.

L'un des cas est référencé comme le cas par défaut (obligatoire).

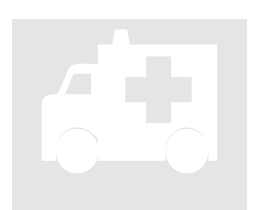

### **TD4\_1\_ter.vi**

**Exercice n° 1: Visualisation de la réponse Impultionnelle ou Indicielle. Enumération**  TD4\_1\_ter.vi<br>Exercice n° i<br>Impultionne.

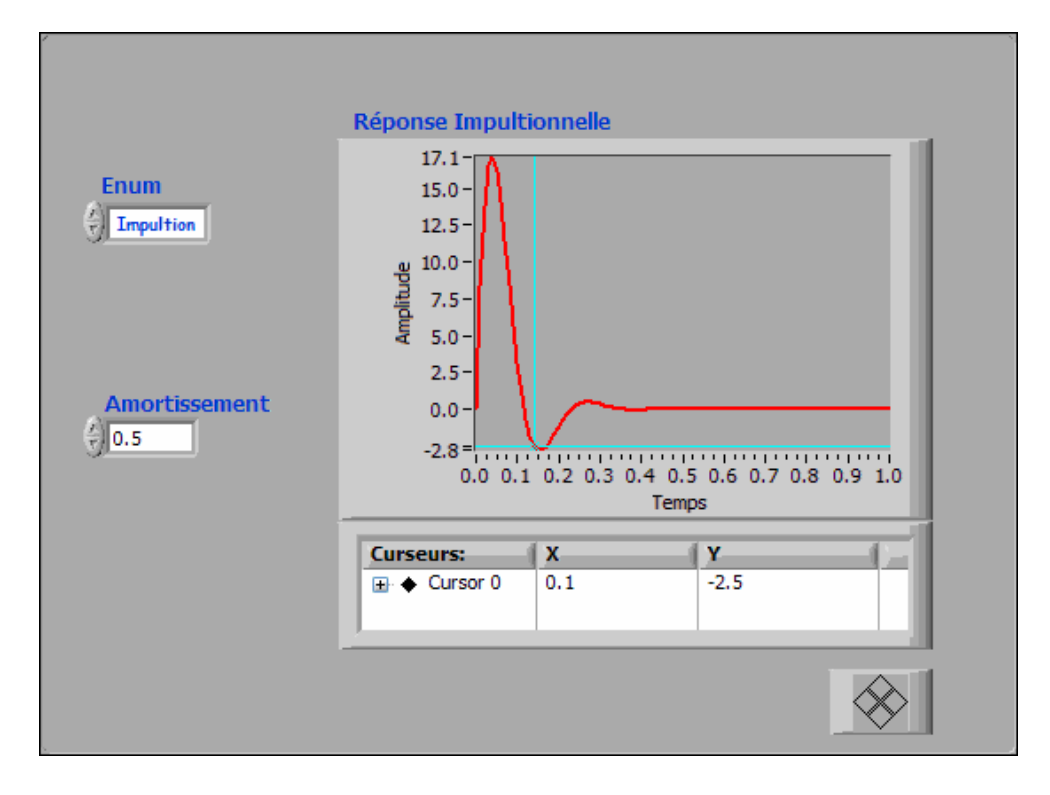

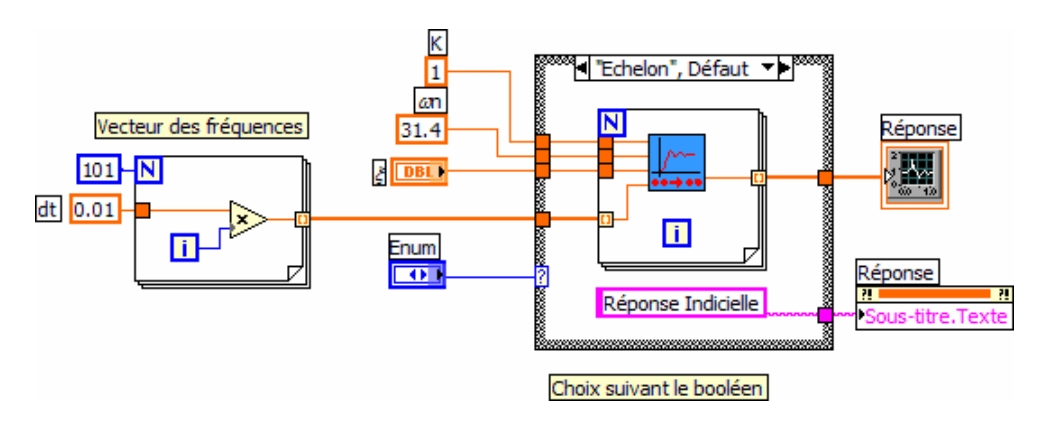

Remplacement du menu déroulant par une énumération. L'un des cas est référencé comme le cas par défaut (obligatoire).

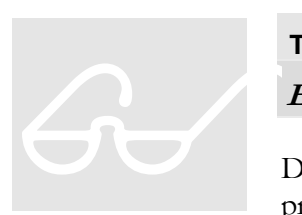

### **TD4\_2.vi**

**Exercice n° 2: Programmation événementielle** 

Dans cet exercice de synthèse, vous allez créer un programme permettant d'évaluer l'effet des divers paramètres d'un filtre sur sa fonction de transfert et ses

réponses impultionnelle et indicielle.

 Dans un premier temps nous devons développer un VI qui se comportant comme une boite de dialogue, permette la saisie des paramètres.

 Ensuite nous écrirons une application qui autorise l'utilisateur à choisir une visualisation ou un ajustement des paramètres, jusqu'à l'arrêt du programme.

#### TRAVAIL A EXECUTER

- **Développer** la boite de dialogue
- **Sauvegarder** sous parametres.vi
- **Analyser** la structure de programme nécessaire
- **Mettre en place** les éléments de face avant
- Sur le diagramme, **mettre en place**  les sous-VI précédemment étudiés.
- **Développer et Sauvegarder**

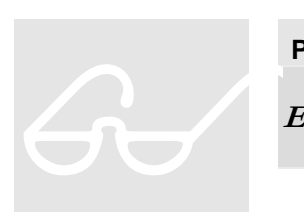

### **Parametres.vi**

**Exercice n° 2: sous-VI de type « boite de dialogue »**

Pour améliorer la lisibilité des diagrammes développés, nous regrouperons les paramètres du filtre dans une structure de type « cluster ».

#### Flux de données

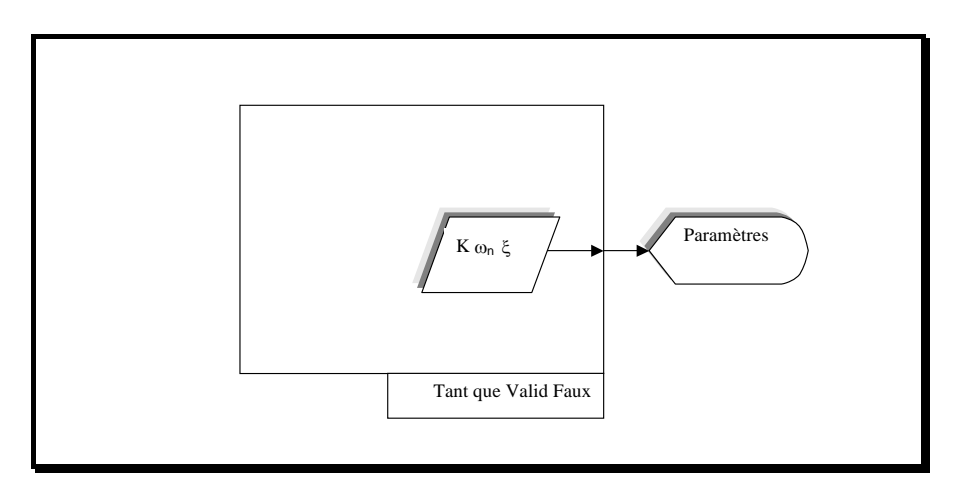

#### Variables et Paramètres

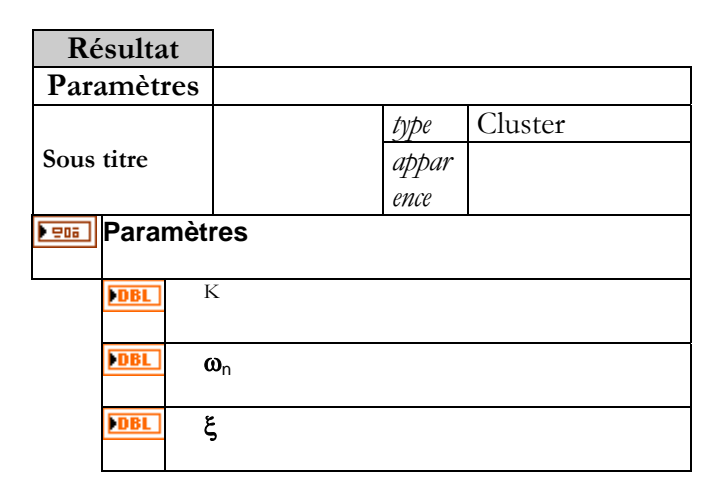

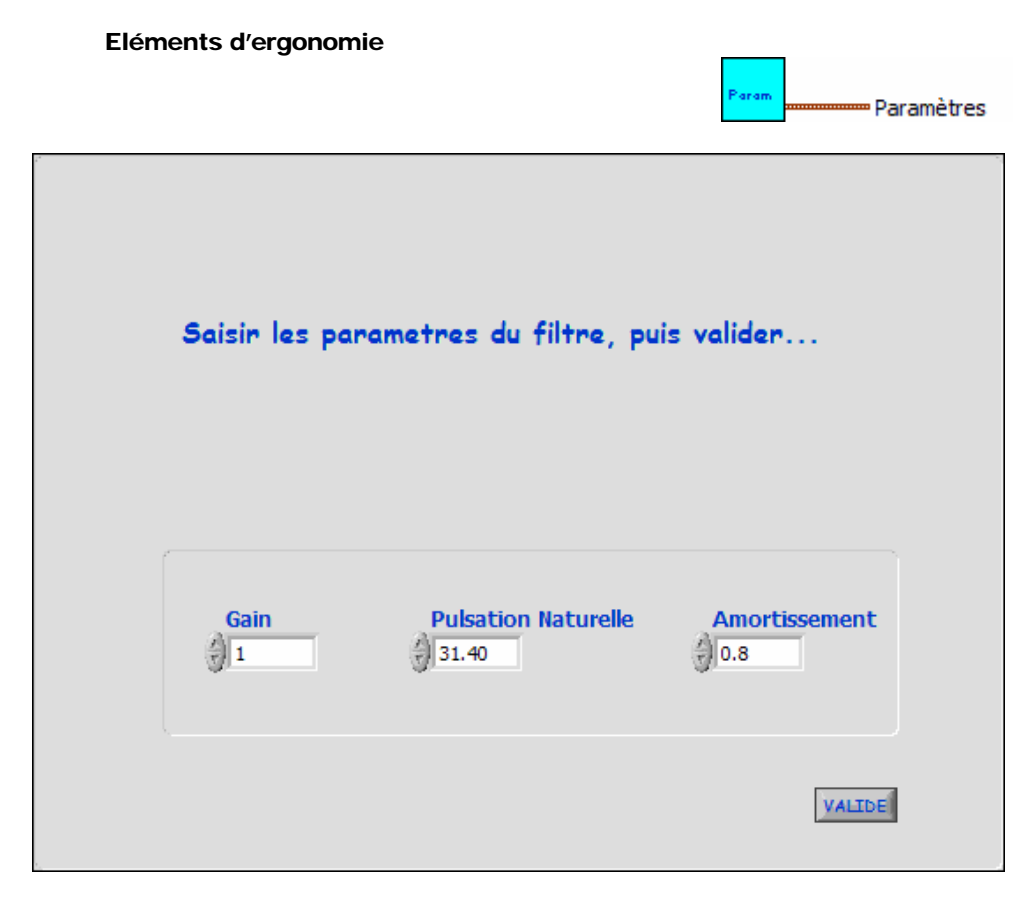

Les propriétés du VI sont modifiées pour un fonctionnement de type « boite de dialogue »

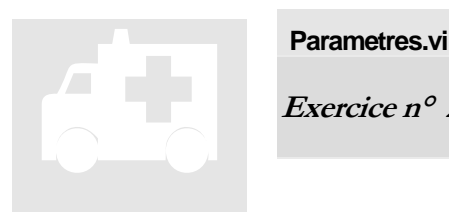

### **Parametres.vi**

**Exercice n° 2: sous-VI de type « boite de dialogue »** 

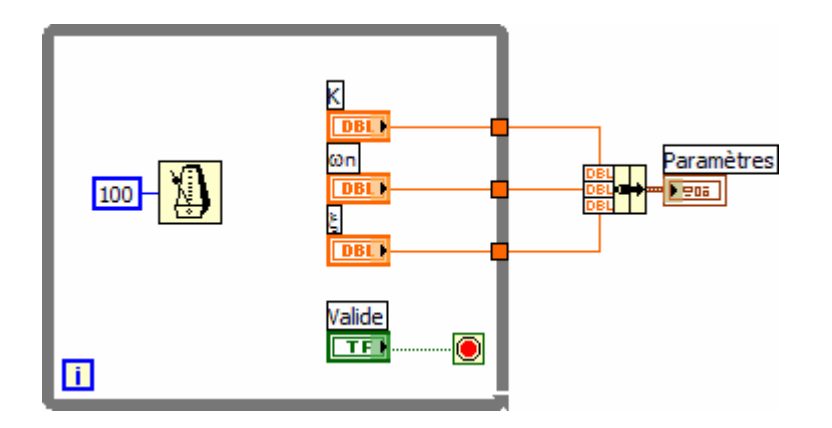

Les trois éléments formant les paramètres du filtre sont regroupés par le biais d'une fonction « Assembler un cluster » dans une structure.

Ceci permet de simplifier la connectique du VI et améliore la lisibilité des diagrammes.

Ne pas oublier de séquencer la boucle.

# **TD4\_2.vi**   $\textbf{G}$

**Exercice n° 2: Evénements de face avant** 

Le choix de l'opérateur se fait par le biais de boutons de sélection. L'opérateur peut choisir de visualiser la fonction de transfert, la réponse impultionnelle ou la réponse indicielle du système dont il aura saisi au préalable les paramètres. L'arrêt se fait en appuyant sur un bouton stop.

#### Flux de données simplifié

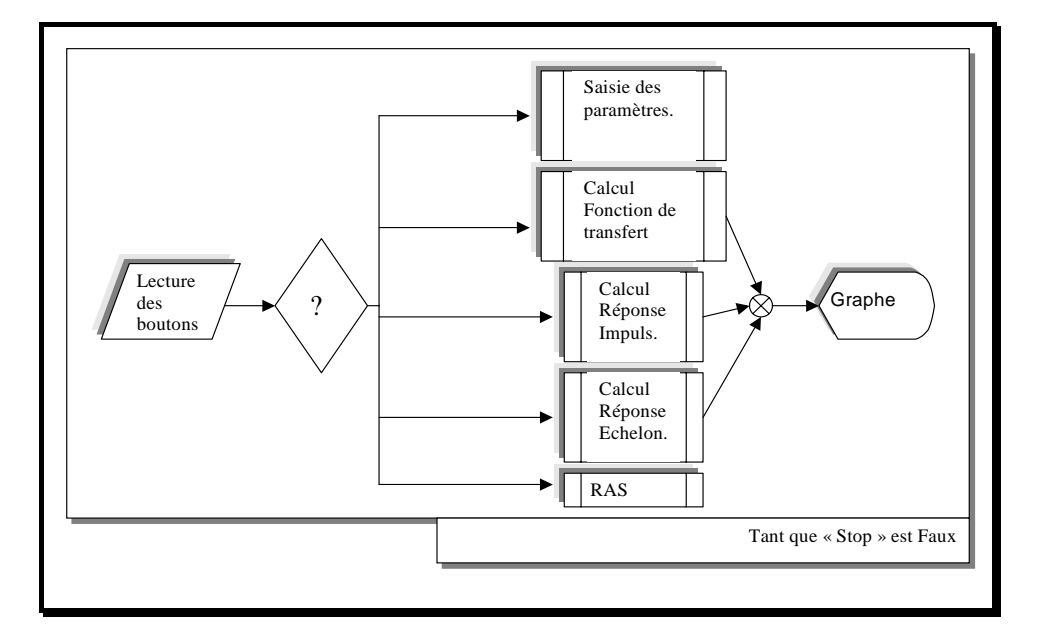

Le test de l'état des boutons de la face avant peut se faire soit dans l'application ( par polling) soit géré par le gestionnaire d'évènement intégré dans le moteur de LabVIEW.

### Variables et Paramètres

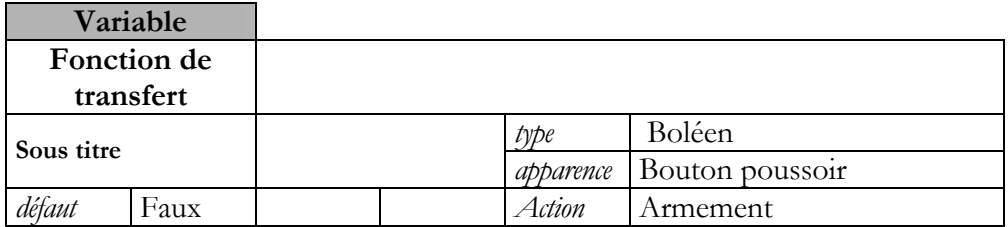

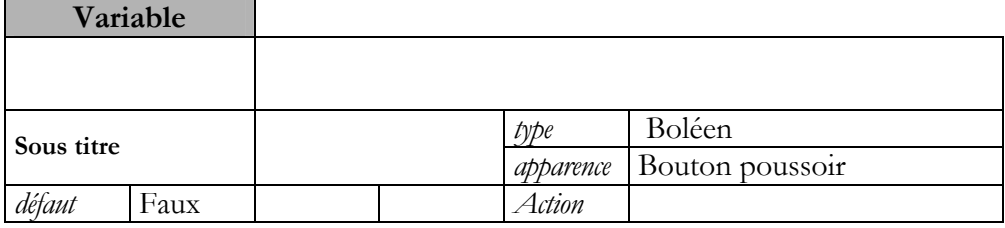

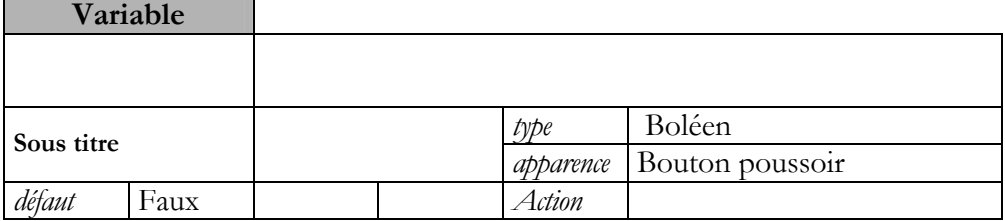

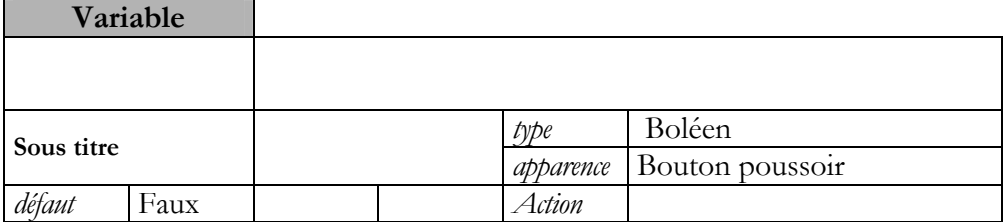

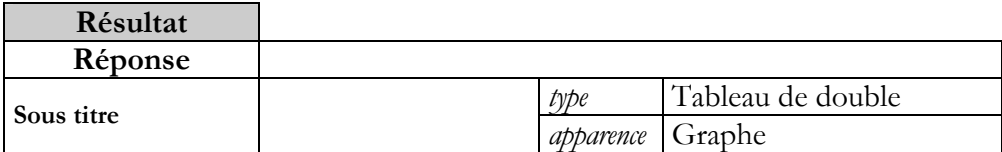

#### Eléments d'ergonomie

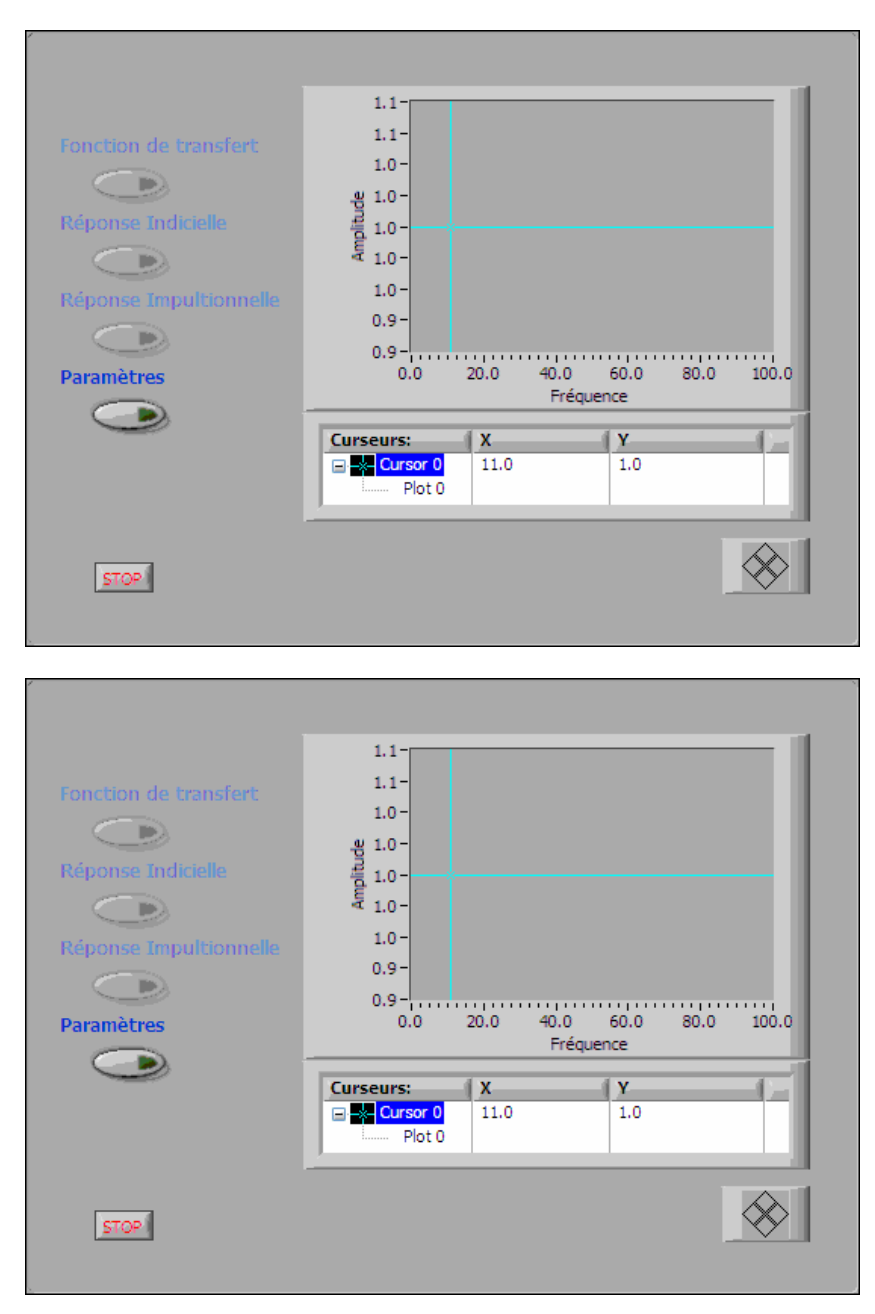

L'échelle en Y est automatique.

L'échelle en X est fixe ( 0 – 1s), l'incrément temporel est de 0.01s pour les visualisations temporelles.

L'échelle en X est fixe ( 0 – 100hz), l'incrément temporel est de 1 Hz pour les visualisations fréquentielles.

Le sous-titre du graphe dépend de la sélection.

 $\odot$  L'échelle des X change dynamiquement (nom et  $\Delta X_0$ )

Les choix non autorisés (au départ) sont grisés.

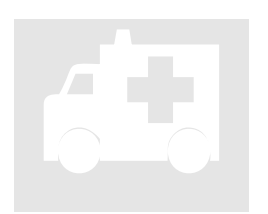

### **TD4\_2.vi**

**Exercice n° 2: Evénements de face avant par scrutation**  TD4\_2.vi<br>Exercice  $n^o$ .

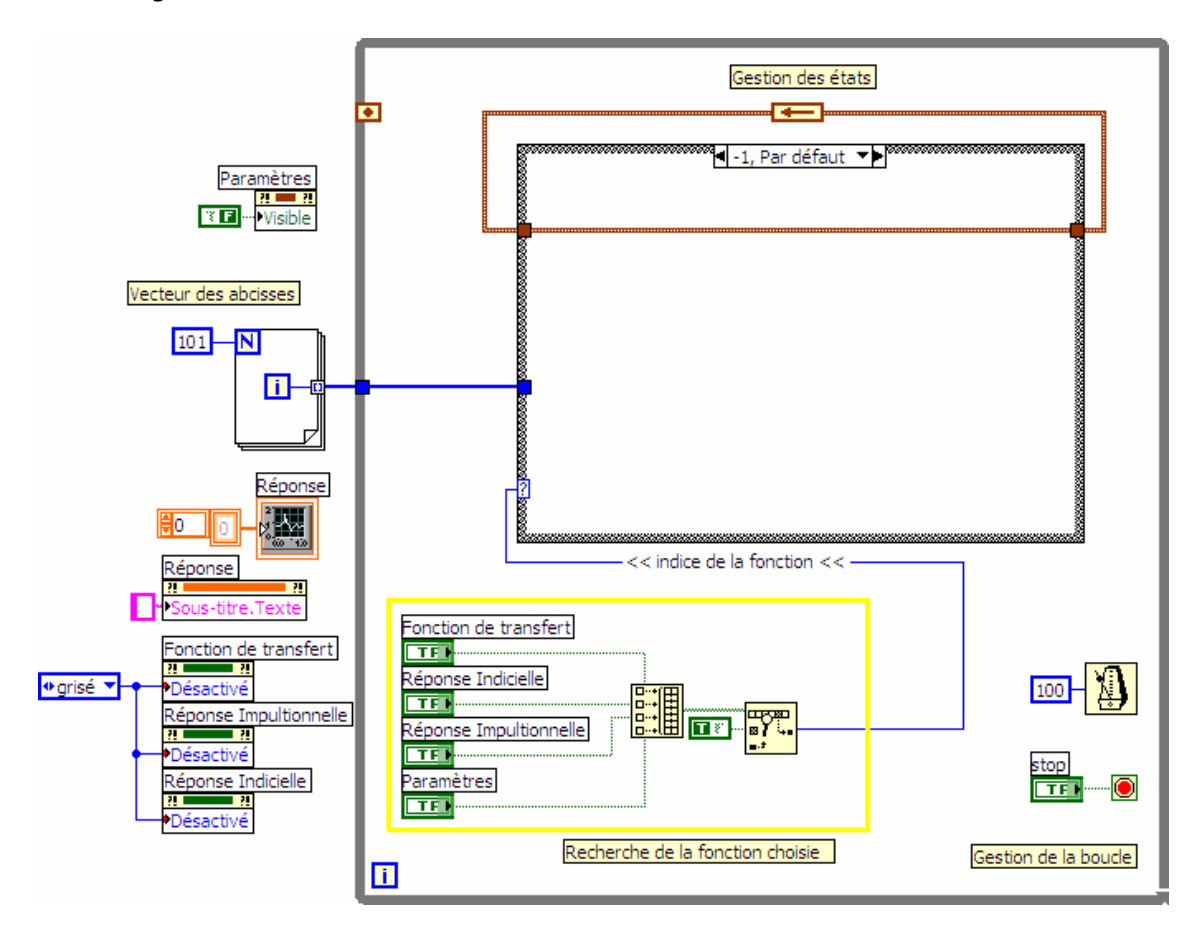

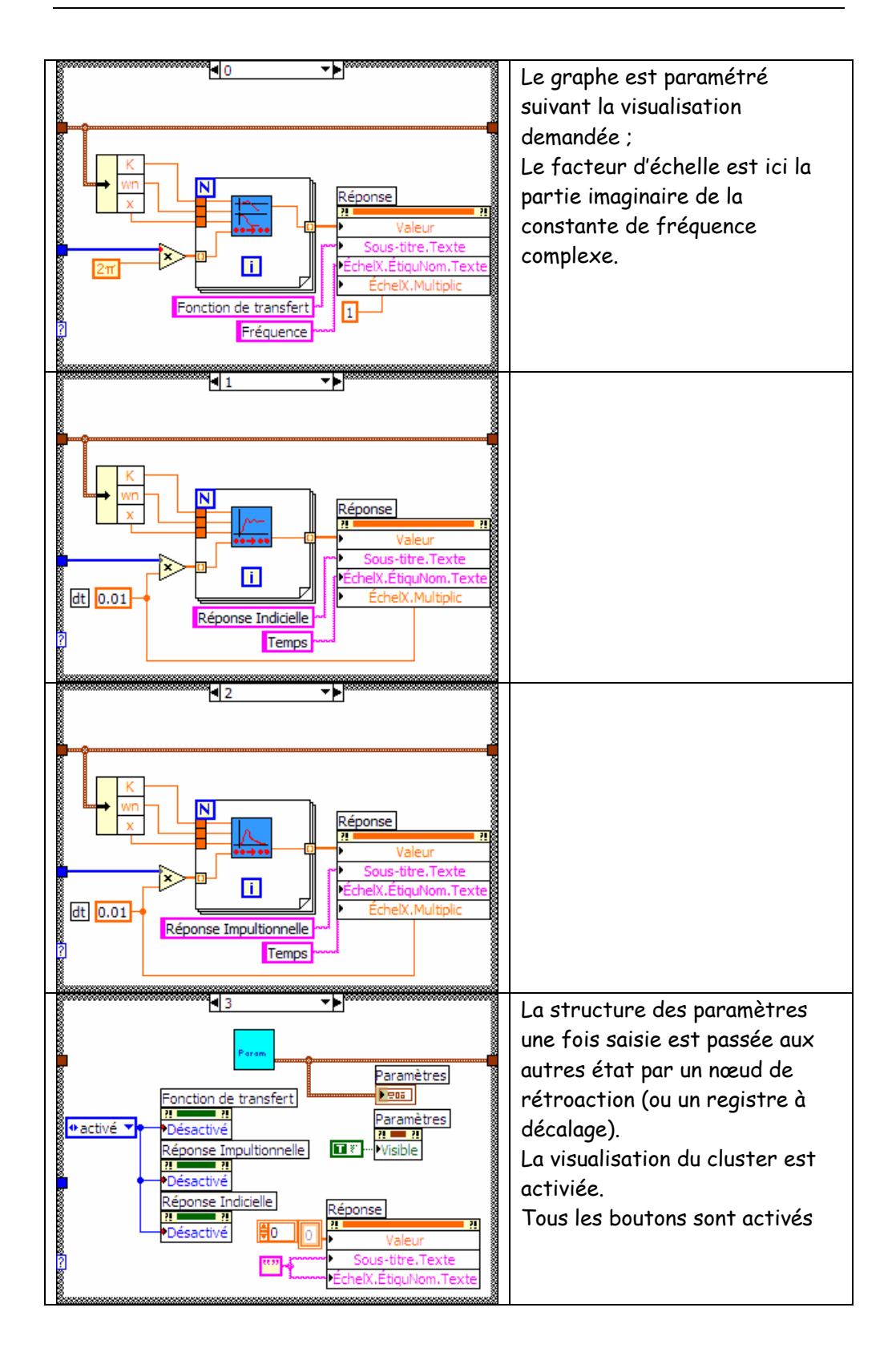

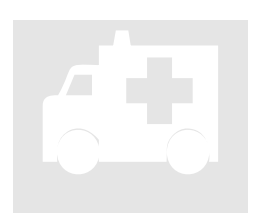

### **TD4\_2\_bis.vi**

**Exercice n° 2: Evénements de face avant par évènement**  TD4\_2\_bis.vi<br>Exercice  $n^o$ .

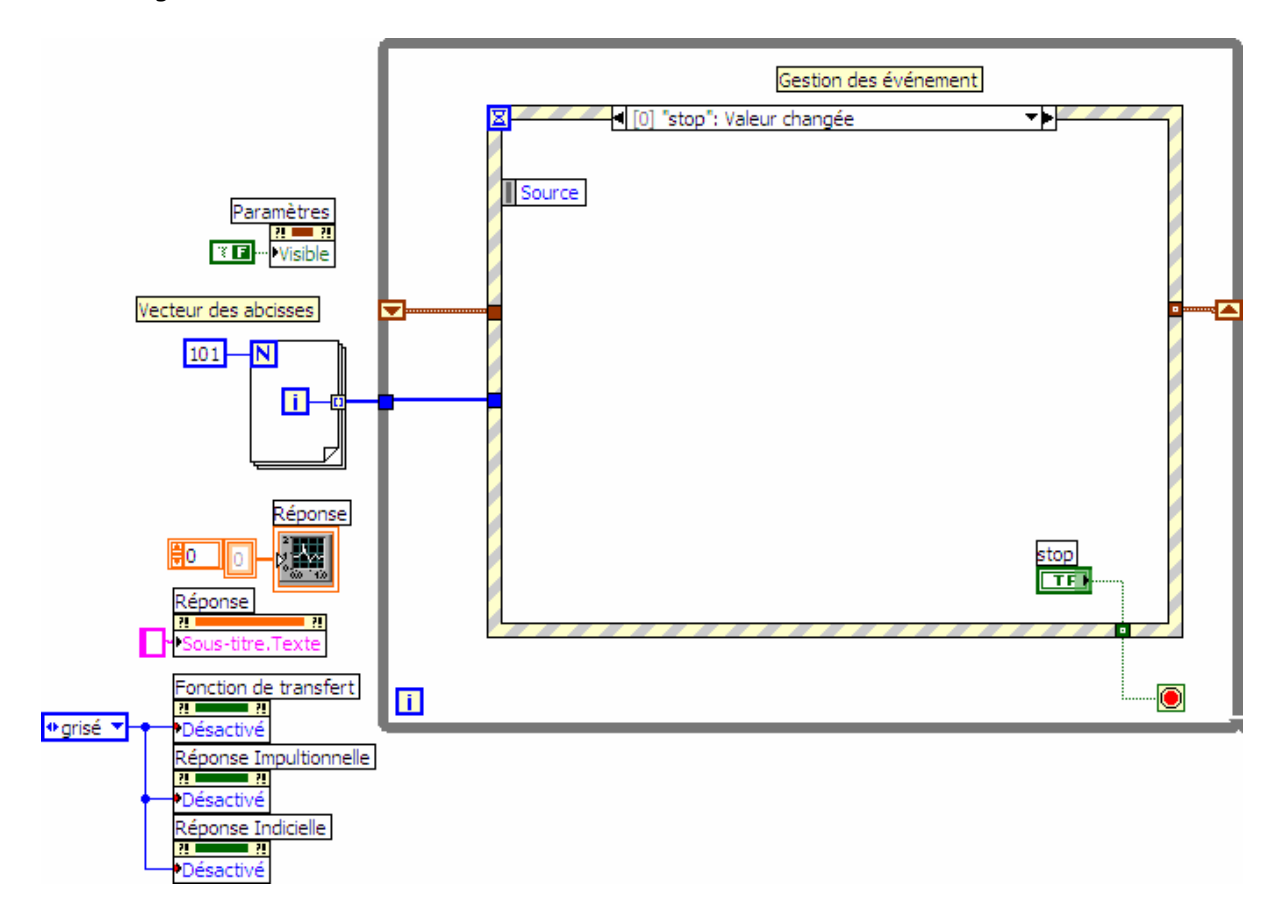
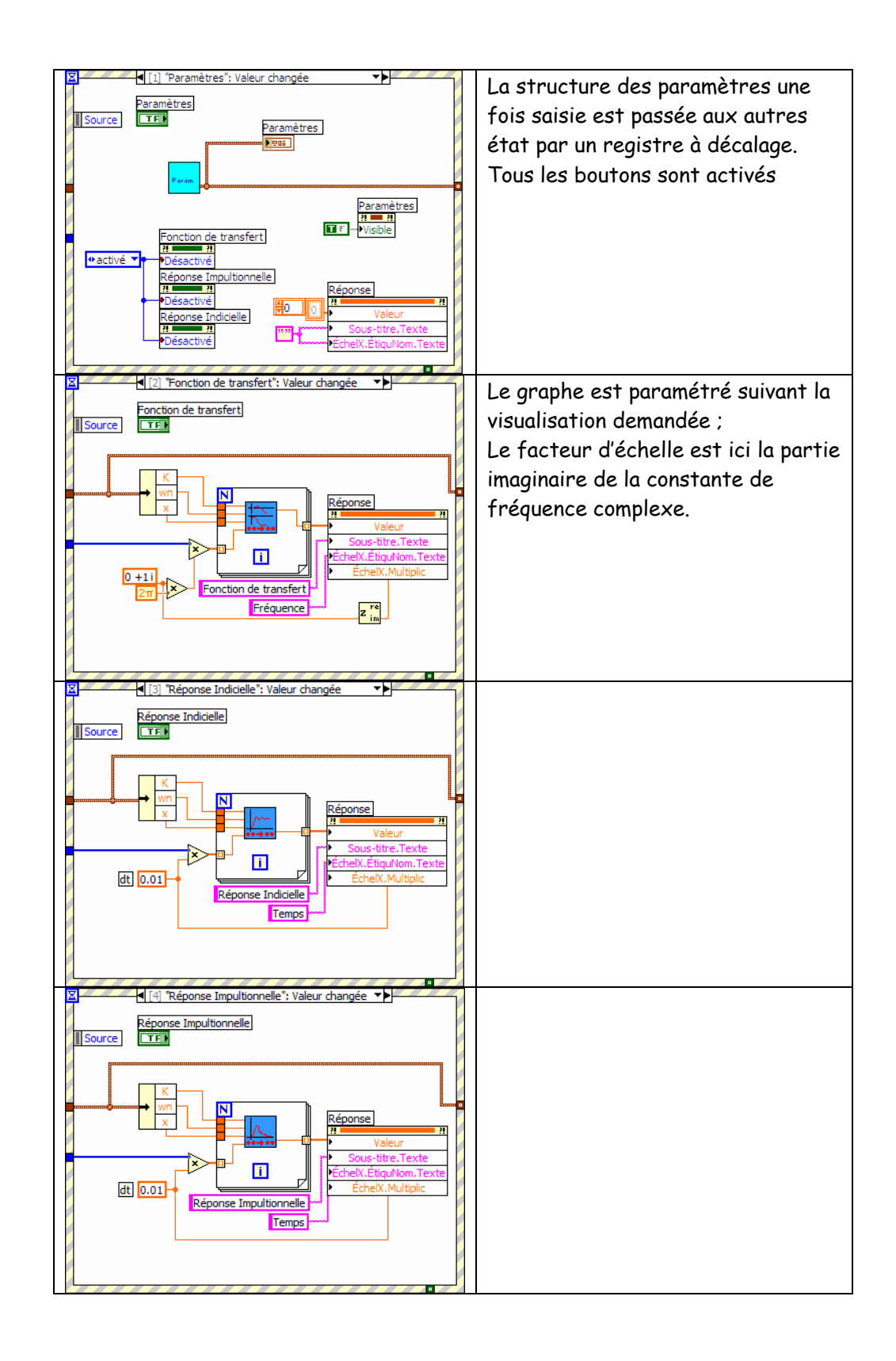

# **FICHIERS**

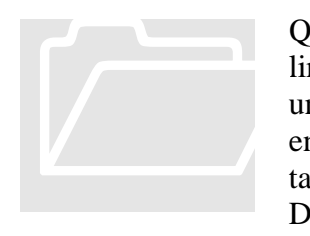

Quel que soit le système développé, il est nécessaire de lire des données ou de sauvegarder des résultats dans un ou plusieurs fichiers. Nous allons voir comment enregistre et relire des données sous forme de texte tabulé, compatible avec toute suite bureautique.

De même, il est utile de pouvoir lire des données de configuration. Nous verrons comment lire un fichier

contenant de telles données. Le chapitre 11 du Manuel Principes de base de LabVIEW traite de ce point de cours.

#### POINTS DE COURS

- E/S sur fichiers, création de
- fichiers texte.
- $E/S$  sur fichiers, fonctions. E/S sur fichiers, VIs de fichiers de
- configuration.
- chaînes, fonctions.
- spécificateurs de format, syntaxe.

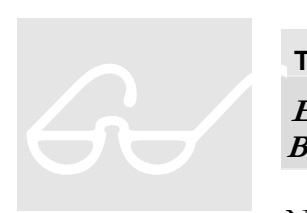

**TD5\_1.vi** 

**Exercice n° 1: Fonction de transfert d'un filtre Butterworth** 

Nous allons enregistrer dans un fichier compatible avec une application de type tableur, la réponse normalisée de filtres

de Butterworth. Dans un premier temps nous développerons un sous-VI qui en fonction de l'ordre délivre les valeurs de l'amplitude et de la phase pour les rapports de fréquence compris entre 0 et 5 par pas de 0,1.

Nous utiliserons les VI de la bibliothèque « traitement de signal ». Pour mémoire nous rappelons ci-dessous les éléments mathématiques nécessaires.

> Si *h(t)* est la réponse impultionnelle d'un système, sa transformée de Fourrier *H*(*j*ω) est la fonction de transfert du système .

La transformée de Fourrier discrète d'une suite temporelle de *n* points échantillonnée à la fréquence  $f_e$  est une suite *n* périodique de pas  $f_e/n$ .

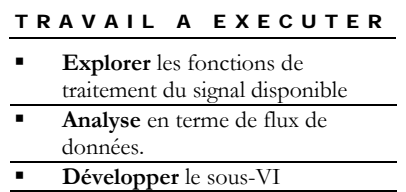

Sauvegarder sous TD5\_1.vi

Ce travail préliminaire permettra au lecteur de se familiariser avec les fonctions d'analyse et de traitement du signal de la bibliothèque mathématique.

#### Flux de données

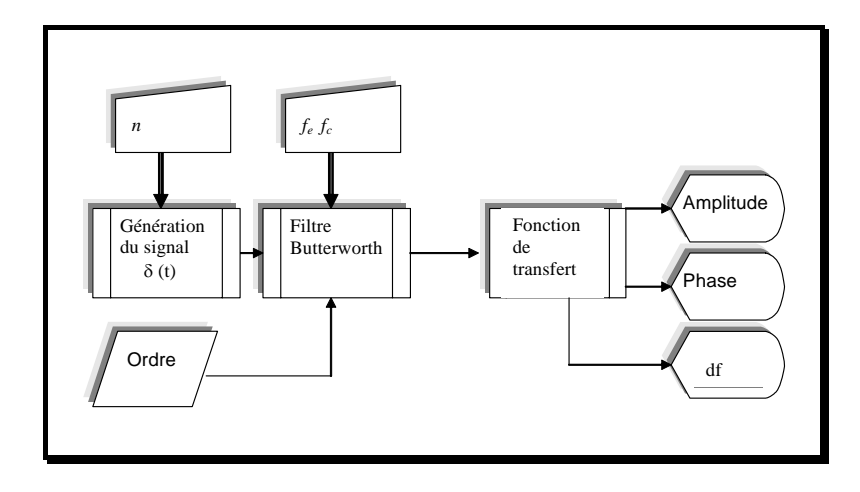

## Variables et Paramètres

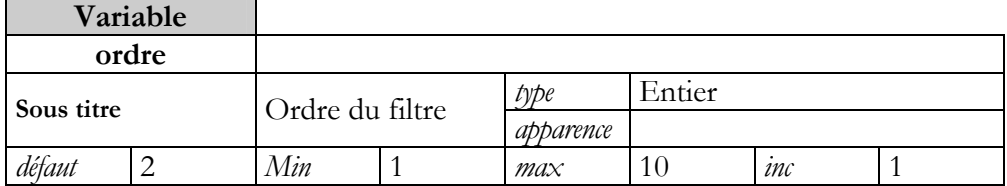

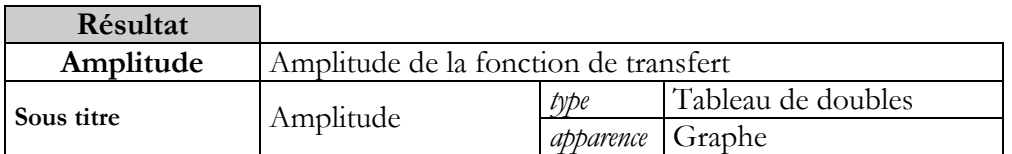

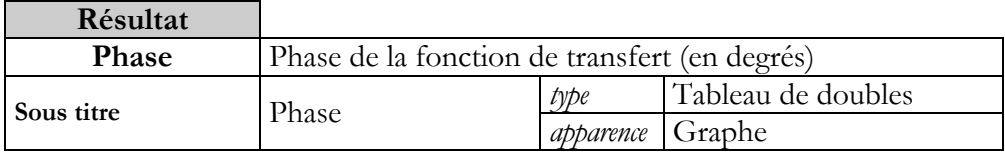

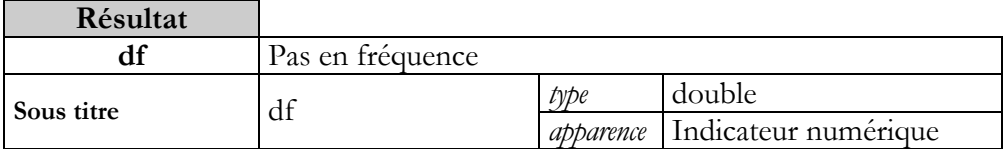

#### Eléments d'ergonomie

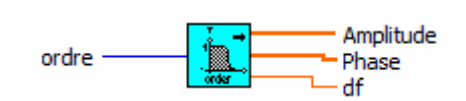

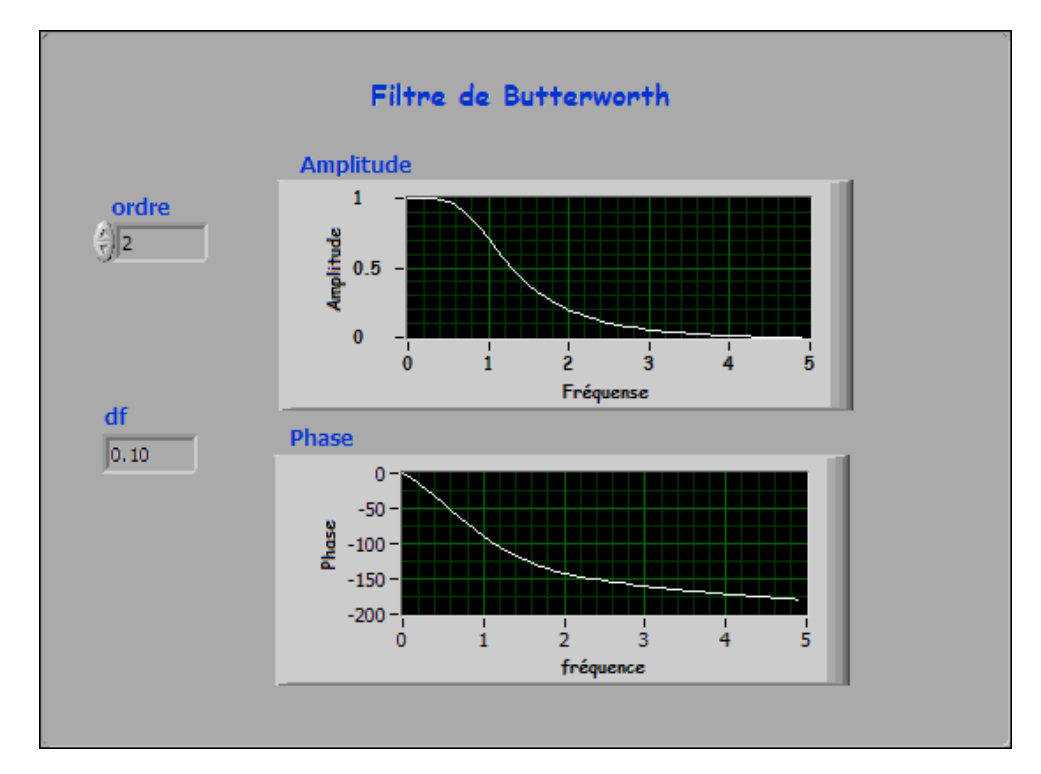

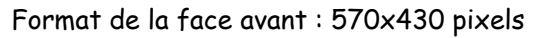

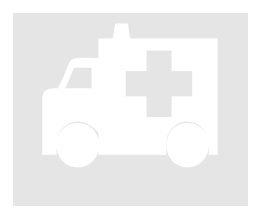

## **TD5\_1.vi**

**Exercice n° 1: Fonction de transfert d'un filtre Butterworth**  TD5\_1.vi<br>Exercice n°1<br>Butterworth

## Block Diagramme

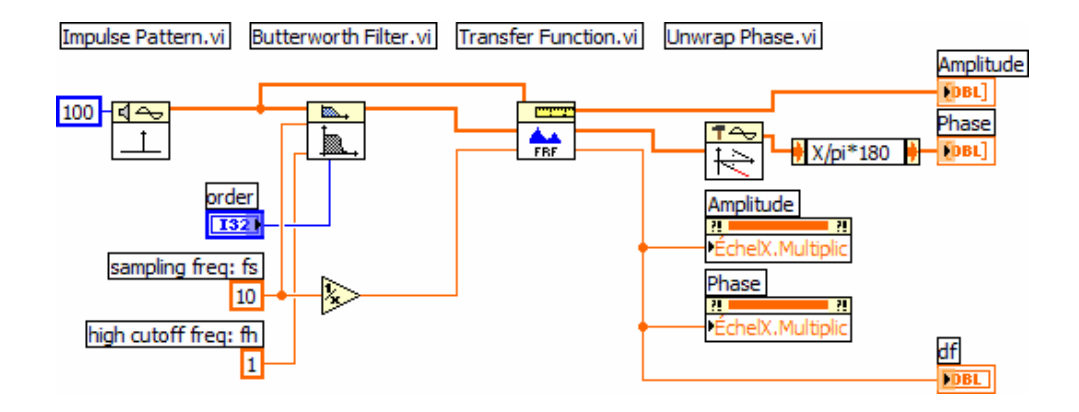

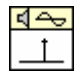

#### **NI\_AALBase.lvlib:Impulse Pattern.vi**

..\National Instruments\LabVIEW 8.0\vi.lib\Analysis\1siggen.llb\Impulse Pattern.vi

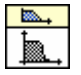

#### **NI\_AALBase.lvlib:Butterworth Filter.vi**

..\National Instruments\LabVIEW 8.0\vi.lib\Analysis\3filter.llb\Butterworth Filter.vi

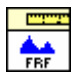

#### **NI\_AALPro.lvlib:Transfer Function.vi**

..\National Instruments\LabVIEW 8.0\vi.lib\Analysis\0measdsp.llb\Transfer Function.vi

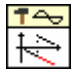

## **NI\_AALPro.lvlib:Unwrap Phase.vi**

..\National Instruments\LabVIEW 8.0\vi.lib\Analysis\2dsp.llb\Unwrap Phase.vi

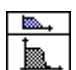

#### **NI\_AALBase.lvlib:Butterworth Filter (DBL).vi**

..\National Instruments\LabVIEW 8.0\vi.lib\Analysis\3filter.llb\Butterworth Filter (DBL).vi

La fonction Unwrap Phase permet d'avoir une représentation continue de la phase qui est convertie en degré après le lissage.

Le lecteur analysera la rédaction du VI « Transfert Function ».

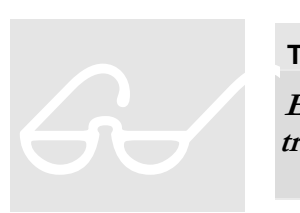

## **TD5\_2.vi**

**Exercice n° 2: Enregistrement de la fonction de transfert** 

Nous allons enregistrer dans un fichier (placé dans le sous répertoire …\Filtres\) sous forme de deux colonnes, Amplitude / Phase, les résultats fournis par le VI développé à l'exercice 5\_1. Les données seront enregistrées au format texte tabulé afin de pouvoir être relues par une application tableur.

Pour ce premier exercice utilisant les fonctions d'entrée/sortie sur fichier nous n'utiliserons que les fonctions de haut niveau.

La face avant permettra à l'utilisateur de fixer l'ordre du filtre et visualisera le chemin complet du fichier dans lequel les résultats sont écrits.

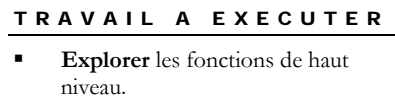

- **Ecrire** le programme
- Sauvegarder
- **Exécuter** et **lire** le fichier résultant

Nous n'imposerons pas le chemin du fichier, mais laisserons LabVIEW demander à l'exécution l'emplacement de sauvegarde.

Flux de données

#### Variables et Paramètres

<sup>eltes</sup><br>txf團

#### Eléments d'ergonomie

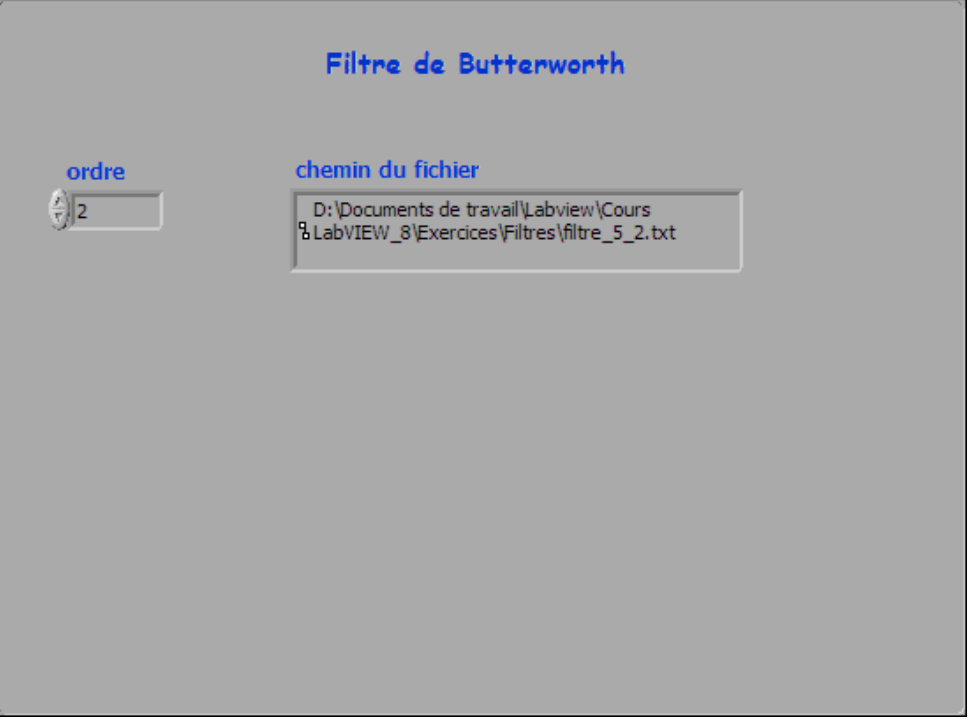

# TD5 : FICHIERS

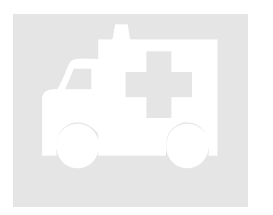

# **TD5\_2.vi**

**Exercice n° 2: Enregistrement de la fonction de transfert**  TD5\_2.vi<br>Exercice n°2<br>transfert

#### Block Diagramme

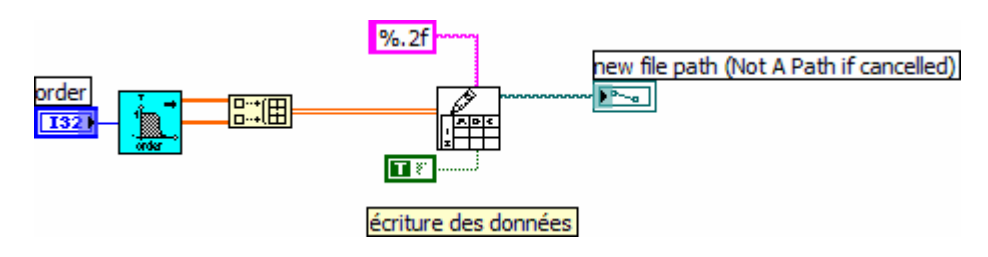

Les deux vecteurs sont assemblés pour donner un tableau de deux lignes ; l'entrée transposition de la fonction d'enregistrement est forcée à Vrai de façon à écrire deux colonnes dans le fichier.

Le lecteur remarquera que toutes les valeurs sont enregistrées avec le même format (ici %.2f).

## Relecture du fichier (filtre\_5\_2.txt)

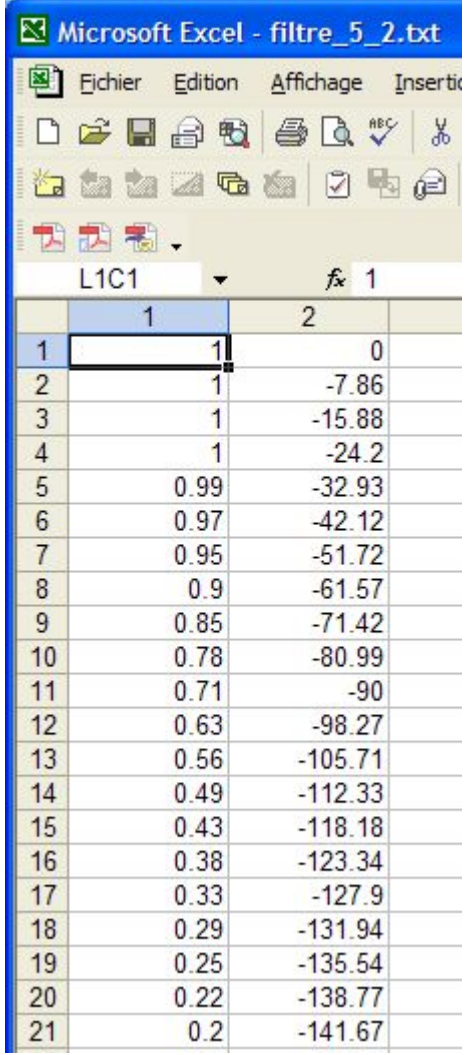

Nous conviendrons aisément que certaines informations en entête seraient utiles, par exemple le type et l'ordre du filtre ainsi que le titre des colonnes.

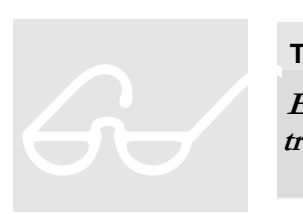

**TD5\_3.vi** 

**Exercice n° 3: Enregistrement de la fonction de transfert** 

 **complément** 

Nous allons modifier le programme précédent de façon à faire apparaître une entête dans le fichier enregistré. Cette entête sera composée les informations de type et d'ordre du filtre, du pas en fréquence et des titres des deux colonnes.

Nous utiliserons toujours ici les fonctions de haut niveau.

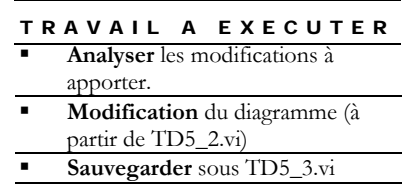

Nous imposerons le chemin du répertoire du fichier ainsi que sont type (\*.txt) mais pas son nom. Le chemin sera relatif à la position du VI TD5\_3 .

Flux de données

#### Variables et Paramètres

<sup>eltes</sup><br>txf團

#### Eléments d'ergonomie

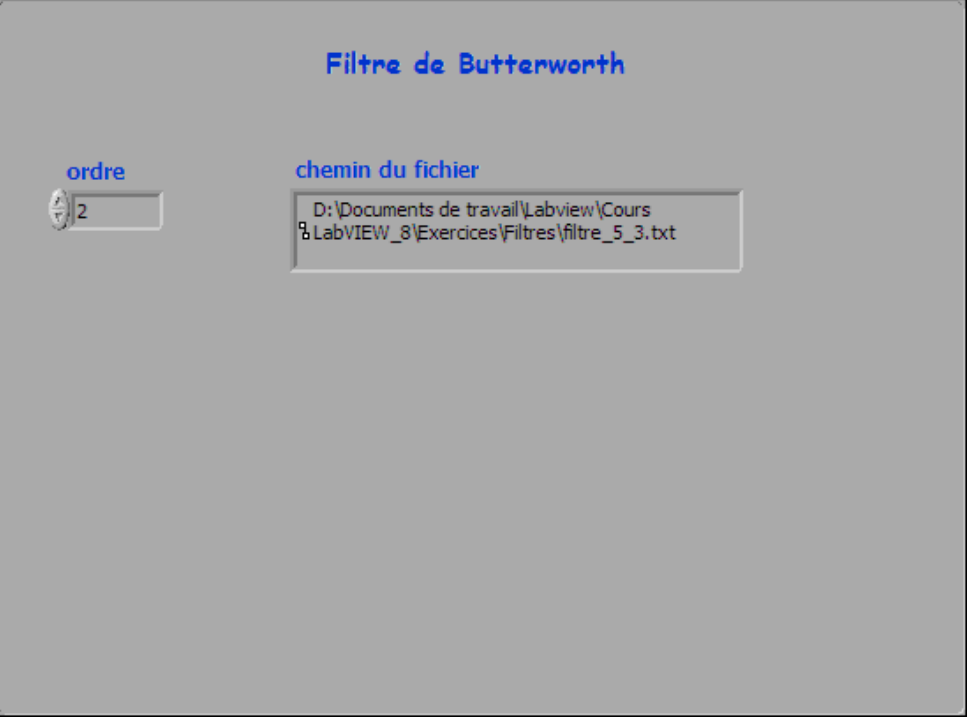

# TD5 : FICHIERS

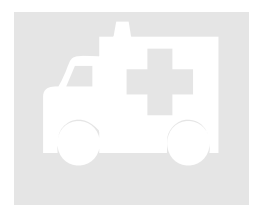

## **TD5\_3.vi**

**Exercice n° 3: Enregistrement de la fonction de transfert TD5\_3.vi**<br>Exercice n° 3<br>transfert

#### Block Diagramme

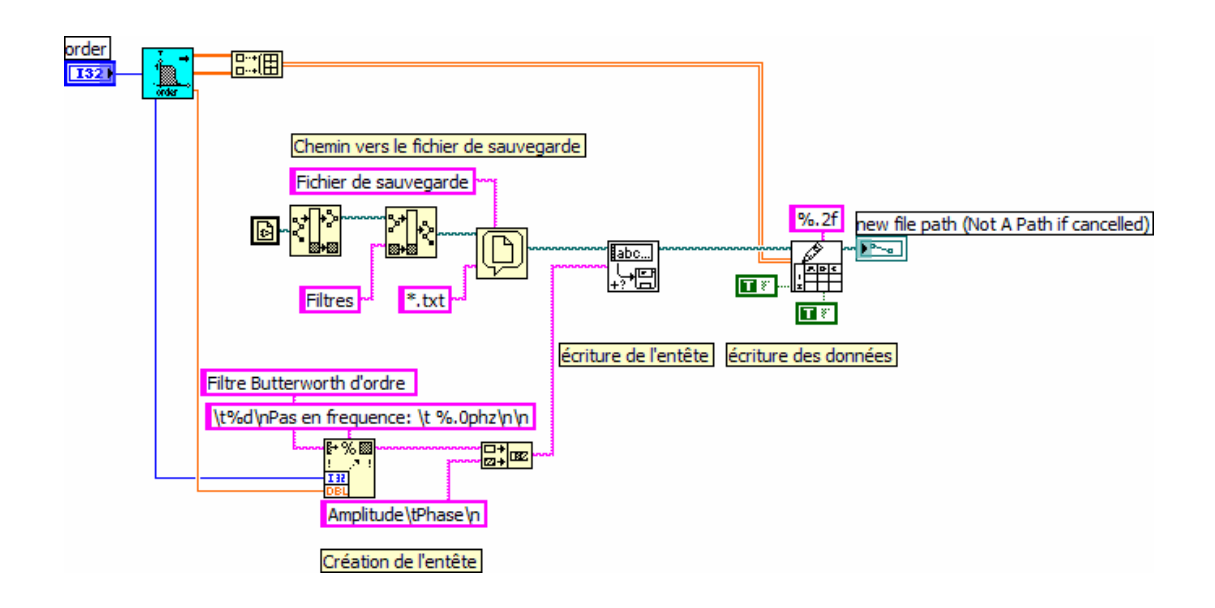

Le chemin du ficher est obtenu à partir du chemin du fichier exécuté (TD5\_3.vi) complété du chemin relatif (/fichiers).

La fonction « boite de dialogue » permet à l'utilisateur de saisir un nom de fichier.

L'entête est crée à partir de la concaténation de deux chaînes de caractères, le type de fichier et le titre des lignes. Les commandes \n et \t correspondent respectivement aux caractères « Line feed » et « Tabulation ».

**Attention au mode d'affichage de la constante texte (mode code /)**  Les mises en forme %d et %p assurent la conversion de l'ordre sous forme d'un nombre décimal et le pas en fréquence en nombre fractionnaire au format ingénieur (ici avec zéro chiffre de précision).

La première écriture ouvre le fichier est écrit l'entête, la seconde les deux colonnes de données. Le lecteur remarquera le chaînage entre les deux fonctions d'écriture assurant l'ordre d'exécution. L'entrée « ajouter au fichier » de la seconde écriture doit être forcée à Vrai.

# Relecture du fichier (filtre\_5\_3.txt)

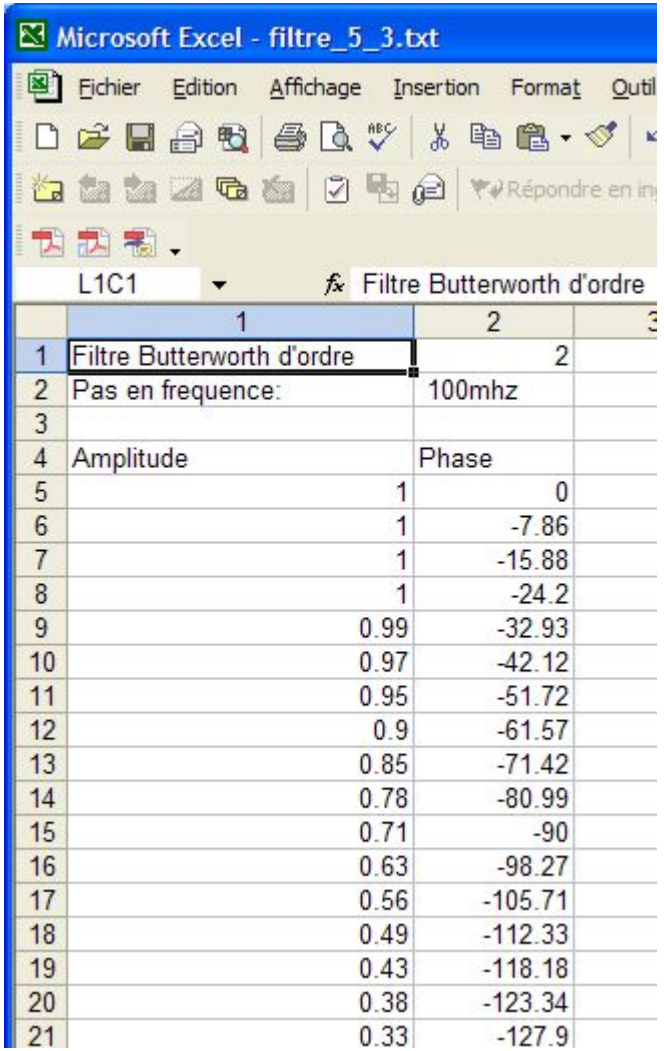

Si l'entête apporte un complément d'information, une colonne avec les fréquences et des formats d'écriture adaptés à chaque colonne apporteraient un confort de lecture.

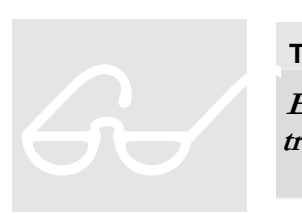

**TD5\_4.vi** 

**Exercice n° 4: Enregistrement de la fonction de transfert** 

 **fonctions intermédiaires** 

Nous allons modifier le programme précédent de façon à faire apparaître une colonne avec les valeurs de la fréquence avec une précision du 10ème de hertz . Les amplitudes seront enregistrées avec deux chiffres de précision, les phases sous forme de trois digits signés et complétés par des zéros si nécessaire suivis d'un chiffre de précision.

Nous utiliserons ici les fonctions de niveau intermédiaire.

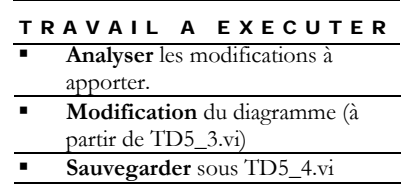

Nous imposerons le chemin et le nom du fichier construit à partir de l'information d'ordre, F\_Butt\_*o*.txt ou *o* est l'ordre du filtre.

Flux de données

Variables et Paramètres

<sup>eltes</sup><br>txf團

#### Eléments d'ergonomie

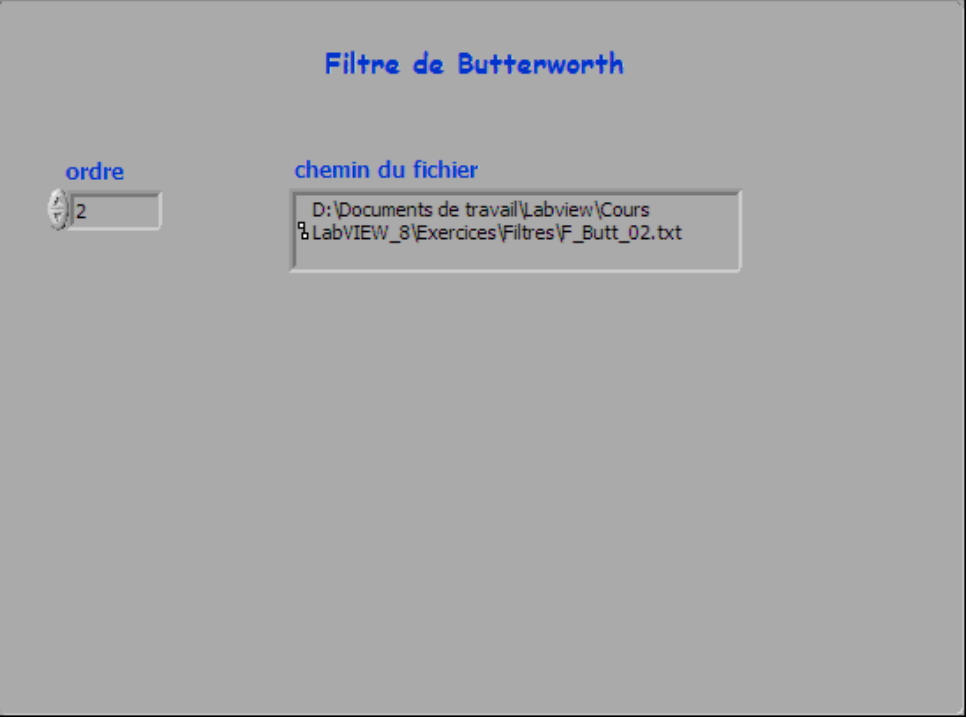

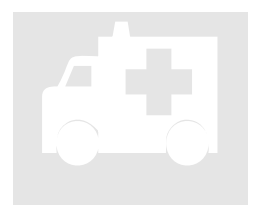

## **TD5\_4.vi**

**Exercice n° 4: Enregistrement de la fonction de transfert fonctions intermédiaires** TD5\_4.vi<br>Exercice n°4<br>transfert

#### Block Diagramme

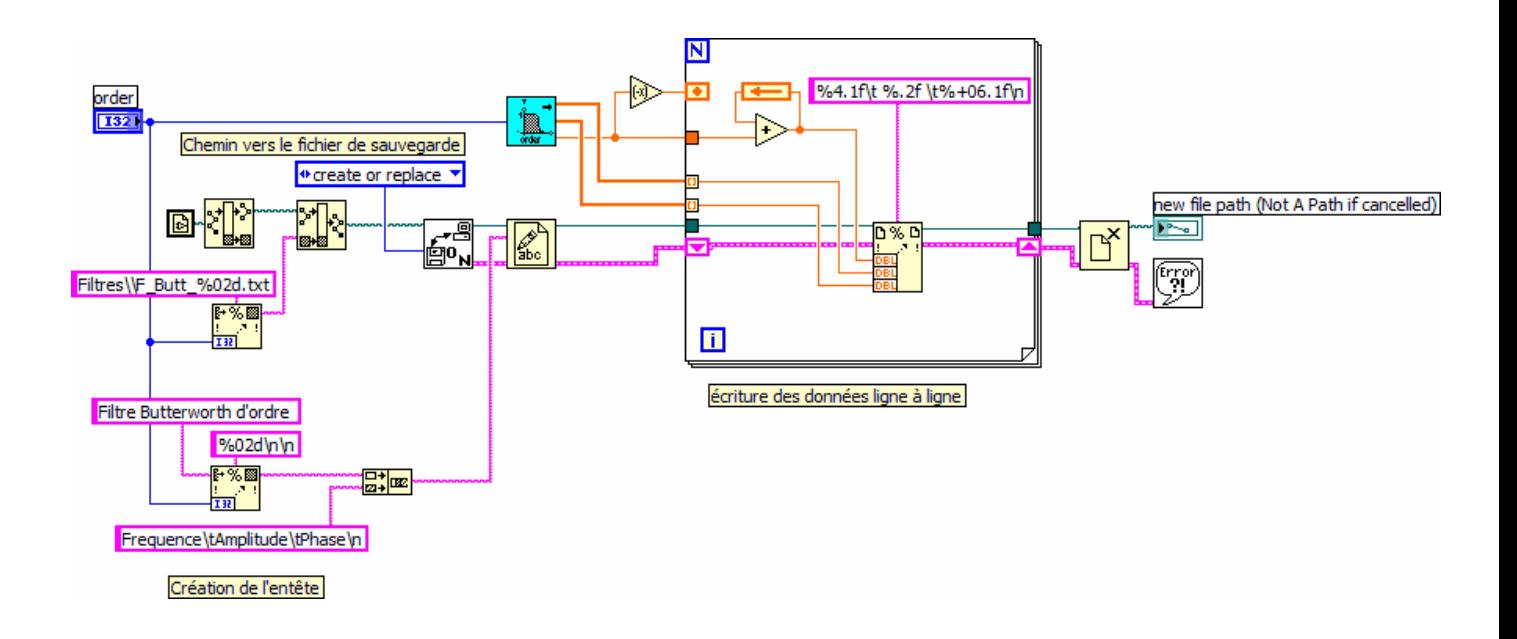

L'ordre d'exécution des fonctions de fichier est imposé par le double chaînage de la refnum et du cluster d'erreur.

Dans la mise en forme du nom du fichier à partir de l'ordre, le double \ permet de valider le second comme un caractère ASCII et non comme un caractère de commande.

La boucle For auto incrémentée en entrée permet d'écrire le fichier ligne à ligne, en imposant des formats de donnée différent pour chaque entité.

Relecture du fichier (F\_Butt\_02.txt)

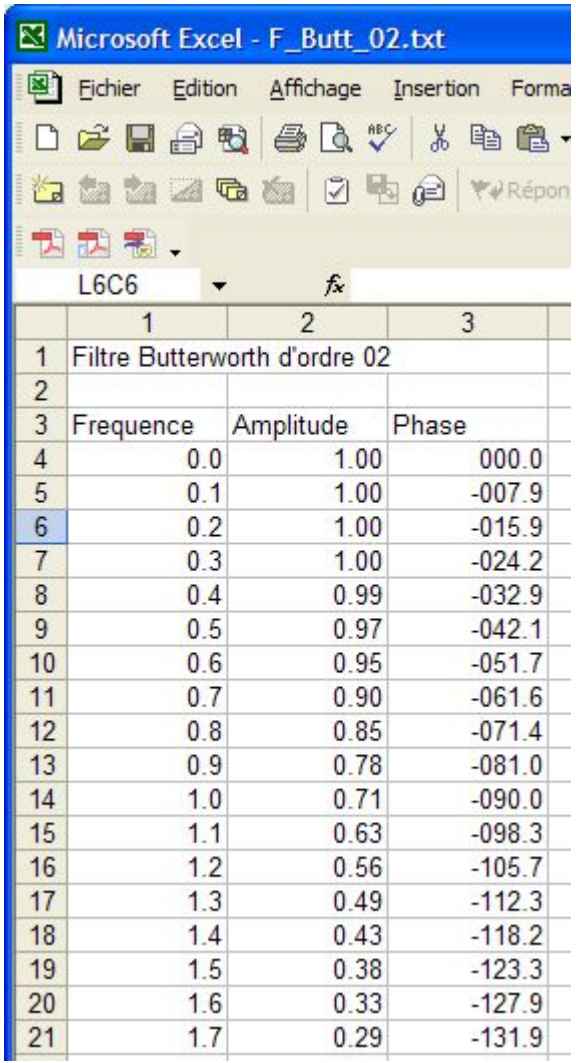

## **TD5\_5.vi**

**Exercice n° 5: Fichier de configuration** 

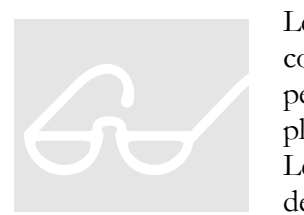

Les fonctions filtres proposent de nombreux paramètres de configuration. Nous allons développer une application qui permet de choisir un ensemble de paramètres parmi plusieurs configurations prés-enregistrées dans un fichier. Le choix de la configuration se fait parle biais d'une liste déroulante.

 Pour simplifier cet exemple nous ne gérerons que deux paramètres, le type de filtre et l'ordre.

 Dans un premier temps nous modifierons le sous-VI TD5\_1 pour qu'il accepte comme paramètres d'entrées le type et l'ordre du filtre. La fréquence de coupure haute sera fixée à 2. Ce sous-VI sera appelé H\_Butt.vi.

Pour mémoire nous rappelons ci-dessous la constitution d'un fichier de configuration.

> Un fichier de configuration est un fichier texte dont l'extension est *.ini* (standard Windows) qui autorise un accès aléatoire à son contenu.

> Organisé en sections contenant des clefs, il est possible de lire la valeur d'une clef par un adressage indexé par le nom de la section et de la clef.

> D'un point de vue syntaxique, les sections sont désignée par des noms entre crochets , [*section*] , les clefs par des noms placés en début de ligne à gauche d'un signe d'égalité, *clef=valeur*. La valeur d'une clef peut être de type chaîne de caractères, numérique ou boléen.

#### TRAVAIL A EXECUTER

- **Modifier TD5\_1 en H\_Butt**<br>**Analyse** en terme de flux de
- **Analyse** en terme de flux de données.
- **Ecrire** le fichier de configuration filtre.ini
- **Développer TD5\_5.vi**

#### Flux de données

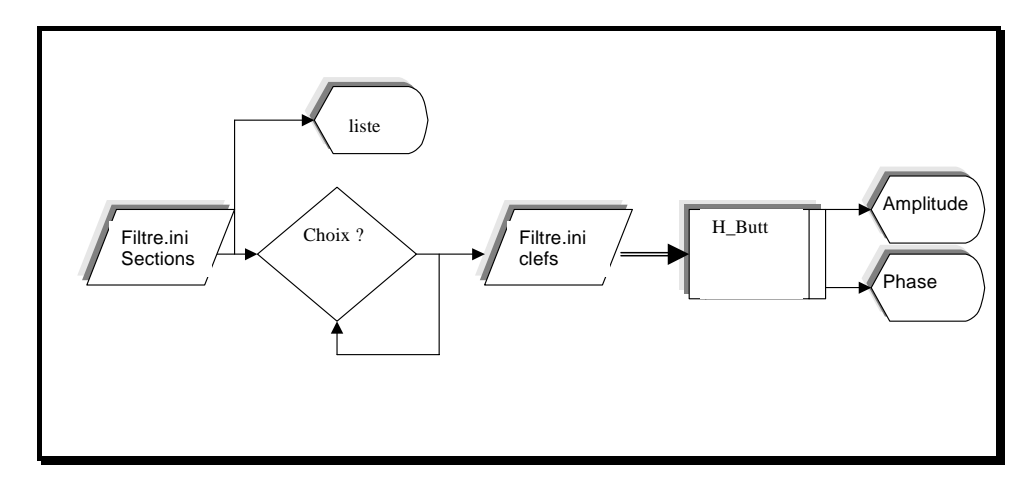

## Fichier de configuration

*;\*\*\* Définition des filtres \*\*\* ;\*\*\* type et ordre \*\*\* [filtre PB 2] type=Lowpass ordre=2 [filtre PH 2] type=Highpass ordre=2 [filtre BP 2] type=Bandpass ordre=2 [filtre R 2] type=Bandstop* 

*ordre=2*

í.

#### Eléments d'ergonomie

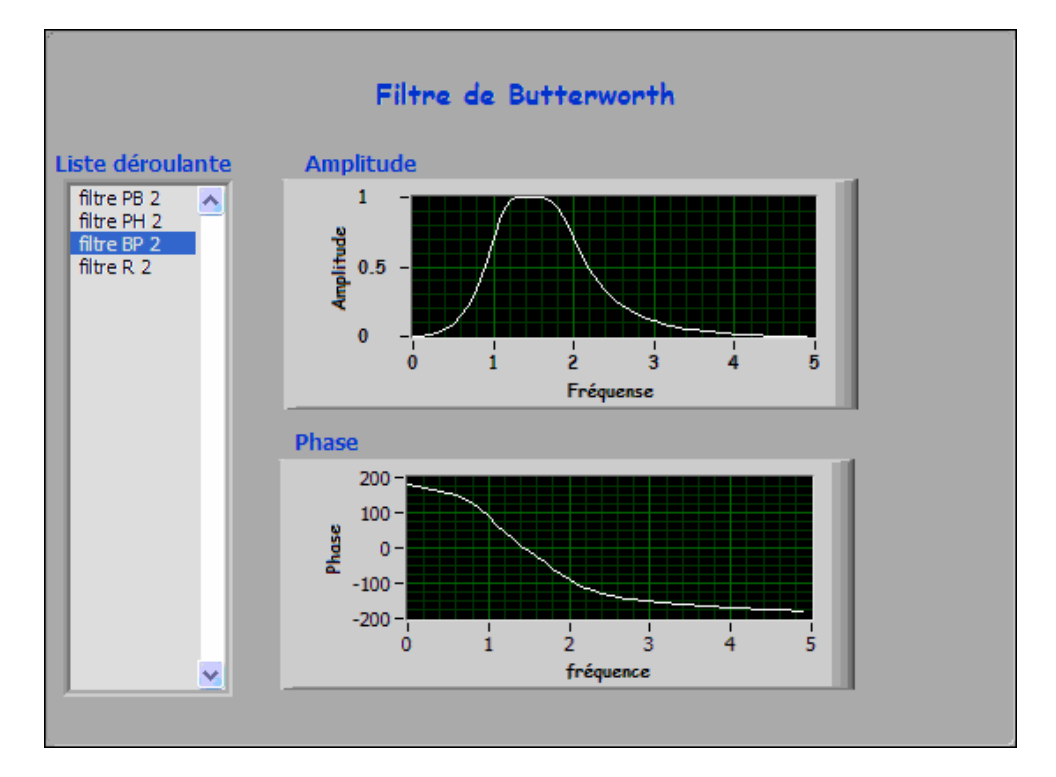

Format de la face avant : 570x430 pixels

Les différentes sections contenues dans le fichier de configuration sont autant de choix proposés à l'utilisateur par le biais d'une liste déroulante. Les propositions de choix et le chois se font à l'exécution.

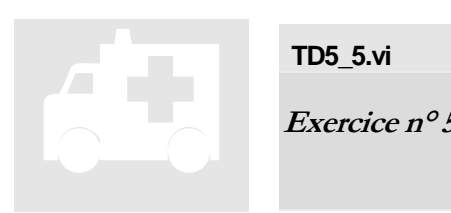

**TD5\_5.vi** 

**Exercice n° 5: Fichier de configuration** 

Block Diagramme

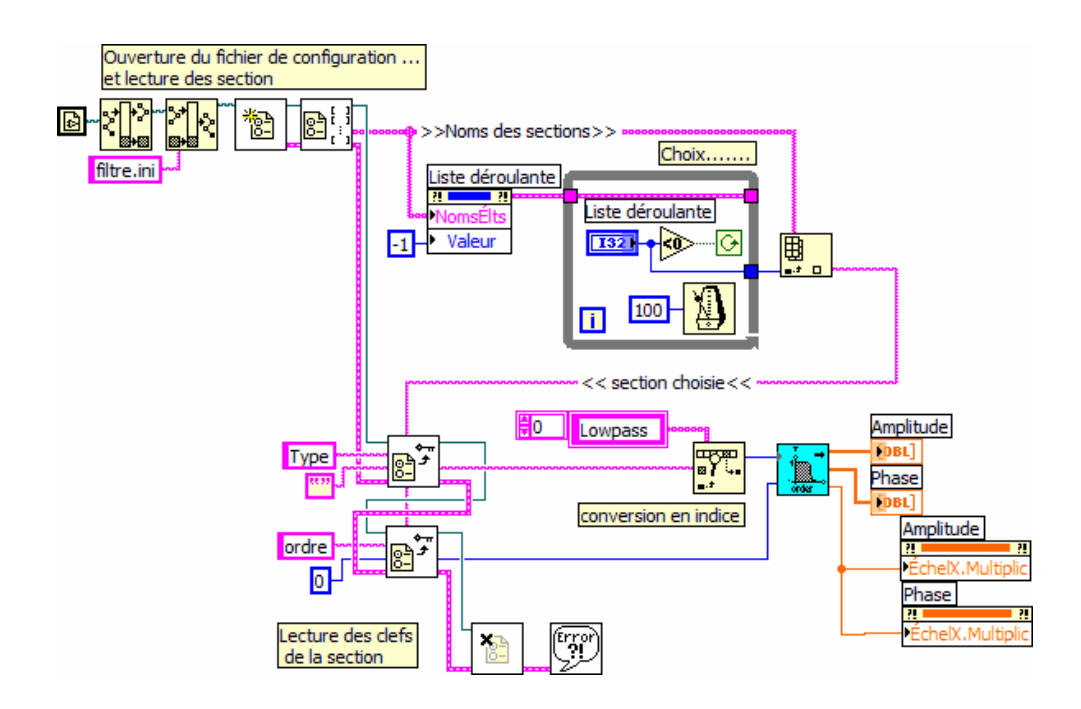

La liste déroulante est initialisée avec le nom des sections et sa valeur est forcée à –1 afin de pouvoir attendre le choix de l'opérateur.

La conversion en indice permet de s'adapter aux valeurs attendues par la fonction filtre de Butterworth pour définir le type (voir l'aide en ligne).

Le lecteur notera le polymorphisme de la fonction de lecture d'une clef.